Univerzita Pardubice

Dopravní fakulta Jana Pernera

## **Aplikace pro stanovení a predikování tuhostních parametrů**

### **pneumatik pro automobily**

### **na základě experimentálních dat**

Bc. Jana Dufková

Diplomová práce

2021

Univerzita Pardubice Dopravní fakulta Jana Pernera Akademický rok: 2020/2021

# ZADÁNÍ DIPLOMOVÉ PRÁCE (projektu, uměleckého díla, uměleckého výkonu)

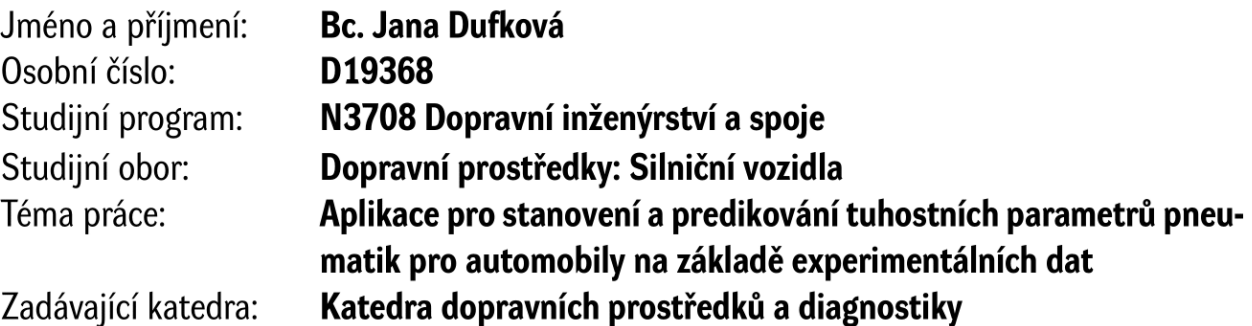

# Zásady pro vypracování

Autor práce bude postupovat podle sestavené osnovy, a to podle svých vědeckých možností. Současně bude získané výsledky konzultovat s vedoucím práce tak, aby byly splněny cíle práce. Osnova práce:

Úvod

- 1. Pneumatika a současný stav problematiky stanovení tuhostí
- 2. Stanovení vybraných tuhostních parametrů na základě experimentálních dat
- 3. Výběr moderního prostředku pro programování počítačové aplikace
- 4. Návrh a sestavení počítačové aplikace
- 5. Verifikace výsledků získaných z aplikace s experimentálními daty

Závěr

Rozsah pracovní zprávy: Rozsah grafických prací: Forma zpracování diplomové práce: tištěná/elektronická

50 stran podle pokynů vedoucího práce

Seznam doporučené literatury:

[1] KRMELA, Jan. Pláště pneumatik a jejich materiálové charakteristiky pro výpočtové modelování: Plášte pneumatík a ich materiálové charakteristiky pre výpočtové modelovanie: vědecká monografie. Zábřeh: Jan Krmela, 2017. ISBN 978-80-270-2893-1.

[2] KRMELA, Jan. Systémový přístup k výpočtovému modelování pneumatik I.: System approach to computational modelling of tyres - I. part. Brno: Tribun EU, 2008. ISBN 978-80-7399-365-8.

[3] VALA, Miroslav a Miroslav TESAŘ. Teorie a konstrukce silničních vozidel I. Pardubice: Univerzita Pardubice, 2002. ISBN 80-7194-503-X.

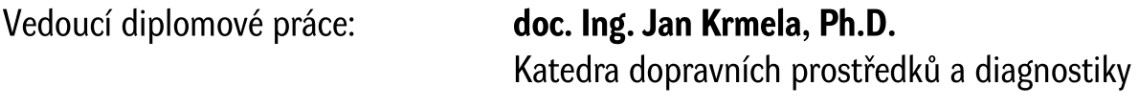

Datum zadání diplomové práce: 15. února 2021 Termín odevzdání diplomové práce: 17. května 2021

L.S.

doc. Ing. Libor Švadlenka, Ph.D. děkan

Ing. Jakub Vágner, Ph.D. vedoucí katedry

#### Prohlašuji:

Tuto práci jsem vypracovala samostatně. Veškeré literární prameny a informace, které jsem v práci využila, jsou uvedeny v seznamu použité literatury.

Byla jsem seznámena s tím, že se na moji práci vztahují práva a povinnosti vyplývající ze zákona č. 121/2000 Sb., o právu autorském, o právech souvisejících s právem autorským a o změně některých zákonů (autorský zákon), ve znění pozdějších předpisů, zejména se skutečností, že Univerzita Pardubice má právo na uzavření licenční smlouvy o užití této práce jako školního díla podle § 60 odst. 1 autorského zákona, a s tím, že pokud dojde k užití této práce mnou nebo bude poskytnuta licence o užití jinému subjektu, je Univerzita Pardubice oprávněna ode mne požadovat přiměřený příspěvek na úhradu nákladů, které na vytvoření díla vynaložila, a to podle okolností až do jejich skutečné výše.

Beru na vědomí, že v souladu s § 47b zákona č. 111/1998 Sb., o vysokých školách a o změně a doplnění dalších zákonů (zákon o vysokých školách), ve znění pozdějších předpisů, a směrnicí Univerzity Pardubice č. 7/2019 Pravidla pro odevzdávání, zveřejňování a formální úpravu závěrečných prací, ve znění pozdějších dodatků, bude práce zveřejněna prostřednictvím Digitální knihovny Univerzity Pardubice.

Tato diplomová práce byla realizována s využitím technologií Výukového a výzkumného centra v dopravě.

V Pardubicích dne 13. 5. 2021

Jana Dufková

### **PODĚKOVÁNÍ**

Tímto bych chtěla vyjádřit své poděkování vedoucímu práce, panu doc. Ing. Janu Krmelovi, Ph.D., za odborné vedení a velmi vstřícný přístup při zpracování daného tématu. Jeho cenné rady, poskytnuté materiály i ochota konzultovat vzniklé nesrovnalosti pro mě byly při psaní práce přínosem. Poděkování zároveň patří i mé rodině, která mi studium umožnila a po celou jeho dobu mi byla oporou.

### **ANOTACE**

Diplomová práce je zaměřena na vytvoření aplikace pro stanovení a predikování tuhostních parametrů pneumatik pro automobily na základě experimentálních dat. Pro tvorbu aplikace bylo využito programové rozhraní Microsoft Visual Studio 2019. Cílem práce je navrhnout aplikaci, která z načtených experimentálních dat stanoví hodnotu dynamické radiální tuhosti pro daný tlak huštění a rychlost, přičemž bude umět roztřídit celý soubor z měření do odpovídajících hodnot tlaků a rychlostí a bude možné jistým způsobem predikovat hodnoty tuhosti pro jiné tlaky a rychlosti, než pro které byly experimenty realizovány. První kapitoly se orientují na popis současného stavu řešené problematiky s důrazem na stanovení tuhostních parametrů pneumatik z experimentálních dat na dynamickém zkušebním zařízení. Následuje kapitola, ve které jsou uvedeny podněty pro výběr moderního prostředku pro programování. Vytvořená aplikace byla odzkoušena na reálných experimentálních datech a je možné konstatovat, že byla vytvořena aplikace, která je z hlediska programování otevřena pro možnost modifikace. V závěru práce jsou uvedeny návrhy na vylepšení této aplikace.

### **KLÍČOVÁ SLOVA**

pneumatika, radiální tuhost, dynamické experimenty pneumatik, predikce, programování, formulářová aplikace

### **TITLE**

Application for determination and prediction of automotive tyre stiffness parameters based on experimental data

### **ANNOTATION**

The thesis focuses on the development of an application for the determination and prediction of stiffness parameters of automotive tyres based on experimental data. For the development of the application, the Microsoft Visual Studio 2019 programming interface has been used. The aim of the thesis is to design an application that will determine the value of dynamic radial stiffness for a given inflation pressure and speed from the read experimental data, while being able to sort the whole set of measurements into the corresponding values of pressures and speeds, and it will be possible to predict in a certain way the values of stiffness for pressures and speeds other than those for which the experiments were carried out. The first chapters are oriented towards a description of the current state of the art, with emphasis on the determination of tyre stiffness parameters from experimental data on a dynamic test rig. This is followed by a chapter in which suggestions for the selection of a modern programming tool are given. The developed application has been tested on real experimental data and it can be concluded that an application has been created which is open to modification from a programming point of view. The paper concludes with suggestions for improving the application.

### **KEYWORDS**

tyre, radial stiffness, dynamic tyre experiments, prediction, programming, form application

## **OBSAH**

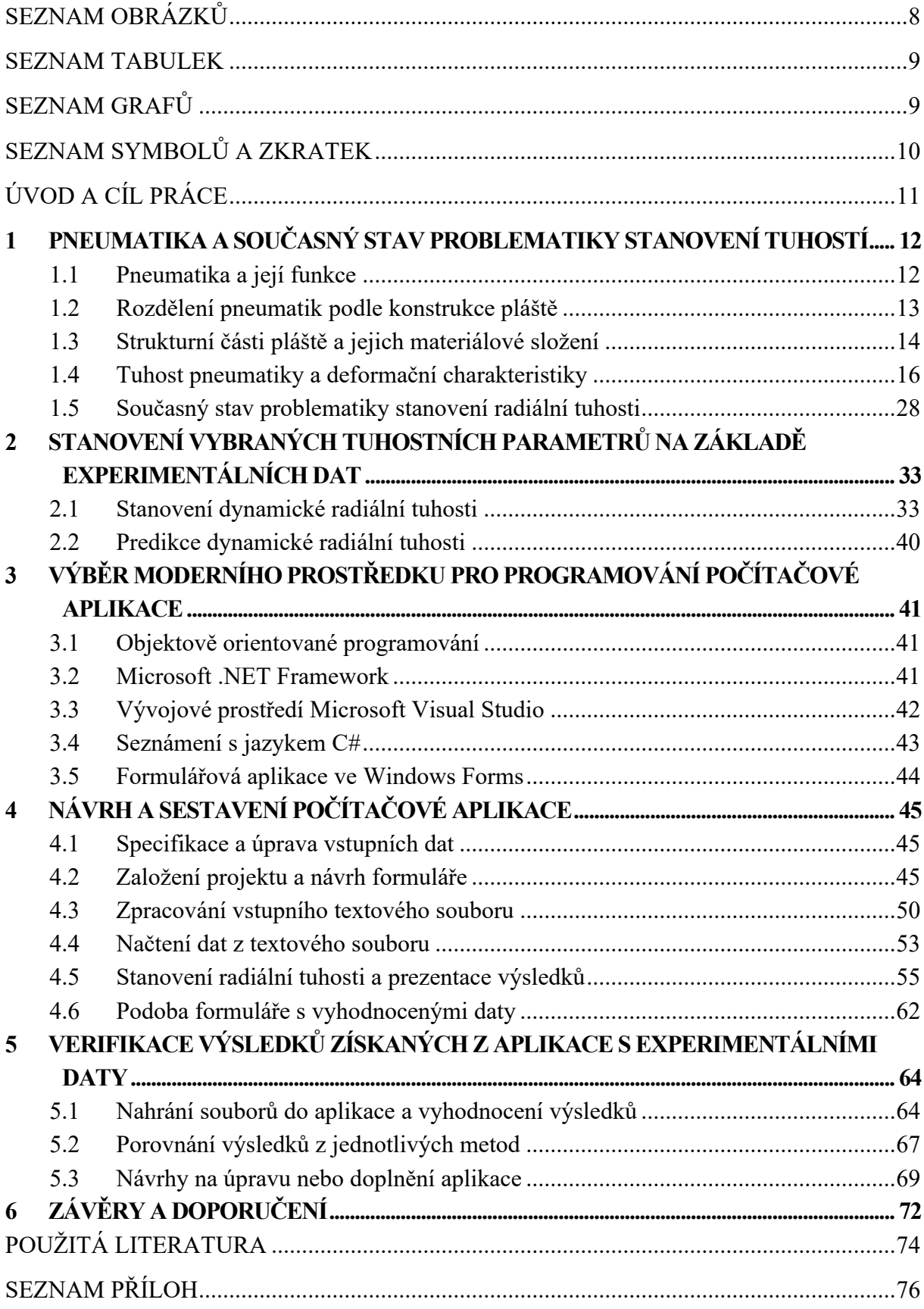

# <span id="page-7-0"></span>**SEZNAM OBRÁZKŮ**

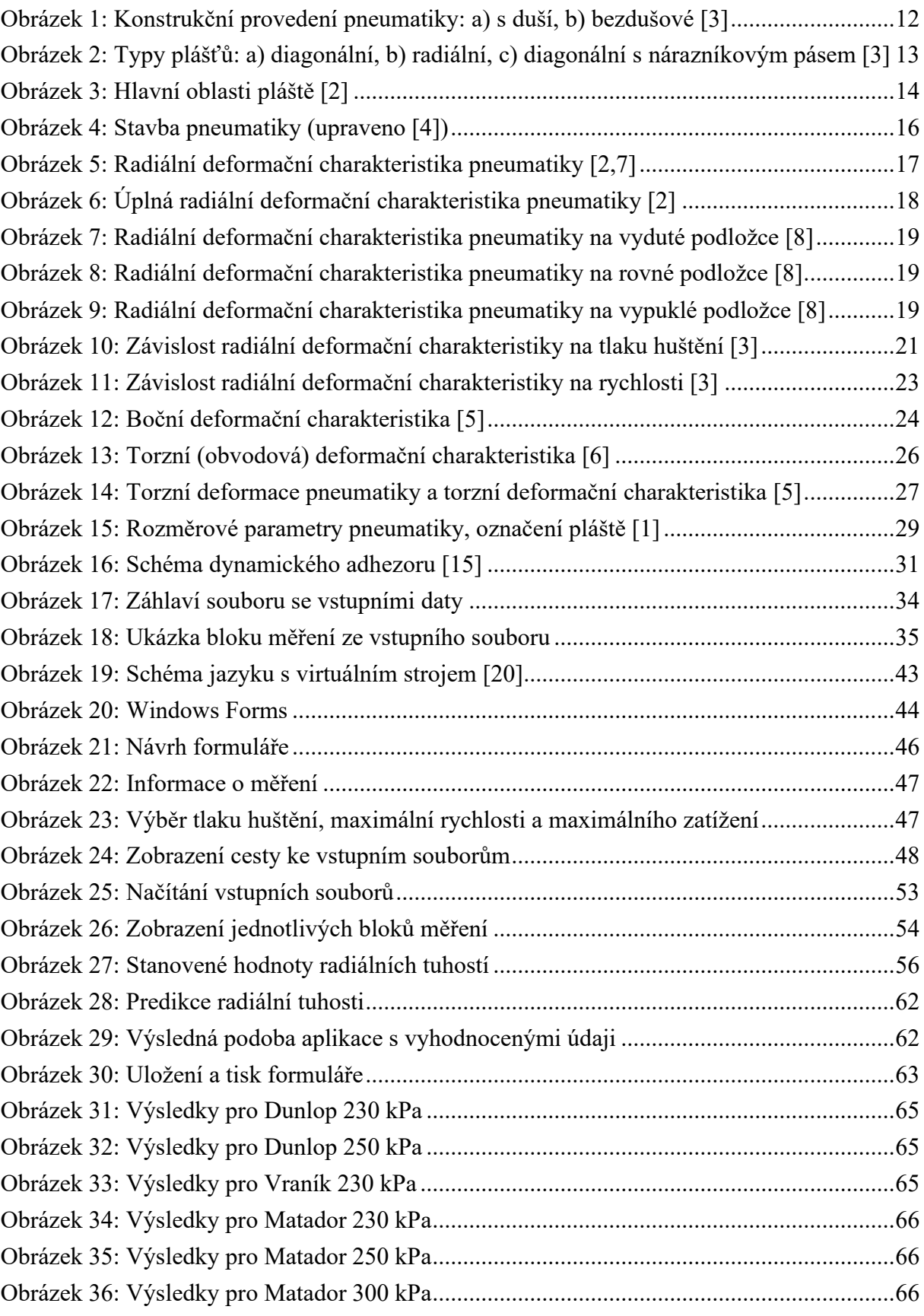

## <span id="page-8-0"></span>**SEZNAM TABULEK**

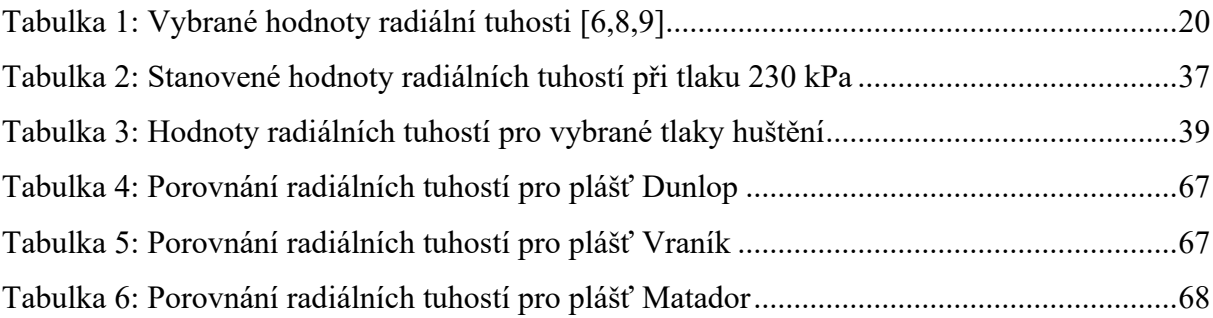

## <span id="page-8-1"></span>**SEZNAM GRAFŮ**

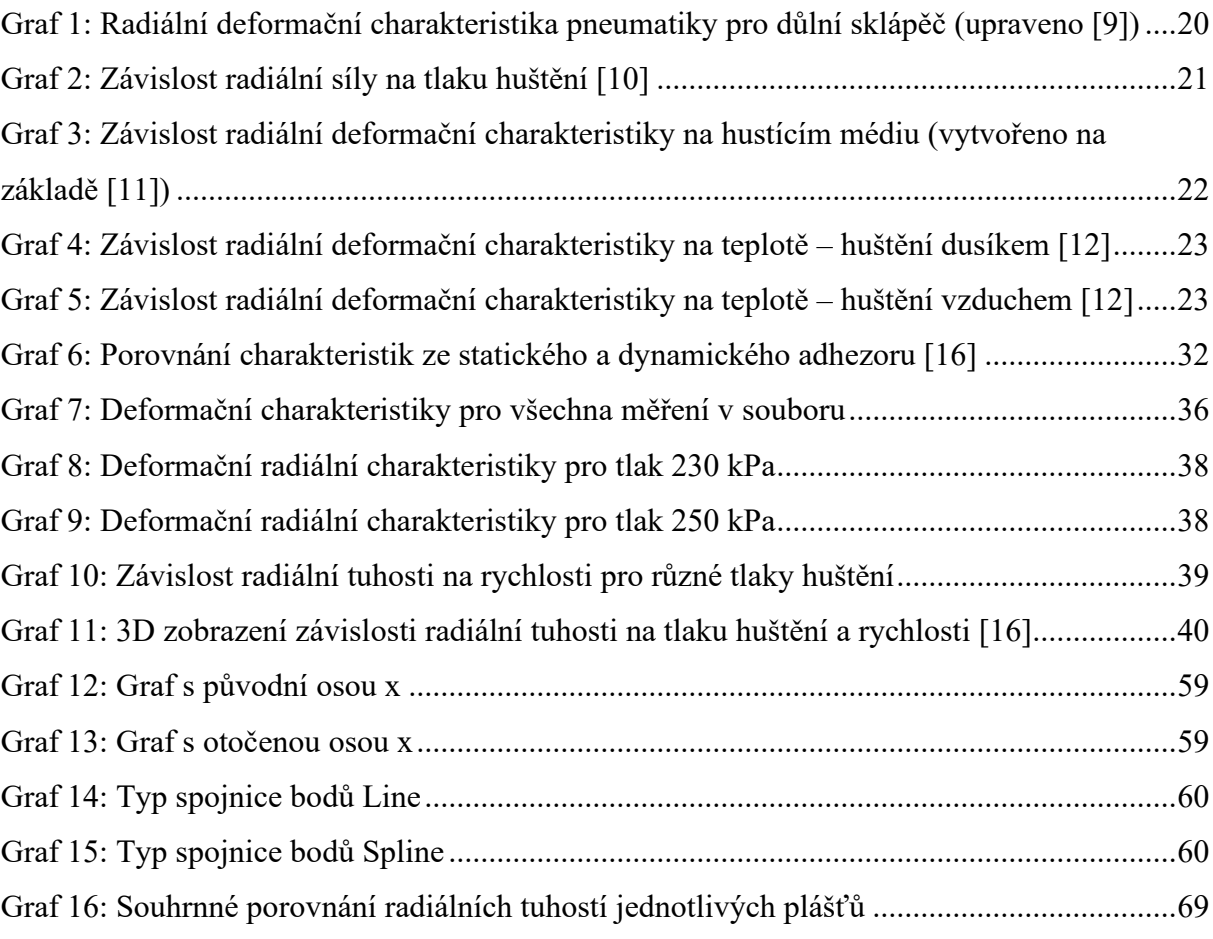

# <span id="page-9-0"></span>**SEZNAM SYMBOLŮ A ZKRATEK**

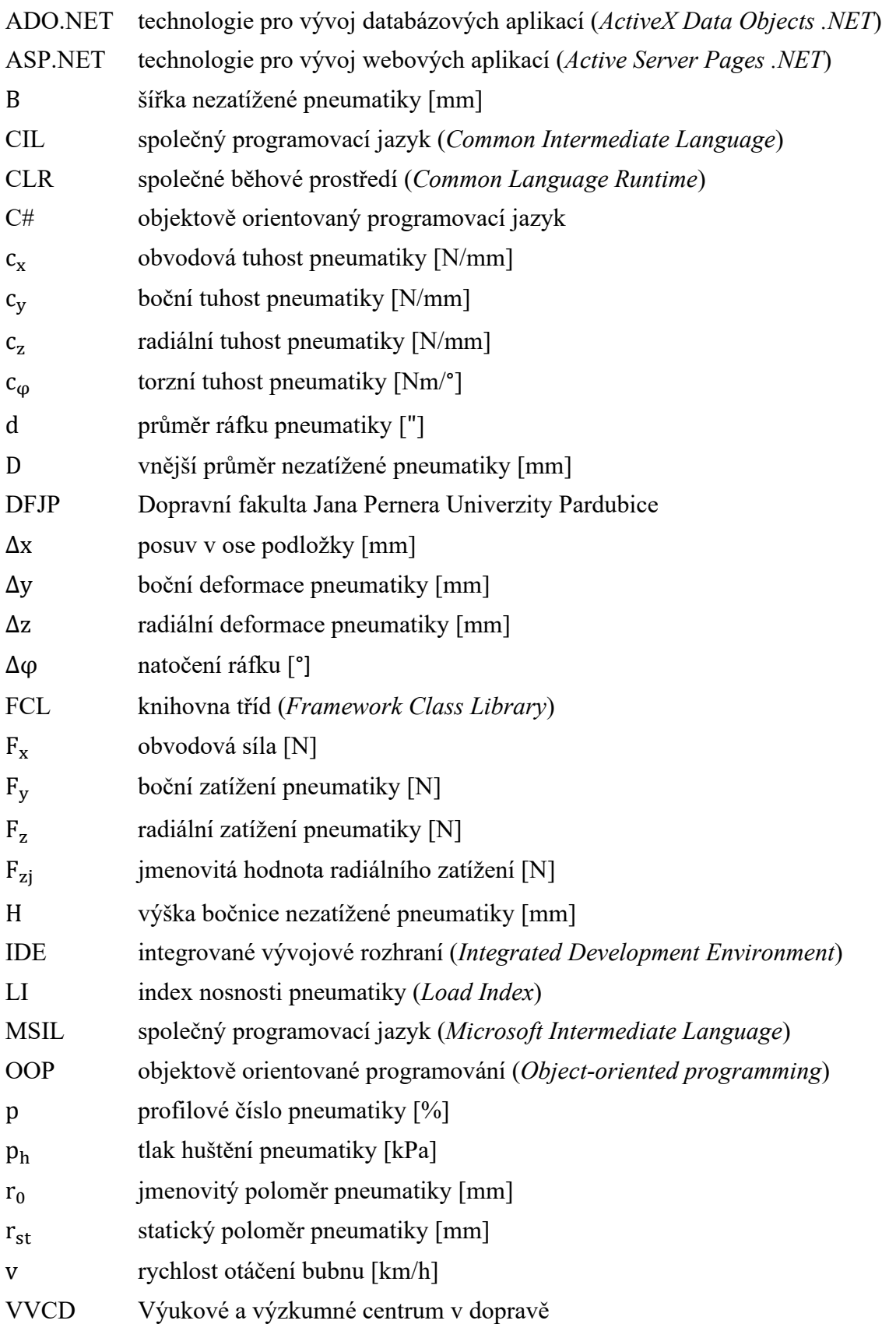

## <span id="page-10-0"></span>**ÚVOD**

Prudký vývoj v oblasti dopravy sebou nese zpřísněné nároky na automobil jako celek i na jeho části. V současnosti jsou vyvíjeny dopravní prostředky, které by měly dosáhnout vyšší rychlosti, mít vyšší výkon, zároveň by však měly být ekologicky přívětivé svou spotřebou paliva nebo emisemi hluku a také by měly cestujícím nabídnout vysoký jízdní komfort. V této souvislosti disponuje automobil jednou zásadní konstrukční částí, a to pneumatikou.

Pneumatika je zároveň prvkem, který hraje zásadní roli v bezpečnosti jízdy, na niž se v dnešní době stále více apeluje. Způsobem, kterým lze ovlivnit jízdní bezpečnost, je například vhodná volba konstrukce pneumatiky a materiálů, z nichž je vytvořena. Právě tyto geometrické i materiálové parametry mají spojitost s tuhostí pneumatiky. Vliv parametrů pneumatik lze též pozorovat v často diskutovaném oboru ekologie. Optimálně nahuštěné pneumatiky přispívají ke snížení spotřeby paliva. Vozidlo díky nim drží vytyčený směr jízdy a chová se stabilně, což je pro bezpečnost velice důležité.

Jedním z hlavních účelů pneumatiky je její funkce pružícího prvku na vozidle. Je to právě její tuhost, zejména ta radiální, která se významně podílí na pérování vozidla. Svou pružností pneumatika tlumí vibrace způsobené jízdou po nerovném povrchu. Tím zvyšuje pohodlí jízdy a snižuje namáhání ostatních součástí vozidla, což se pozitivně projeví na zvýšení životnosti těchto součástí. Ty jsou pak schopny plnit svoji funkci spolehlivě a po delší dobu.

Nezbytností pro odhad životnosti konstrukčních prvků je experimentální testování jak na laboratorních zařízeních, tak v reálném provozu. S rozvojem technologií začaly do oblasti zkoušení pronikat také počítačové simulace, které s výhodou umožňují ověřovat chování součástí již v době jejich návrhu. Neustálý vývoj výpočetních metod více přibližuje jejich výsledky reálným testům, a nabízí tak možnost stanovit určité parametry při různých zatěžujících stavech bez potřeby pokusného ověřování, samozřejmě s určitou pravděpodobností. Navíc je touto cestou možné značně ušetřit čas i finanční prostředky.

## **CÍL PRÁCE**

Tato diplomová práce si klade za cíl **navrhnout a vytvořit aplikaci**, s jejíž pomocí bude možné stanovit hodnoty radiální tuhosti a predikovat je pro jiné tlaky a rychlosti, než pro které byly realizovány experimenty na dynamickém, případně statickém, zkušebním zařízení pro pneumatiky. Tím ušetří čas potřebný pro realizaci experimentů.

Pro dosažení tohoto cíle je potřebné provést rešerš na téma pneumatiky a současný stav stanovení tuhostí, určit tuhostní parametry na základě experimentálních dat, vybrat vhodný moderní prostředek pro tvorbu aplikace, verifikovat výsledky z aplikace s experimentálními daty a zformulovat závěry a doporučení pro další úpravy aplikace pro její praktické použití.

# <span id="page-11-0"></span>**1 PNEUMATIKA A SOUČASNÝ STAV PROBLEMATIKY STANOVENÍ TUHOSTÍ**

Než přistoupíme k samotné tuhosti pneumatiky a metodám jejího stanovení, je vhodné se v úvodu nejprve věnovat pojmu pneumatika a s ní spojeným oblastem.

### <span id="page-11-1"></span>**1.1 Pneumatika a její funkce**

Vozidlové kolo s pneumatikou je spojovacím článkem mezi vozidlem a vozovkou. O definici pneumatiky hovoří norma ČSN 63 1001 takto: *"Pneumatikou rozumíme plášť, případně s duší, ochrannou vložkou nebo bezdušovým ventilem, namontovaný na ráfek a naplněný stlačeným vzduchem."* Plášť je zde definován jako *"pružná část pneumatiky, která zajišťuje styk s vozovkou a která svou patkovou částí dosedá na ráfek"*. U **pneumatiky s duší** (TT, tube-type) nalezneme plášť, ochranou vložku a duši s ventilem. U **bezdušové pneumatiky** (TL, tubeless) funkci duše přebírá plášť opatřený bezdušovým ventilem zabudovaným do ráfku. Toto provedení je mnohem častější u moderních a vysokorychlostních pneumatik. Rozdíl mezi nimi je patrný z *Obrázku 1*. [1,2]

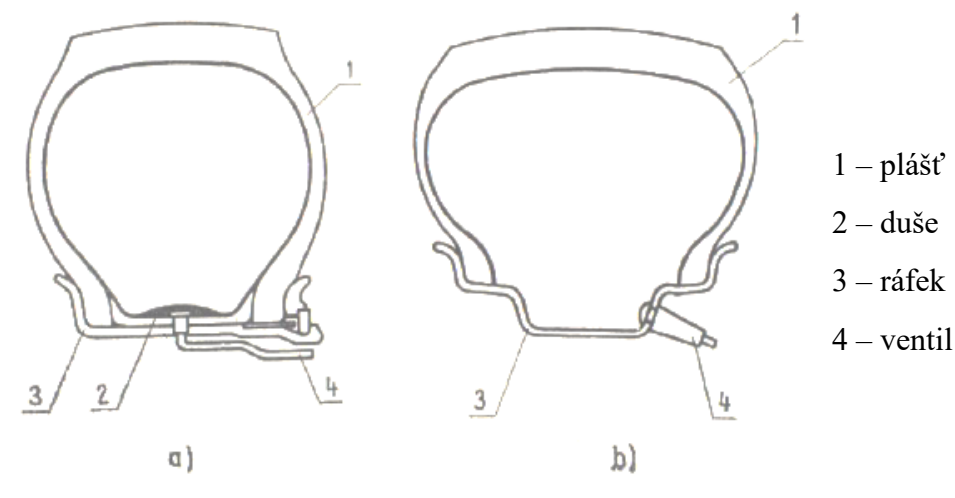

*Obrázek 1*: Konstrukční provedení pneumatiky: a) s duší, b) bezdušové [3]

<span id="page-11-2"></span>Na pneumatiky působí při jízdě síly z různých směrů – svislé (hmotnost vozidla), podélné (zrychlení a brzdění) a příčné (jízda zatáčkou, boční vítr). Pneumatika tak musí být schopná nést hmotnost vozidla, posádky a nákladu a zároveň přenášet hnací a brzdný moment. Aby nedocházelo k destabilizaci řízení, a tím změně vytyčené trajektorie, měla by vydržet nápor příčných sil. Jak bylo zmíněno již v úvodu, pneumatika je důležitá pro svoji schopnost tlumit rázy a vibrace vznikající nerovnostmi vozovky. Důsledkem vibrací dochází ke zvýšení odporu valení, zvýšení spotřeby paliva, snížení plynulosti a pohodlnosti jízdy. Také by měla disponovat dobrou přilnavostí k vozovce i za ztížených adhezních podmínek. [1]

### <span id="page-12-0"></span>**1.2 Rozdělení pneumatik podle konstrukce pláště**

Podle stavby kordové kostry rozeznáváme pneumatiky s pláštěm radiálním, diagonálním a diagonálním s nárazníkovým pásem. Jednotlivé typy jsou zobrazeny na *Obrázku 2*. [2]

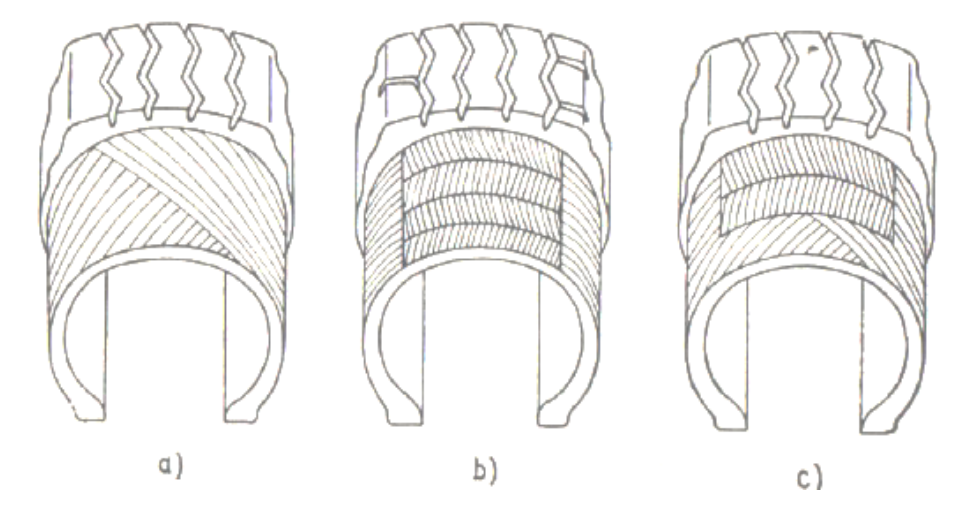

*Obrázek 2*: Typy plášťů: a) diagonální, b) radiální, c) diagonální s nárazníkovým pásem [3]

<span id="page-12-1"></span>Kostra **diagonální pneumatiky** (bias ply, cross ply) je tvořena páry kordových vložek, jejichž textilní vlákna svírají s obvodovou kružnicí úhel 30 až 40°. Mezi oběma patkami jsou tak vlákna kladena diagonálně. Počet vložek musí být sudý. Tato konstrukce se často využívá u užitkových silničních vozidel. [1,2]

**Radiální pneumatika** (radial ply) nemá vlákna kordových vložek zkřížena, jsou kladena kolmo na obvodovou kružnici, tedy pod úhlem přibližně 90°. Počet vložek nemusí být sudý. Zde se pro svou mechanickou pevnost často používají vlákna z oceli místo vláken textilních. Výrobně jsou radiální pneumatiky technicky náročnější na přesnost výroby, jsou proto dražší. To však kompenzují zvýšenou bezpečností jízdy (zvláště v zatáčkách), lepšími brzdícími schopnostmi nebo nižším odporem valení. Použití nalézají především u osobních silničních vozidel. Přenáší boční a radiální síly, schopnost přenášet obvodové síly je však malá, proto je kostra stabilizována obvodově neroztažitelným nárazníkem, který přenáší obvodové síly po celém obvodu ráfku. Nárazník je tvořen vložkami s vlákny kříženými pod úhlem 15 až 25°, nejvíce používaný je úhel 23°. [1,2]

Pneumatika smíšené konstrukce, **diagonální pneumatika s nárazníkovým pásem** (bias belted), představuje kompromis mezi diagonální a radiální stavbou. Kostra je podobná kostře diagonálního pláště s vlákny kříženými pod úhlem obvykle větším než 60° a je přepásána nárazníkem ze dvou nebo více vrstev kordu uloženého pod střídavým úhlem obvykle menším než 25°. Nárazníkový pás zachycuje značnou část namáhání v obvodovém směru. [2,3]

### <span id="page-13-0"></span>**1.3 Strukturní části pláště a jejich materiálové složení**

Pneumatika je složitý celek, jenž má mnoho různorodých částí, ať už z pohledu stavby nebo materiálového složení. Nejsložitější částí pneumatiky je z obou hledisek **plášť**. Jednotlivé části pláště pneumatiky musí mít takové vlastnosti, aby dobře přilnuly k částem sousedním.

Moderní pneumatika se skládá především z vláknových kompozitů s elastomerovou matricí a výztužnými vlákny (kordy). Ve stavbě plášťů převládají syntetické kaučuky (elastomery), dále jsou obsažena výztužná kordová vlákna (ocelová, polyamidová, polyesterová, aramidová, viskózová, skleněná, kevlarová), ocelový drát, různé přísady a chemikálie (technické saze, plniva, změkčovadla, nadouvadla, antidegradanty a další). Právě různorodé materiálové složení pneumatiky (především kompozitní materiály) je příčinou jejího charakteristického chování, které je obtížně simulováno a předpovídáno. Pro oblast tuhostních charakteristik pneumatiky jsou určujícím činitelem výztužné kordy a jejich míra spojení s pryží.[1,2]

Z hlediska větších celků můžeme plášť rozdělit na hlavní oblasti, kterými je koruna, rameno, bok, patka, kostra a nárazník s výztužným pásem. Tyto oblasti ukazuje *Obrázek 3*. V následujícím textu budou části pláště popsány detailněji. Jejich umístění si můžeme prohlédnout na *Obrázku 4*. [2]

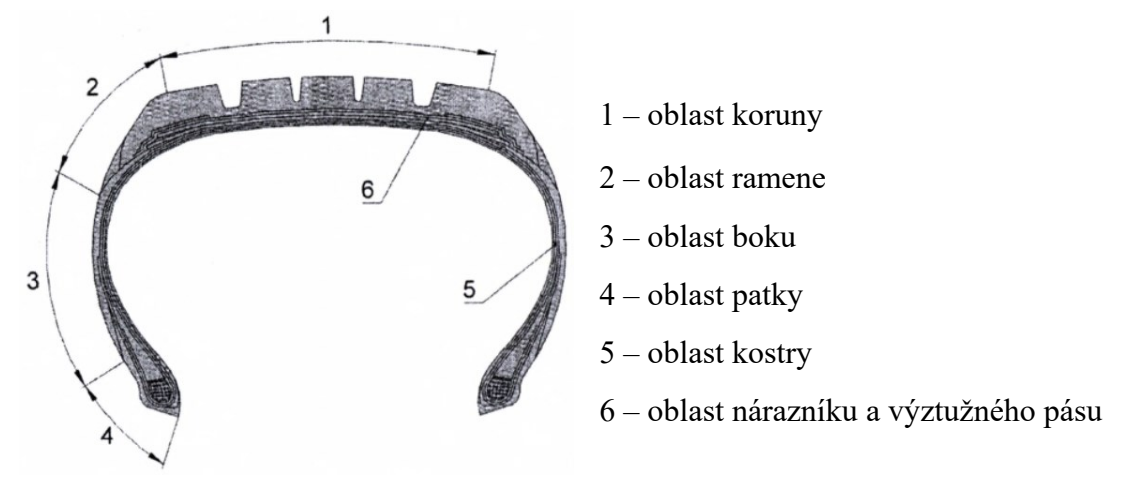

*Obrázek 3*: Hlavní oblasti pláště [2]

<span id="page-13-1"></span>**Kostra** pláště má z hlediska vlastností pneumatiky prvořadou důležitost, určuje její jízdní vlastnosti, nosnost a také tvar. Součástí kostry je kordová tkanina a kordové vložky. U radiálních pneumatik je k nalezení ocelový kord, skleněná vlákna, další plně syntetická vlákna. U radiálních plášťů se často místo textilních kordů používají ocelové pro svou vysokou mechanickou pevnost. **Kostrová vložka** je tvořena kordovými vložkami zakotvenými kolem patních lan.

**Překrývací nárazník** se používá do pneumatik vyšších rychlostních kategorií za účelem širšího rozložení tlumení nárazů v koruně pláště pneumatiky. Je konstruován obdobně jako kostrová vložka. Chrání ocelokordové nárazníky před vnějším poškozením. Materiálem jsou obvykle polyamidová vlákna.

**Ocelokordový nárazník**, nebo také korunní kordová vrstva, tvoří přechod mezi běhounem a kostrou pláště a je nejsložitějším prvkem pláště. Zvyšuje odolnost kostry proti průrazu. U radiální pneumatiky stabilizuje běhoun v obvodovém i bočním směru. U diagonálních pneumatik je vyroben z podobných kordů jako kostra (polyamidových, viskózových). Kordy u radiálních pneumatik bývají téměř výhradně ocelové.

**Běhoun** je vnější obvodovou plochou, která přichází do styku s vozovkou. Chrání spodní vrstvy před nepříznivými vlivy a mechanickým poškozením. Z důvodu zahřívání je navrhován jako co nejtenčí, ovšem kvůli vzorku musí mít určitou tloušťku. Tento vzorek (dezén) sestává z drážek uspořádaných v různých směrech. Jeho drážky rozčleňují povrch běhounu na geometrické obrazce, tzv. figury. Hlavní úlohou dezénu je zabezpečit dostatečnou přilnavost pneumatiky k vozovce a s tím související odvádění vody. Běhounová směs má nejvýznamnější podíl na vlastnostech pneumatiky. Její základ tvoří syntetický kaučuk, k němuž se přidávají saze, které zvyšují odolnost proti odírání. Musí vynikat adhezí k nárazníku a kostře i k vozovce.

Běhoun přechází v bočnici. Jelikož mají obě tyto oblasti rozdílné funkce, musí mezi nimi být přechodová oblast s materiálově specifickými vlastnostmi – **boční klínek**. Tato část se připravuje společně s běhounem a lemuje jeho okrajové části.

**Bočnice** chrání boční části kostry hlavně před povětrnostními vlivy (sluneční záření, vzdušný kyslíky a ozón) a mechanickým poškozením (proražení). Klimatické vlivy způsobují stárnutí materiálu bočnic, proto se k eliminování těchto vlivů přimíchávají přísady, tzv. antioxidanty a antiozonanty.

**Patka** pláště tvoří zesílenou část, která dosedá na ráfek. Vytváří se ohnutím kordových vložek kolem patních lan. **Patkové lano** má funkci výztuže patky. Jedná se o vysoce pevný ocelový drát s pokoveným povrchem (měď, zinek, bronz, mosaz), okolo něhož jsou navinuté pogumované kordové vložky. Drát je krytý kovem, aby se zlepšila jeho přilnavost k pryži. Pogumované kordy spolu s ocelovým lanem vytvářejí tuhý systém a umožňují pevné ukotvení pláště na ráfek. Gumová vrstva zde chrání proti mechanickému poškození. U osobních automobilů se používá jedno patní lano, u nákladních dvě.

15

Přechod z patky do boční stěny tvoří tzv. **jádro** z tuhé pryžové směsi, které je připojeno k vnějšímu obvodu lanka. Jádro vyplňuje prostor nad patkovým lanem a svým složením zabezpečuje zvýšenou tuhost patky. Lanko spolu s jádrem a zahnutými okraji vložky kostry je obaleno tzv. křídlem z textilního kordu.

Pryžová vrstva pokrývající vnitřní stranu profilu pneumatiky a která zabraňuje úniku vzduchu, se nazývá **vnitřní guma**. [1,2,3]

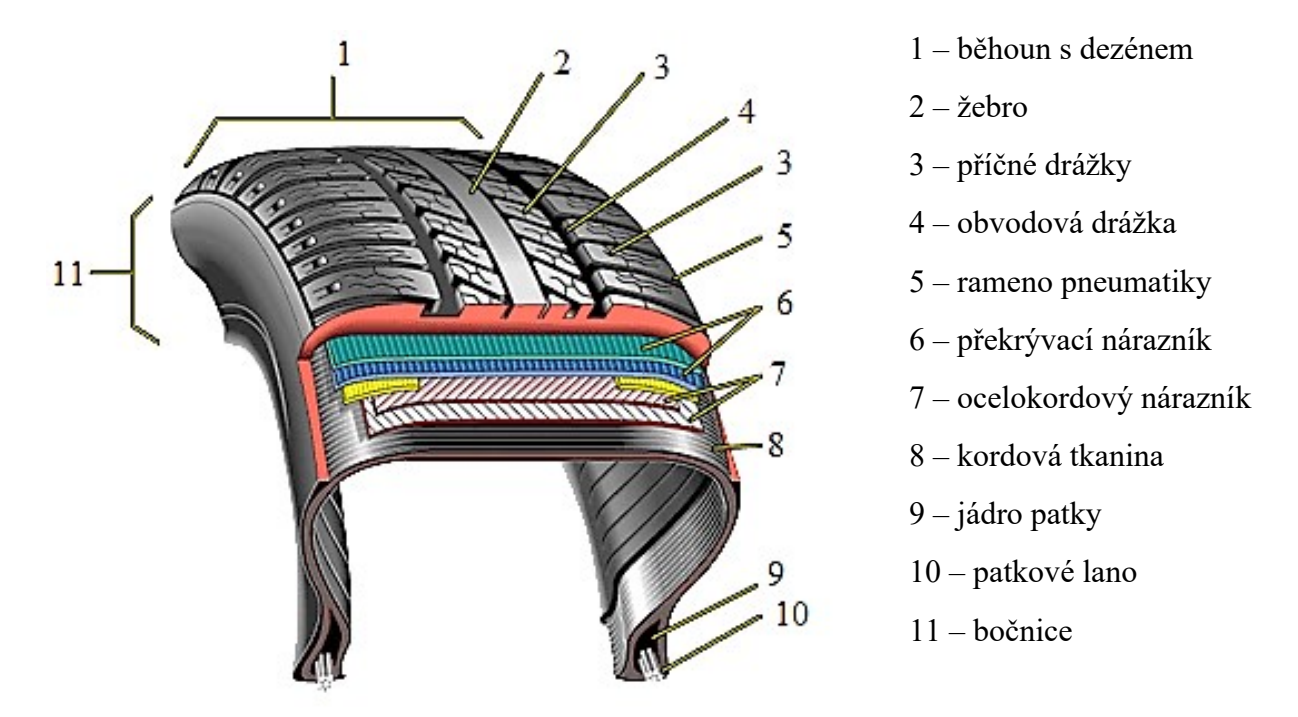

*Obrázek 4*: Stavba pneumatiky (upraveno [4])

### <span id="page-15-0"></span>**1.4 Tuhost pneumatiky a deformační charakteristiky**

Obecně vychází **tuhost** (můžeme se setkat i s ekvivalentním pojmem pružnost) z deformace pneumatiky v daném směru, přičemž tato deformace je vyvolána zatížením v tomto směru působícím. Pneumatika automobilu je pružná ve třech hlavních směrech, rozeznáváme tak radiální, boční a obvodovou pružnost pneumatiky. Závislost mezi zatížením a vyvolanou deformací zobrazuje **deformační charakteristika**. Deformační vlastnosti pneumatik určených k provozu na pozemních komunikacích jsou určovány při tuhé podložce. [2,5]

Velikost deformace je rozdílná pro diagonální a radiální konstrukci pláště. Zatímco u radiální pneumatiky je obvod kola díky nárazníkovému pásu méně pružný a boky jsou poddajnější, deformace diagonální pneumatiky zasahuje celý obvod. [2]

#### **Radiální tuhost pneumatiky**

Radiální tuhost představuje důležitý parametr, který v sobě zahrnuje geometrii pláště, materiálové parametry, výztužné prvky a tlak huštění pláště. Z pohledu tuhosti tím nahrazuje celou pneumatiku. Tato pružnost se významným způsobem podílí na pérování vozidla. Zároveň je hlavní příčinou odporu valení a způsobuje zahřívání pláště. Pneumatika se při radiálním zatížení deformuje i obvodově a příčně. [2,5]

Jedná se o tuhost v rovině kolmé na vozovku ve směru poloměru pneumatiky. Velikost radiální tuhosti pneumatiky  $c_z$  lze stanovit jako poměr zatěžující radiální síly  $F_z$  a radiální deformace pneumatiky ∆z, která byla tímto zatížením způsobena. [2,5]

$$
c_z = \frac{dF_z}{d(\Delta z)} [N/mm]
$$

Grafická interpretace závislosti mezi radiálním zatížením a radiální deformací se nazývá **radiální deformační charakteristika**. Průběh radiální tuhosti není lineární ale mírně progresivní, což je z hlediska odpérování automobilu velmi výhodné (se zvyšující se pružností se zlepšuje pérování). Jak ukazuje *Obrázek 5*, konstantní hodnotu tuhosti lze uvažovat pouze pro linearizovanou oblast charakteristiky v blízkosti jmenovitého zatížení  $F_{z,i}$ . Směrnice tečny je pak rovna radiální tuhosti. [2,6,7]

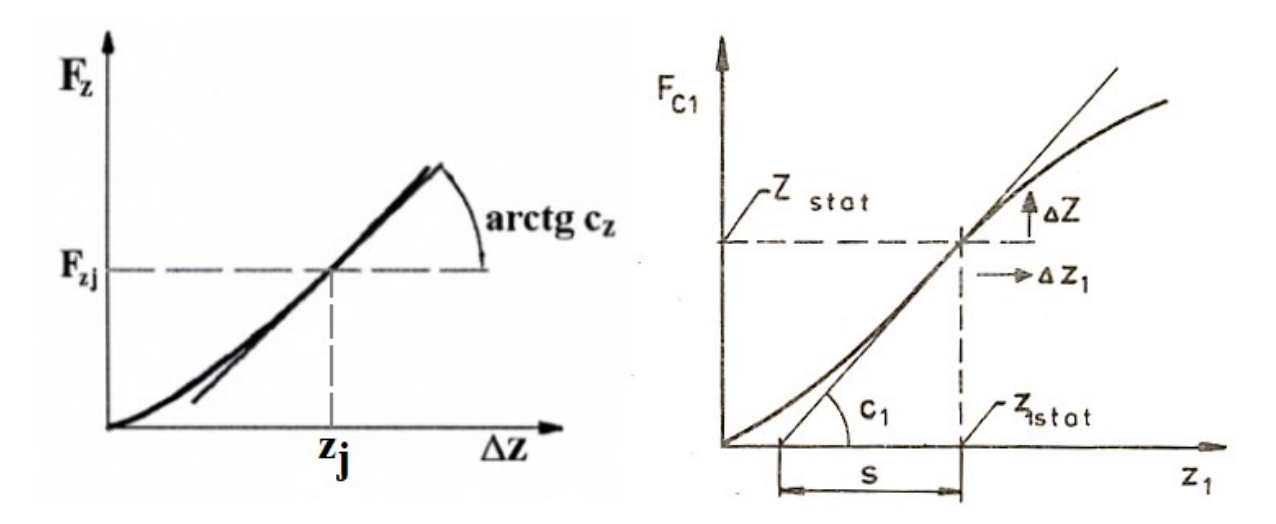

*Obrázek 5*: Radiální deformační charakteristika pneumatiky [2,7]

<span id="page-16-0"></span>Pro výpočty se místo radiální tuhosti  $c_z$  obvykle používá hodnota subtangenty  $s$ , pro niž platí:

$$
s = \frac{F_{zj}}{c_z}
$$

**Úplná radiální deformační charakteristika** má tvar hysterezní smyčky, jejíž plocha představuje ztráty, které vznikají přeměnou mechanické energie na energii tepelnou při zatěžování a odlehčování pneumatiky. Graf charakteristiky je ukázán na *Obrázku 6*, odkud je také patrné, že radiální tuhost je závislá na tlaku huštění. Úplná charakteristika se u stojící a valící se pneumatiky liší. Její tvar je ovlivněn:

- **•** rychlostí jízdy  $v$ ,
- tlakem huštění  $p_h$ ,
- frekvencí periodického radiálního zatěžování,
- $\blacksquare$  tvarem podložky (na vypuklé podložce tuhost klesá, na vyduté se zvětšuje). [2,5,6]

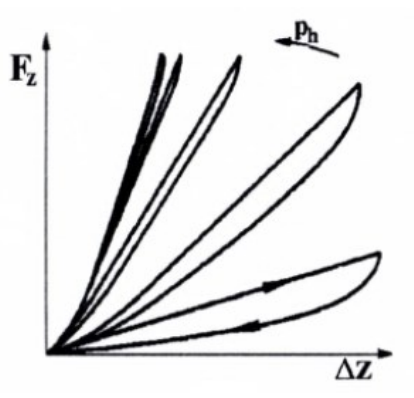

*Obrázek 6*: Úplná radiální deformační charakteristika pneumatiky [2]

<span id="page-17-0"></span>Radiální deformační charakteristika je odlišná u pneumatik pro osobní vozidla, nákladní vozidla a také pro těžké pracovní stroje. Průběh charakteristiky pro pneumatiku s označením 12.00-20 MP627, která se používá u nákladních vozidel, nahuštěnou tlakem 775 kPa, je znázorněn na následujících třech obrázcích (*Obrázky 7, 8, 9*). Tato pneumatika má maximální nosnost 3 750 kg. Z toho můžeme stanovit, že radiální tuhost při rovné podložce se bude pohybovat zhruba na hodnotě 1 050 N/mm. [8]

Z nich je dobře patrné, že se charakteristika mění v závislosti na tom, zda je pneumatika zkoušena na **vyduté podložce** (*Obrázek 7*), na **rovné podložce** (*Obrázek 8*) či na **vypuklé podložce** (*Obrázek 9*). Pokud budeme charakteristiku ze zatěžování na rovné podložce uvažovat jako referenční, pak lze pozorovat, že u vyduté (konkávní) podložky je průběh charakteristiky strmější, u vypuklé (konvexní) naopak narůstá pozvolněji. Pneumatika je v tomto případě k podložce přitlačována zatížením v řádu jednotek tun. [8]

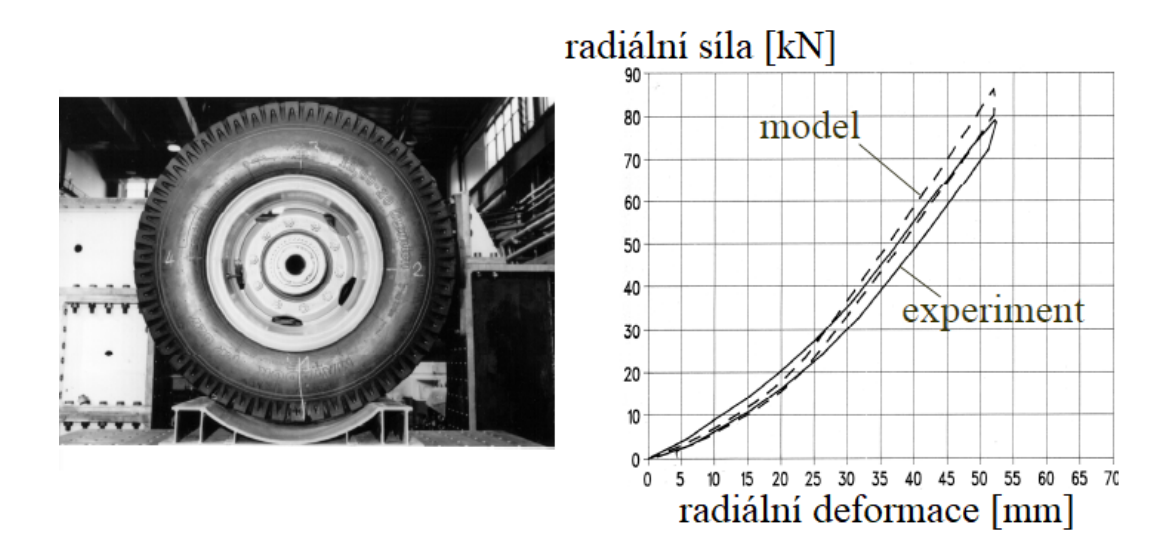

*Obrázek 7*: Radiální deformační charakteristika pneumatiky na vyduté podložce [8]

<span id="page-18-0"></span>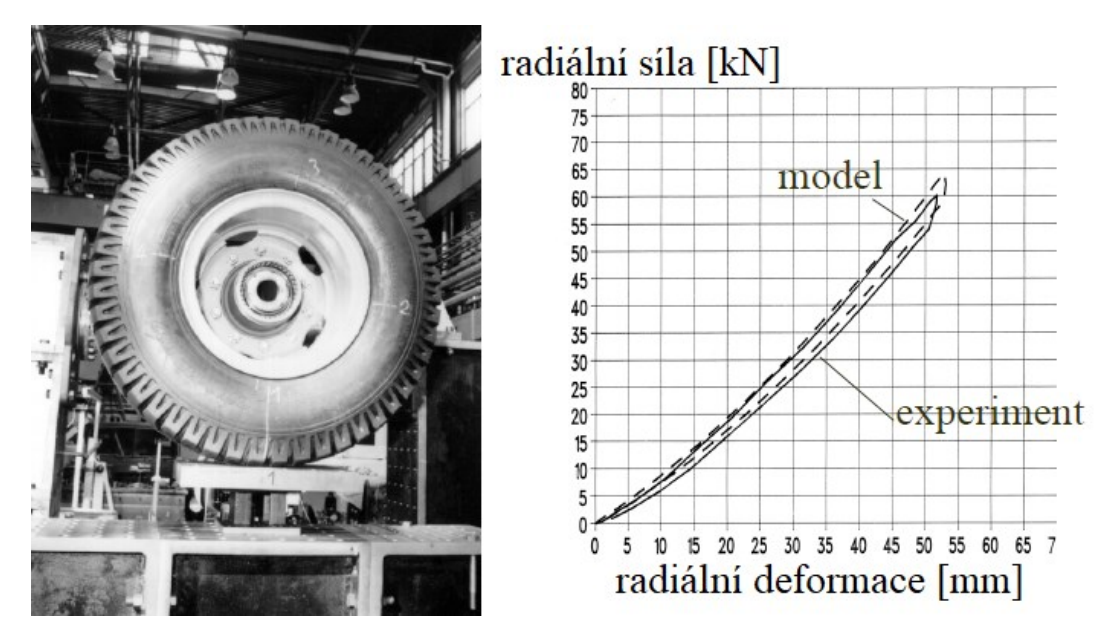

*Obrázek 8*: Radiální deformační charakteristika pneumatiky na rovné podložce [8]

<span id="page-18-1"></span>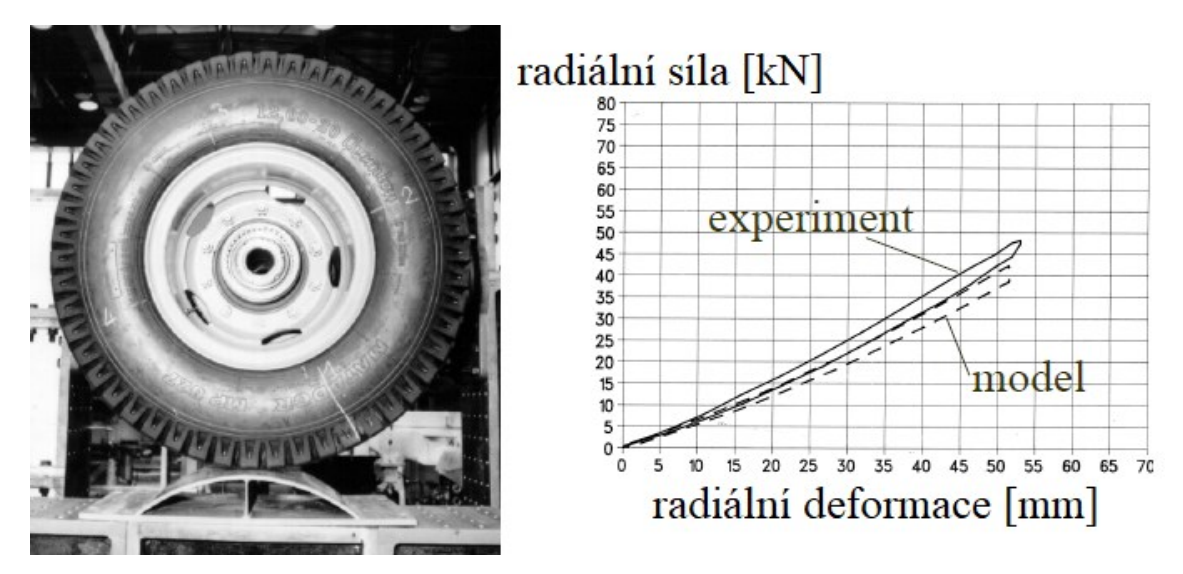

<span id="page-18-2"></span>*Obrázek 9*: Radiální deformační charakteristika pneumatiky na vypuklé podložce [8]

Jako zástupce těžkých pracovních strojů byl vybrán důlní sklápěč s pneumatikami 46/90- 57 HC68 od výrobce Belshina. Ty dosahují extrémního vnějšího průměru 3 575 mm a šířky 1 150 mm, přičemž maximální možné zatížení je 56 500 kg. Radiální tuhost takovéto pneumatiky potom odhadem činí okolo 3 800 N/mm. Na *Grafu 1* je vyobrazena radiální deformační charakteristika, u níž se zatížení pneumatiky pohybuje v řádu desítek tun. [9]

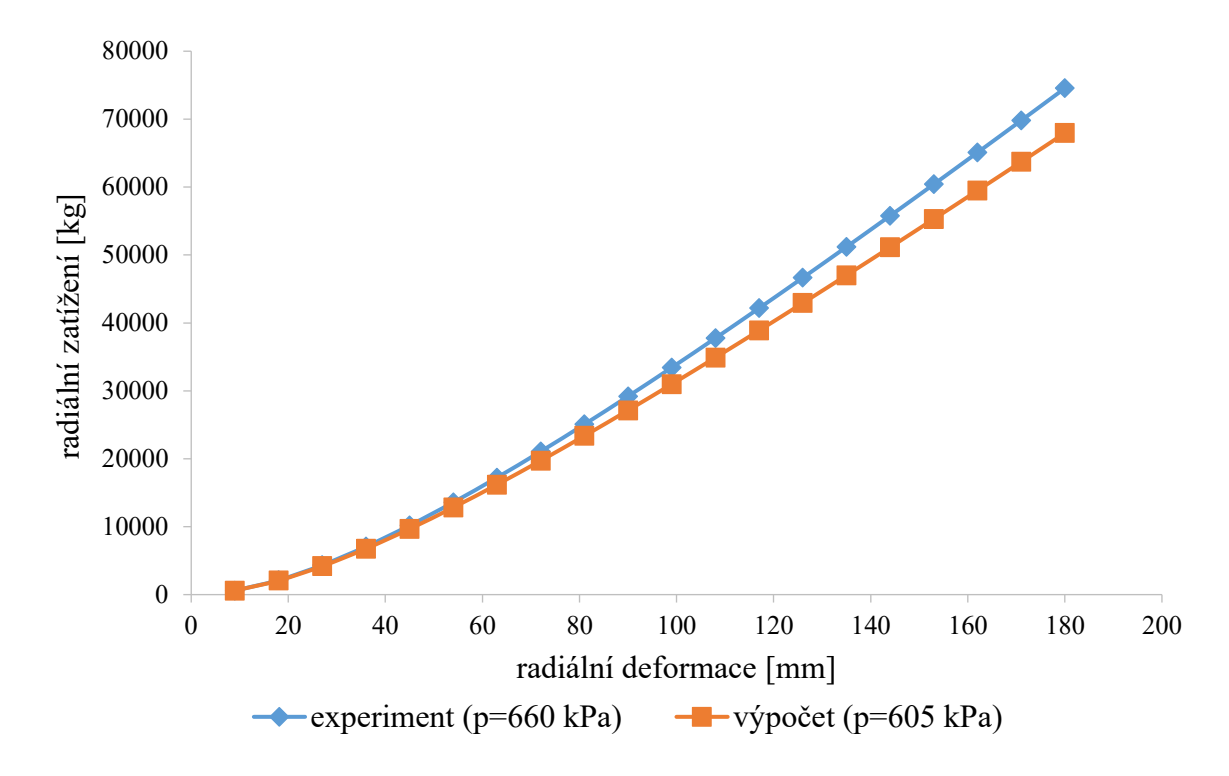

<span id="page-19-1"></span>*Graf 1*: Radiální deformační charakteristika pneumatiky pro důlní sklápěč (upraveno [9])

Pro představu o konkrétních hodnotách radiální tuhosti pro různé dopravní prostředky a stroje slouží příklady uvedené v *Tabulce 1*.

| pneumatika pro       | označení pláště |          | radiální tuhost [N/mm] |  |  |  |
|----------------------|-----------------|----------|------------------------|--|--|--|
| jízdní kolo          | 26x2,50"        |          | 84 až 120              |  |  |  |
|                      | profilové       | 70 až 82 | 200                    |  |  |  |
| osobní automobil     | číslo           | 50       | 240                    |  |  |  |
|                      |                 | 40 až 45 | 260 až 320             |  |  |  |
| nákladní automobil   | 12.00-20 MP627  |          | 1 0 5 0                |  |  |  |
| těžký pracovní stroj | 46/90-57 HC68   |          | 3 800                  |  |  |  |

<span id="page-19-0"></span>*Tabulka 1*: Vybrané hodnoty radiální tuhosti [6,8,9]

Radiální tuhost pneumatiky kromě radiálního zatížení závisí také na dalších působících faktorech. Tím, který se projevuje nejvýrazněji, je **tlak huštění** pneumatiky, který ji rozpíná. Jak je vidět na *Obrázku 10*, nárůst tlaku v pneumatice znamená zvýšení tuhosti. [2]

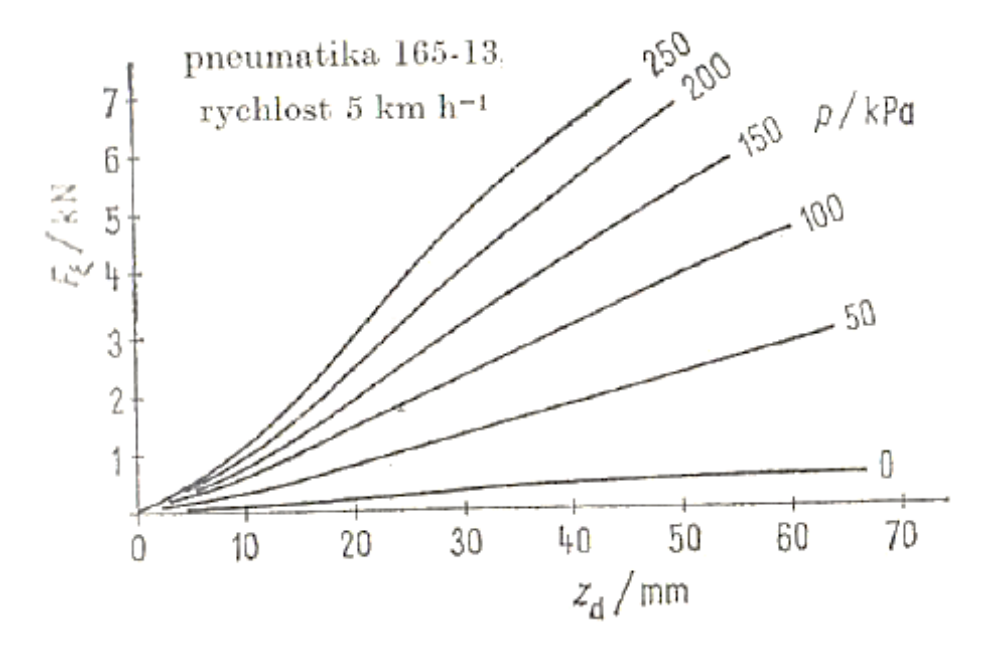

*Obrázek 10*: Závislost radiální deformační charakteristiky na tlaku huštění [3]

<span id="page-20-0"></span>Radiální zatížení jako funkci tlaku huštění při konstantní radiální deformaci ilustruje *Graf 2*. Je patrné, že tlak huštění je v této problematice skutečně významným činitelem. [10]

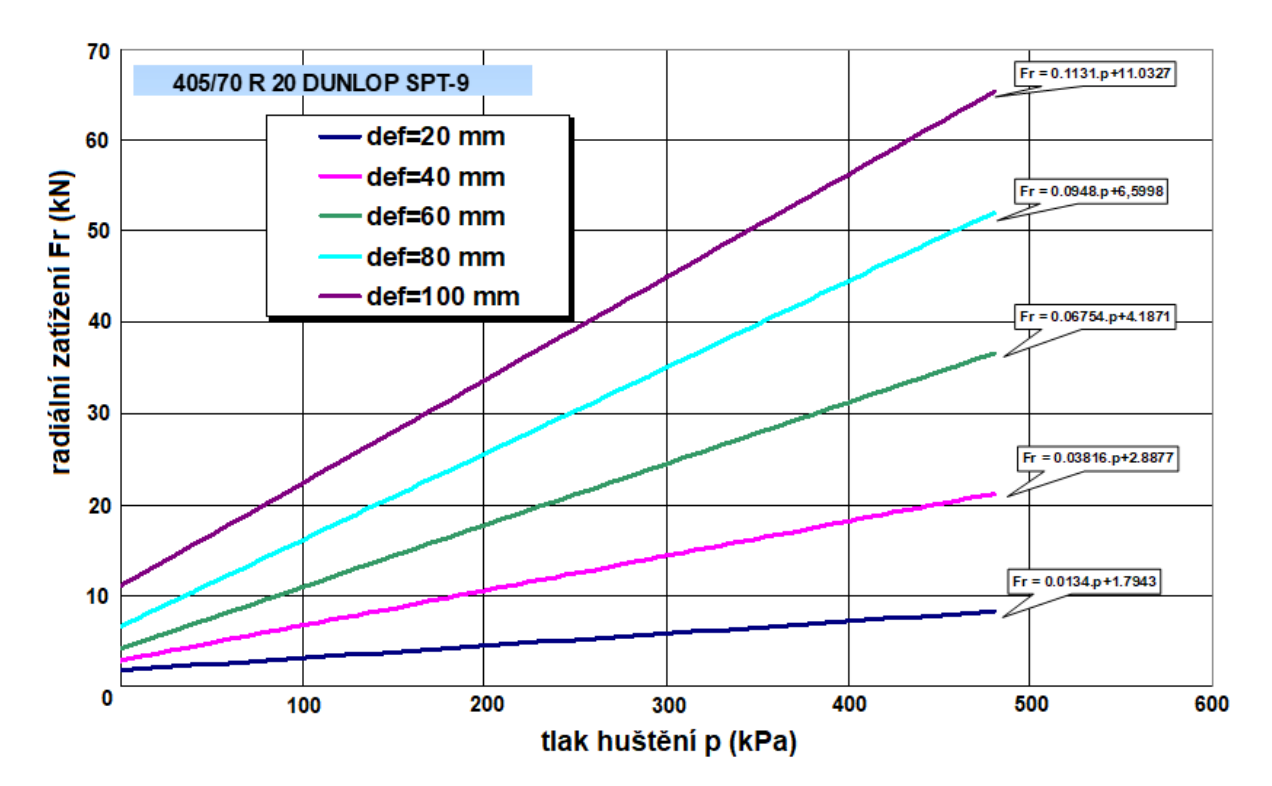

<span id="page-20-1"></span>*Graf 2*: Závislost radiální síly na tlaku huštění [10]

Hodnota radiální tuhosti se mění nejen v závislosti na samotném tlaku huštění, ale také na použitém **hustícím plynu**. V současné době je obvyklé, že se pneumatiky hustí jak vzduchem, tak i speciálními plyny (většinou dusíkem), které mají oproti vzduchu výhodnější vlastnosti. Stlačený vzduch uvnitř pneumatiky se při zahřátí rozpíná a při ochlazování smršťuje. Přednost dusík spočívá v tom, že při rostoucí teplotě nezvyšuje svůj objem, a tak jsou pneumatiky nahuštěny stejným tlakem za studena a po zahřátí. Oproti vzduchu je také méně náchylný k difuzi způsobené změnou teploty. Tyto faktory příznivě působí hlavně na výdrž pneumatik a jejich opotřebení. Na *Grafu 3* níže lze sledovat, jaký vliv má plnění pneumatiky o rozměru 135/70 R12 stlačeným vzduchem (vyznačeno plnou čarou) nebo dusíkem (vyznačeno přerušovanou čarou). [4,11]

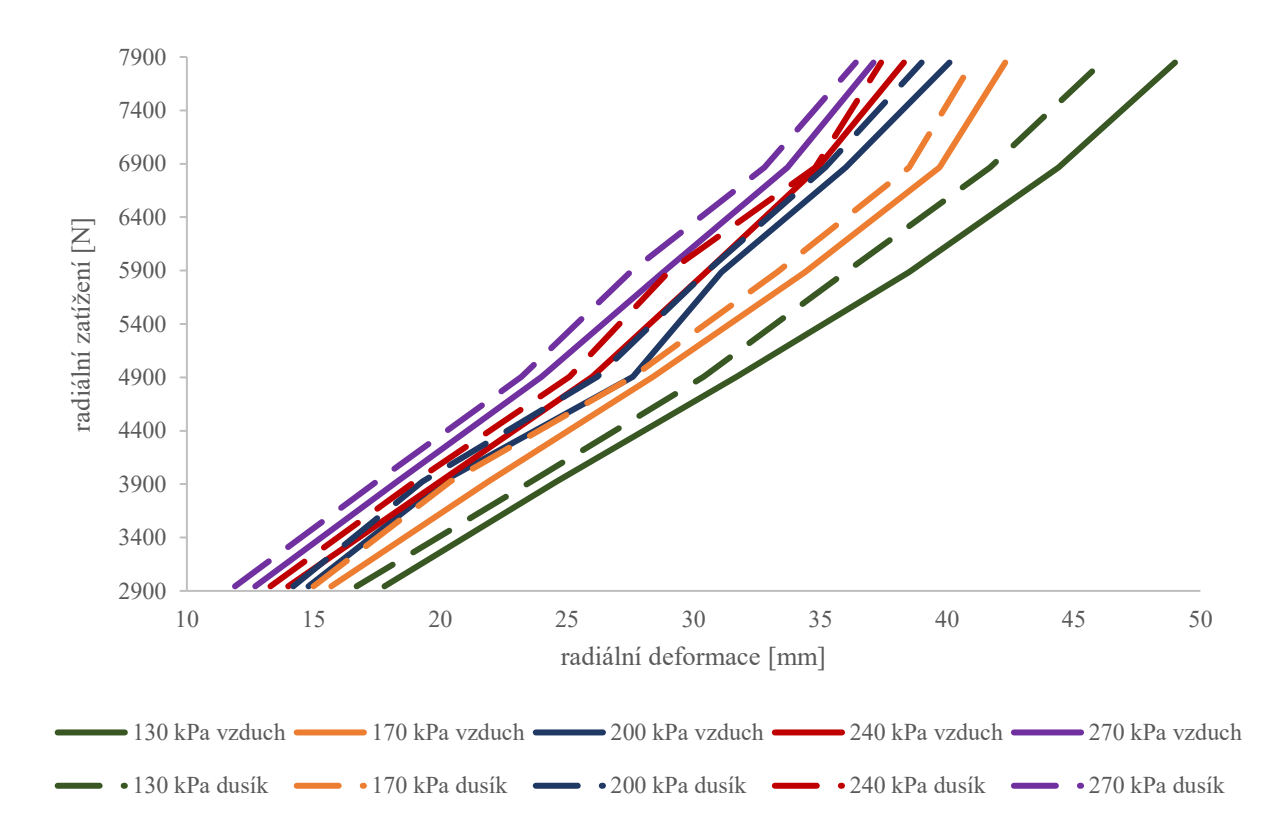

<span id="page-21-0"></span>*Graf 3*: Závislost radiální deformační charakteristiky na hustícím médiu (vytvořeno na základě [11])

Změna tuhosti pneumatiky je závislá také na **teplotě** pneumatiky. S rostoucí teplotou dochází v pneumatice k rozpínání hustícího plynu, což vede k nárůstu tlaku. Zvýšený tlak uvnitř pláště má za následek zvýšení radiální tuhosti. Dokazuje to experiment s radiální pneumatikou, která byla postupně temperována na 30, 50, 60 a 80 °C. Pokus byl nejprve proveden s pneumatikou naplněnou dusíkem, což dokládá *Graf 4*. Lze jej porovnat s *Grafem 5*, jež je výstupem téhož pokusu s pneumatikou nahuštěnou vzduchem. [12]

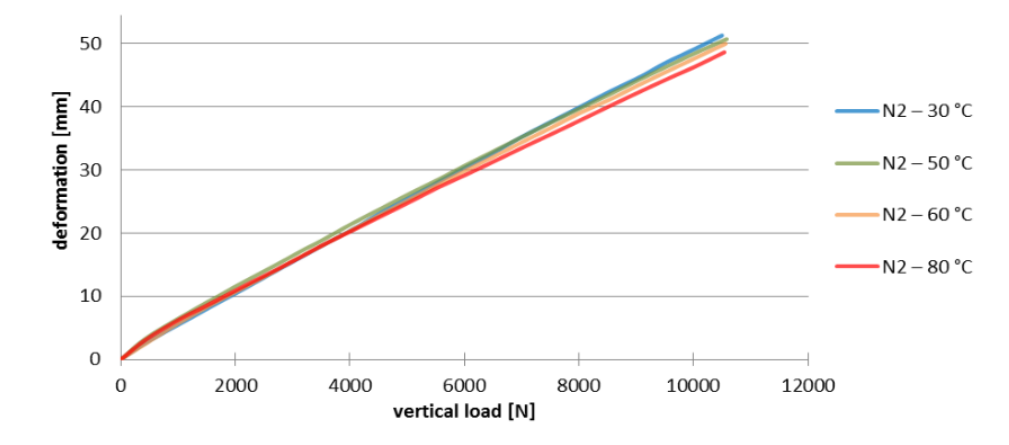

*Graf 4*: Závislost radiální deformační charakteristiky na teplotě – huštění dusíkem [12]

<span id="page-22-1"></span>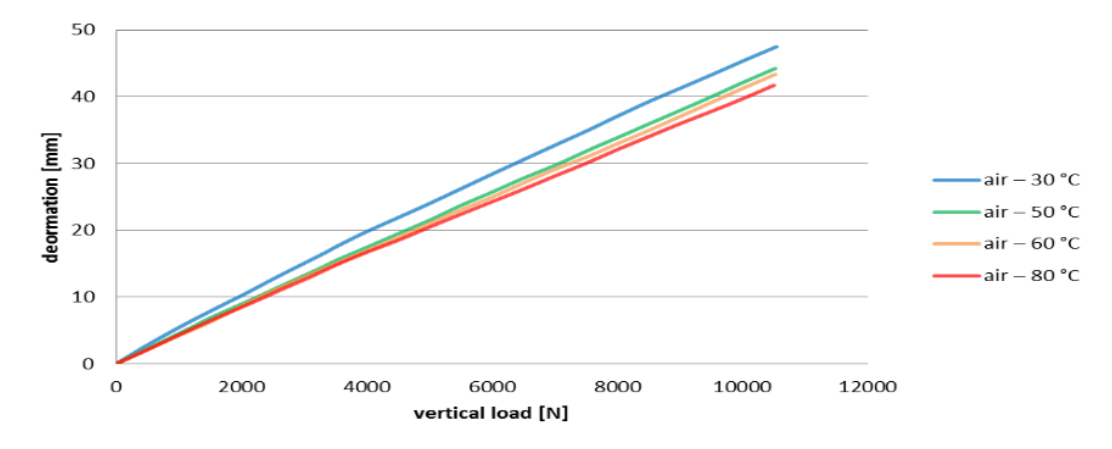

*Graf 5:* Závislost radiální deformační charakteristiky na teplotě – huštění vzduchem [12]

<span id="page-22-2"></span>V neposlední řadě je poukázáno i na vliv **rychlosti otáčení** pneumatiky na velikost radiální tuhosti. Při rotaci je plášť pneumatiky rozpínán odstředivými silami. Na *Obrázku 11* je zde závislost radiální tuhosti na rychlosti pro různé tlaky huštění, přičemž *Obrázek 11 a)* přísluší pneumatice diagonální a *Obrázek 11 b)* pneumatice radiální. Je zřejmé, že činitelé, které tuhost ovlivňují, se vzájemně prolínají i s konstrukčním typem pneumatiky. [2,3]

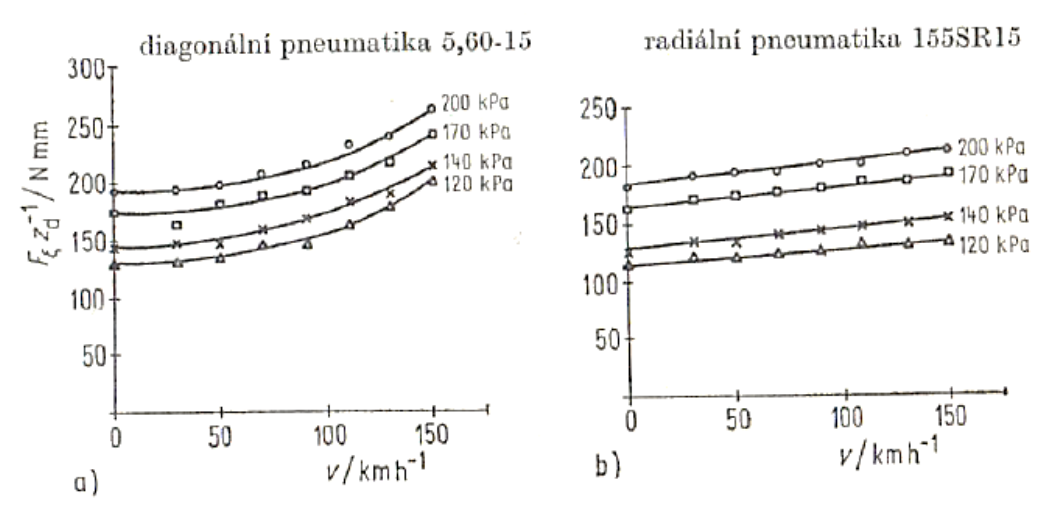

<span id="page-22-0"></span>*Obrázek 11*: Závislost radiální deformační charakteristiky na rychlosti [3]

Souhrnně lze tedy konstatovat, že radiální tuhost pneumatiky závisí na:

- **•** radiálním zatížení pneumatiky  $F_z$ ,
- tlaku huštění pneumatiky  $p_h$ ,
- rychlosti jízdy  $v$ ,
- konstrukci pneumatiky (počtu kordových vrstev),
- materiálu pneumatiky,
- charakteru deformace (měnící se křivost a tloušťka stěn pneumatiky),
- tvaru zkušební podložky,
- druhu hustícího média,
- teplotě pneumatiky.  $[2,3,5]$

Stanovení radiální tuhosti  $c_z$ : Konkrétní způsoby stanovení radiální tuhosti pneumatiky budou objasněny v kapitole *1.5 Současný stav problematiky stanovení radiální tuhosti*.

### **Boční tuhost pneumatiky**

Boční tuhost pneumatiky  $c_y$  se získá ze závislosti boční deformace na působící boční síle. Tato závislost je vyjádřena **boční deformační charakteristikou**, která má přibližně lineární průběh. Dokazuje to graf na *Obrázku 12*.

Pneumatika je v tomto případě silou  $G_k$  přitlačována k tuhé podložce, zároveň na pneumatiku působí boční síla  $F_v$  vyvozená pohybem podložky v příčném směru. Tím je vyvoláno boční posunutí středu kola o hodnotu ∆ vůči výchozí poloze, jak je vidět taktéž na *Obrázku 12*. Vybočování středu kola je způsobeno deformací kostry pláště, deformací běhounu a bočním klouzáním běhounu po podložce. Měří se boční posuv  $\Delta y$  a velikost síly  $F_y$ . [5]

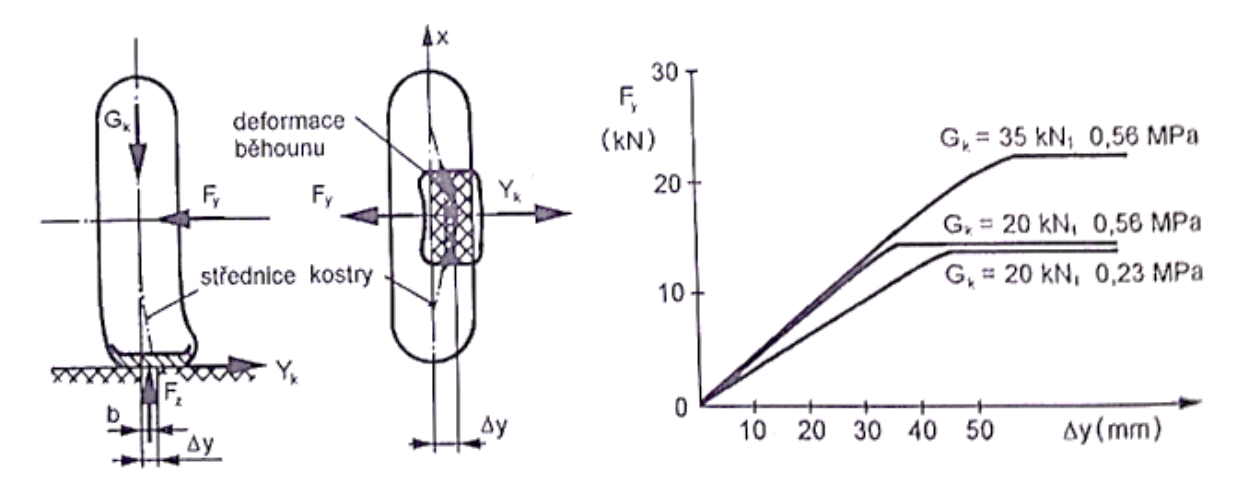

<span id="page-23-0"></span>*Obrázek 12*: Boční deformační charakteristika [5]

Hodnota boční tuhosti  $c<sub>y</sub>$  může být díky lineárnímu průběhu charakteristiky vypočítána jako poměr boční síly  $F_y$  a boční deformace  $\Delta y$ .

$$
c_y = \frac{F_y}{\Delta y} \left[ N/mm \right]
$$

Se zvyšujícím se tlakem uvnitř pneumatiky se zvyšuje její boční tuhost. Pružnost pneumatiky v bočním směru je nežádoucí, protože jejím důsledkem dochází k vybočování vozidla ze směru určeném natočením kol, a tím zhoršuje směrovou stabilitu a řiditelnost vozidla. [5]

Boční tuhost pneumatiky závisí na:

- zatížení pneumatiky  $G_k$ ,
- konstrukci a materiálu pneumatiky,
- tlaku huštění pneumatiky  $p_h$ . [5]

**Stanovení boční tuhosti**  $c_v$ : Zkouška stanovení boční tuhosti pneumatiky spadá mezi statické laboratorní zkoušky a realizuje se na tzv. statickém adhezoru. Před samotným zkoušením musí pneumatiky projít přípravou, která se skládá z vizuální prohlídky, kondicionování, montáže na zkušební ráfek, kontroly vzduchotěsnosti a stabilizace zajížděním. Celý postup přípravy je popsán normou ČSN 63 1502. [6,13]

Měření je nutné provést nejméně na čtyřech různých místech, rovnoměrně rozložených po obvodu pneumatiky. Z naměřených dat se vyhledá maximální velikost boční síly  $F_y$  a určí se její 10% a 60% hodnota. Také je třeba stanovit aritmetické průměry hodnoty bočních deformací, které těmto silám odpovídají. Boční tuhost se následně vypočítá dle uvedeného vztahu:

$$
c_y = \frac{F_{y(60)} - F_{y(10)}}{s_{y(60)} - s_{y(10)}}
$$

kde  $F_{y(60)}$  – boční síla odpovídající 60 % maximální boční síly,

 $F_{\gamma(10)}$  – boční síla odpovídající 10 % maximální boční síly,

 $s_{y(60)}$  – aritmetický průměr bočních deformací vzniklých působením sil  $F_{y(60)}$ ,

 $s_{y(10)}$  – aritmetický průměr bočních deformací vzniklých působením sil  $F_{y(10)}$ . [13]

#### **Torzní (obvodová) tuhost pneumatiky**

Torzní (obvodová) tuhost se projevuje při zatížení kola krouticím momentem  $M_k$  nebo obvodovou (tečnou) silou  $F_x$ . Pro zjišťování platí dva způsoby, které zpravidla dávají odlišné výsledky, průběh charakteristiky je ale shodný. Ta je znázorněna na *Obrázku 13*, přičemž závislost krouticího momentu M<sub>k</sub> na úhlu pootočení ráfku Δφ se nazývá **torzní deformační** charakteristika, závislost tečné síly  $F_x$  na podélném posuvu v rovině podložky  $\Delta x$  pak **obvodová deformační charakteristika**. [5,6]

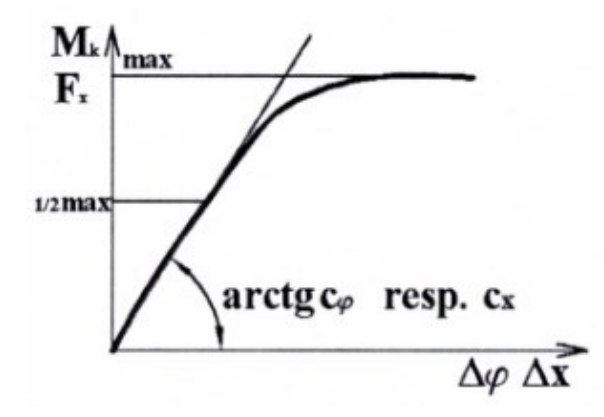

*Obrázek 13*: Torzní (obvodová) deformační charakteristika [6]

<span id="page-25-0"></span>Z daných deformačních charakteristik jsou určovány hodnoty torzní (obvodové) tuhosti. Při menších hodnotách zatěžování je průběh přibližně lineární a tuhost je možné jednoduše vypočítat jako poměr zatěžujícího momentu  $M_k$  a úhlu natočení ráfku  $\Delta \varphi$ , resp. poměr tečné síly  $F_x$  a podélného posuvu  $\Delta x$ .

$$
c_{\varphi} = \frac{M_k}{\Delta \varphi} \left[ Nm /^{\circ} \right] \qquad resp. \qquad c_x = \frac{F_x}{\Delta x} \left[ N/mm \right]
$$

Šikmá část charakteristiky je způsobena deformací kordové vrstvy a dezénu. Rovný úsek značí smýkání pneumatiky po vozovce, které nepříznivě ovlivňuje její opotřebení.

Torzní (obvodová) tuhost je díky konstrukci kordové vrstvy vyšší u pneumatik diagonálních. U nich roste obvodová tuhost podstatně více se zvyšováním tlaku huštění. Pozitivně tato tuhost působí na zvýšení trvanlivosti ozubených kol a ložisek, protože snižuje rázy v převodovém ústrojí. [5,6]

Postup stanovení tuhosti je následující:

**Torzní tuhost**  $c_{\varphi}$ : Kolo s nepohyblivou osou je přitlačeno silou  $G_k$  k nepohyblivé rovné podložce. Na ráfek kola je přiveden krouticí moment  $M_k$ , přičemž dojde k pootočení ráfku vůči ose kola o úhel Δφ, aniž by došlo k pootočení pneumatiky. Natočení ráfku je způsobeno nakrucováním kostry pneumatiky a deformací výstupků běhounu. Z *Obrázku 14* je patrné, že torzní tuhost se s rostoucím radiálním zatížením pneumatiky zvyšuje. [5,6]

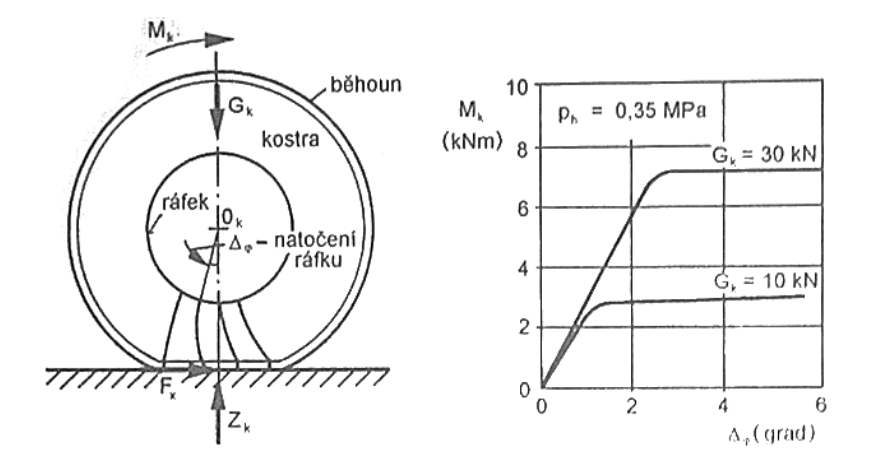

*Obrázek 14*: Torzní deformace pneumatiky a torzní deformační charakteristika [5]

<span id="page-26-0"></span>**Obvodová (tečná, tangenciální) tuhost**  $c_x$ : Zjišťuje se při pohybu podložky v podélném směru. Na nepohyblivé kolo působí posuvná podložka radiální silou  $G_k$  a tečnou silou  $F_x$ . Měří se deformace vzniklá posuvem  $\Delta x$  a tečná síla  $F_x$ . [6]

**Stanovení obvodové tuhosti**  $c_x$ : Tak jako zkouška stanovení boční tuhosti se i měření obvodové tuhosti pneumatiky provádí na statickém adhezoru. Pneumatika před testem opět musí absolvovat stejnou přípravu.

I zde je nutné provést měření nejméně na čtyřech různých místech, rovnoměrně rozložených po obvodu pneumatiky. Z naměřených dat se vyhledá maximální velikost obvodové síly  $F_x$  a určí se její 10% a 60% hodnota. Také je třeba stanovit aritmetické průměry hodnoty obvodových deformací, které těmto silám odpovídají. Obvodová tuhost se následně vypočítá dle uvedeného vztahu:

$$
c_x = \frac{F_{x(60)} - F_{x(10)}}{S_{x(60)} - S_{x(10)}}
$$

kde  $F_{x(60)}$  – obvodová síla odpovídající 60 % maximální obvodové síly,

 $F_{\chi(10)}$  – obvodová síla odpovídající 10 % maximální obvodové síly,

 $s_{x(60)}$  – aritmetický průměr obvodových deformací vzniklých působením sil  $F_{x(60)}$ ,

 $s_{x(10)}$  – aritmetický průměr obvodových deformací vzniklých působením sil  $F_{x(10)}$ . [13]

Obecně je torzní (obvodová) tuhost je závislá na:

- přitlačení k podložce  $G_k$ ,
- konstrukci pneumatiky,
- materiálu pneumatiky,
- tlaku huštění pneumatiky  $p_h$ . [5]

### <span id="page-27-0"></span>**1.5 Současný stav problematiky stanovení radiální tuhosti**

V předchozí kapitole byly uvedeny obecné i konkrétní principy stanovení boční a obvodové tuhosti pneumatiky. V této části budou podrobně probírány postupy zjišťování radiální tuhosti, která má z těchto tří největší význam. Nejpřesněji může být hodnota radiální tuhosti stanovena laboratorním měřením na statickém, případně dynamickém adhezoru. Potřebujeme-li však alespoň přibližnou hodnotu tuhosti, existuje zde zjednodušený postup, jak rychle získat výsledek.

### **Přibližný výpočet radiální tuhosti**

Nejjednodušším a nejrychlejším, avšak pouze orientačním způsobem, je výpočet radiální tuhosti z technických dat uvedených v katalogovém listu daného (nového) pláště. V něm je uvedena hodnota statického poloměru  $r_{st}$  nového pláště zatíženého na maximální dovolenou nosnost (LI) při daném tlaku huštění. Tento poloměr je stanoven pro plně zatížené stojící (nerotující) kolo. [5,6]

V souvislosti s radiálním zatížením pneumatiky se zde setkáváme s parametrem označeným zkratkou *LI* (load index). Nazývá se **index nosnosti** a je vyjádřen číslem, které určuje maximální nosnost pneumatiky v kilogramech při rychlosti určené kategorií rychlosti za daných specifických podmínek. Konkrétní hodnoty jsou uvedeny v *Příloze A* této práce. [14]

Pomocí níže uvedeného vzorce lze statickou radiální tuhost vyjádřit jako poměr síly pro maximální nosnost pláště a jeho radiální deformace odpovídající tomuto zatížení:

$$
c_z = \frac{F_{100}}{x_{100}} [N/mm]
$$

kde  $F_{100}$  [N] – síla pro 100 % maximální dovolené nosnosti pneumatiky,

 $x_{100}$  [mm] – deformace pro 100 % maximální dovolené nosnosti pneumatiky. [6]

Při stanovení deformace  $x_{100}$  potřebujeme znát jmenovitý (volný) poloměr pneumatiky  $r_0$ , který lze stanovit pomocí základních rozměrů uvedených v označení pláště, tj. šířkou pláště, profilovým číslem a průměrem ráfku. Popsané parametry jsou spolu s příkladem označení pláště osobního automobilu zobrazeny na *Obrázku 15*. [1,5]

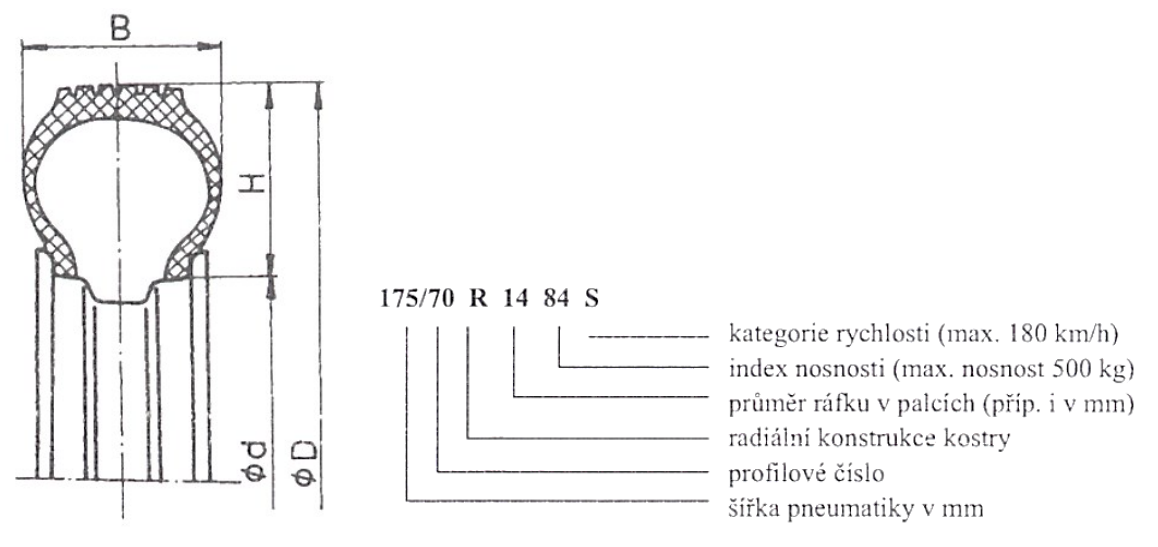

*Obrázek 15*: Rozměrové parametry pneumatiky, označení pláště [1]

<span id="page-28-0"></span>Jmenovitý poloměr se spočítá ze vztahu:

$$
r_0 = \frac{D}{2} = \frac{2 \cdot H + 25.4 \cdot d}{2} = \frac{p \cdot B}{100} + \frac{25.4 \cdot d}{2} = \frac{p \cdot B + 1270 \cdot d}{100} \text{ [mm]}
$$

kde  $[D \mid mm]$  – vnější průměr nezatížené pneumatiky,

- $H[mm]$  výška bočnice nezatížené pneumatiky,
- $B[mm]$  šířka nezatížené pneumatiky,
- $p$  [%] profilové číslo (tj. poměr výšky bočnice *H* ku šířce pneumatiky *B*),
- $d$  ["] průměr ráfku (1" = 25,4 mm).

Hodnotu radiální deformace  $x_{100}$  je pak možné určit jako rozdíl mezi poloměrem volně stojícího nezatíženého kola  $r_0$  a poloměrem statickým  $r_{st}$ :

$$
x_{100}=r_0-r_{st}\,[mm]
$$

#### **Měření radiální tuhosti na statickém adhezoru**

**Statická radiální tuhost** vychází z deformace nahuštěné pneumatiky umístěné na nepohyblivé podložce v závislosti na velikosti působící radiální zátěže tak, jak bylo již uvedeno v kapitole *1.4.1 Radiální tuhost pneumatiky*.

Tato zkouška patří mezi statické zkoušky, kdy pneumatika nerotuje, a provádí se na statickém adhezoru. Na něm je možné testovat pneumatiky s průměrem ráfku R13 až R17 a maximální šířkou 235 mm, přičemž může být dosaženo maximálního radiálního zatížení až 2000 kg. Zkoumaným výstupem měření je statická radiální deformační charakteristika a radiální tuhost. Průběh zkoušky upravuje norma ČSN 63 1511. [2,6]

Před zahájením samotného experimentu musí proběhnout příprava pneumatiky podle normy ČSN 63 1502, která zahrnuje vizuální prohlídku, kondicionování (přizpůsobení teplotě na zkušebně), montáž na zkušební ráfek, kontrolu vzduchotěsnosti a stabilizaci zajížděním. [13]

Měření se provádí nejméně na čtyřech různých místech, rovnoměrně rozložených po obvodu pneumatiky. Po dokončení měření je nutné stanovit aritmetický průměr hodnot radiálních deformací pro 75%, 100% a 125% hodnotu radiálního zatížení. To se vypočítá z maximální dovolené nosnosti pneumatiky (LI). Hodnoty zatížení pro jednotlivé indexy LI jsou uvedeny v *Příloze A*. [13]

Statická radiální tuhost pneumatiky  $c_z$  [ $N/mm$ ] se určí ze vzorce:

$$
c_z = \frac{9,81 \cdot [F_{z(125)} - F_{z(75)}]}{s_{z(125)} - s_{z(75)}}
$$

kde  $F_{z(125)}$   $[kg]$  – radiální zatížení [kg] odpovídající 125 % max. dovolené nosnosti,  $F_{\rm z(75)}\left[kg\right]$  – radiální zatížení [kg] odpovídající 75 % max. dovolené nosnosti,  $s_{z(125)}$  [mm] – aritmetický průměr radiál. deformací vzniklých působením sil  $F_{z(125)}$ ,  $s_{z(75)}$  [mm] – aritmetický průměr radiál. deformací vzniklých působením sil  $F_{z(75)}$ , 9,81  $[m/s^2]$  – tíhové zrychlení. [13]

#### **Modifikace vztahu dle doc. Krmely**

Dlouhodobým výzkumem byla doc. Ing. Janem Krmelou Ph.D. navržena úprava vztahu pro stanovení radiální tuhosti. Základem je výpočet dle normy ČSN 63 1511 uvedený výše. Nová podoba bere v úvahu reálnější provozní podmínky, kdy se zatížení pneumatik pohybuje na úrovni 80 % maximálního dovoleného zatížení pneumatiky.

$$
c_z = \frac{F_{z(0,8.125)} - F_{z(0,8.75)}}{x_{z(0,8.125)} - x_{z(0,8.75)}} = \frac{F_{z(100)} - F_{z(60)}}{x_{z(100)} - x_{z(60)}}
$$

kde  $F_{z(0,8 \cdot 125)} = F_{z(100)} [N]$  – radiální síla pro 100 % LI,

$$
F_{z(0,8.75)} = F_{z(60)} [N] - \text{radiální síla pro 60 % LI},
$$
  

$$
x_{z(0,8.125)} = x_{z(100)} [mm] - \text{radiální deformace pro 100 % LI},
$$
  

$$
x_{z(0,8.75)} = x_{z(60)} [mm] - \text{radiální deformace pro 60 % LI. [6]}
$$

### **Měření radiální tuhosti na dynamickém adhezoru**

Protože statické zkoušky pneumatik nevypovídají o jejich chování za provozních podmínek, jsou realizovány i tzv. zkoušky dynamické. Tyto experimenty jsou prováděny na zařízení zvaném dynamické adhezor. Na *Obrázku 16* je zachyceno schéma takového zkušebního bubnového zařízení. V porovnání se statickou radiální tuhostí má **dynamická radiální tuhost** hysterezní charakter. Příprava pneumatiky probíhá shodně jako u statického měření s výjimkou zajíždění pneumatiky, které je uskutečněno až při experimentu. [13]

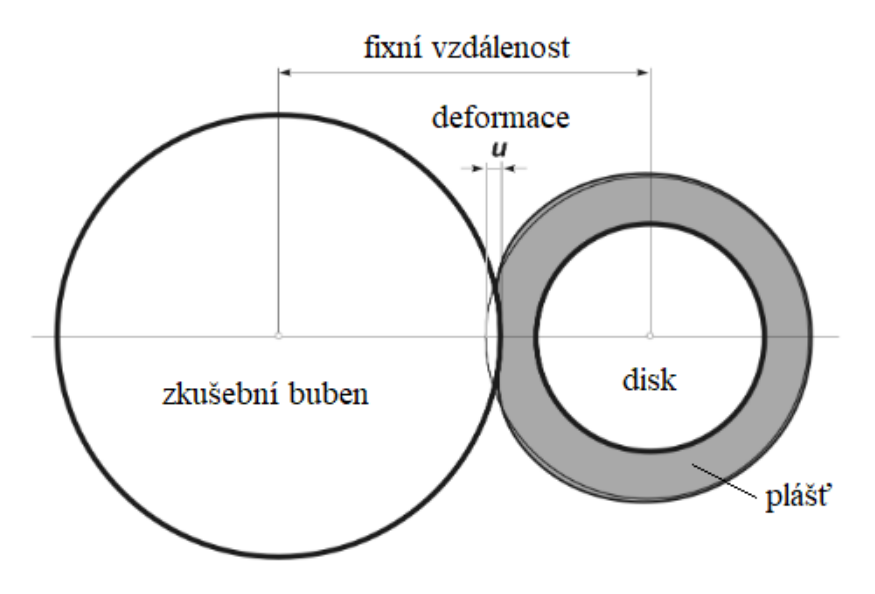

<span id="page-30-0"></span>*Obrázek 16:* Schéma dynamického adhezoru [15]

Pneumatika je zde radiálním zatížením až 500 kg přitlačována na rotující ocelový buben o průměru 1703 mm, který je poháněn elektromotorem. Buben simuluje kontakt mezi pneumatikou a povrchem vozovky (hladkým nebo s překážkami) při určité rychlosti. Stejně jako u statického adhezoru lze zkoušet pneumatiky s průměrem ráfku R13 až R17. Během testování je automaticky možné měnit rychlost odvalování pneumatiky, přičemž umožňuje dosažení až 180 km/h. Lze ovšem testovat i při rychlosti 0 km/h. Celé zařízení je z důvodu bezpečnosti umístěno v ochranné kleci. [6,16]

Bylo empiricky zjištěno, jak se od sebe výsledky statických a dynamických experimentů liší. *Graf 6* znázorňuje porovnání charakteristik získaných na statickém adhezoru (rychlost 0 km/h) a dynamickém adhezoru při různých rychlostech, to vše při rozdílných tlacích huštění. Je zde názorně vidět, že například statická charakteristika při tlaku huštění 240 kPa je srovnatelná s dynamickou charakteristikou pro týž tlak a rychlost 120 km/h. [16]

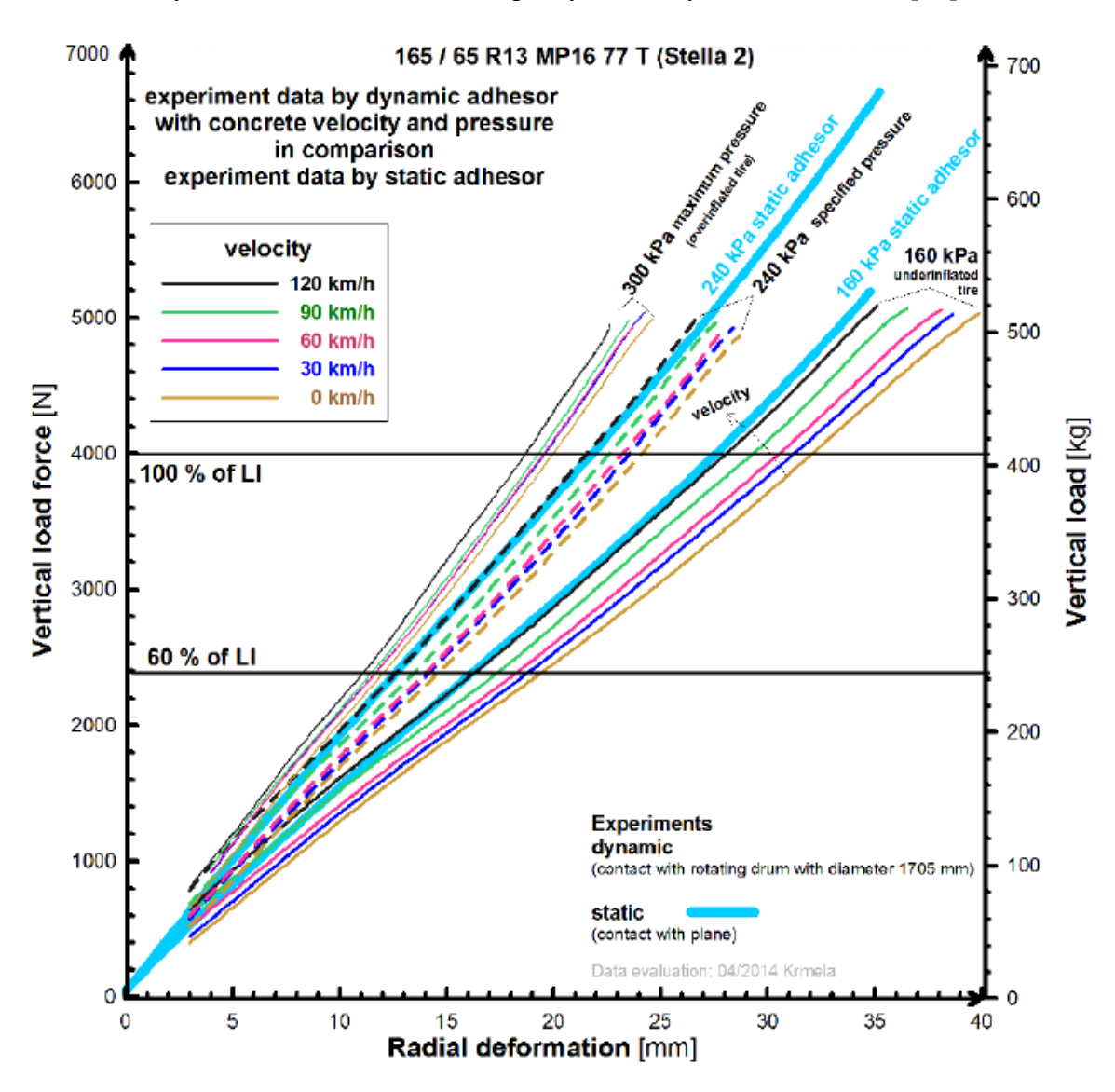

<span id="page-31-0"></span>*Graf 6:* Porovnání charakteristik ze statického a dynamického adhezoru [16]

<span id="page-32-0"></span>**2 STANOVENÍ VYBRANÝCH TUHOSTNÍCH PARAMETRŮ NA ZÁKLADĚ EXPERIMENTÁLNÍCH DAT**

V této části je věnována pozornost výhradně radiální tuhosti. V důsledku mnoha různých faktorů, které tuto tuhost ovlivňují (tlak huštění, rychlost, teplota, tvar zkušební podložky atd.), je obtížné ji určit analytickým výpočtem nebo odhadem z geometrických parametrů pláště. Ideálním nástrojem k jejímu stanovení jsou proto experimentální měření. Experimentální zkoušky jsou významné nejen pro určování tuhostních parametrů pneumatik, jejich pomocí lze zjistit charakteristické změny vlastností pneumatiky v závislosti na zatížení, huštění, rychlosti apod. Zároveň poskytují informace pro tvorbu produktových katalogů a důležitá data pro výpočtové modelování pneumatik, které využívají výrobci vozidel. V neposlední řadě jimi lze porovnávat vlastnosti pneumatik mezi sebou. [10]

Vstupní data do aplikace byla získána experimenty na dynamickém adhezoru ve Výukovém a výzkumném centru v dopravě v Doubravicích (VVCD) při Dopravní fakultě Jana Pernera Univerzity Pardubice (DFJP). Pro testování byla vybrána radiální pneumatika **Dunlop s označením 215/40 R17 87V SS SPORT MAXX**, pro niž je předepsán tlak huštění 250 kPa. Pneumatika byla pro každou zkoušku nahuštěna na jiný tlak p<sub>h</sub> [kPa]. Pro daný tlak huštění byla měněna i rychlost otáčení bubnu v [km/h]. Bylo tak realizováno několik měření s kombinací vybraných tlaků huštění a rychlosti. Tlaky huštění byly zvoleny s ohledem na provozní ukazatele (podhuštění, standardní tlak huštění, přehuštění).

### <span id="page-32-1"></span>**2.1 Stanovení dynamické radiální tuhosti**

Výstupem experimentů na dynamickém adhezoru a současně vstupem do vyvíjené aplikace jsou data ve formátu textového souboru s příponou CSV.

Z poskytnutých dat bylo patrné, že vstupní soubory se vyskytují ve dvou podobách. Některé z nich obsahovaly pouze jedno měření při rychlosti 0 km/h (výjimečně při jiné hodnotě) pro daný tlak huštění, v jiných se vyskytovalo více měření při stejném tlaku huštění, avšak každé pro jinou rychlost odvalování pneumatiky. Přesněji se jednalo o šest měření pro rychlosti otáčení 180, 150, 120, 90, 60 a 30 km/h.

Na *Obrázku 17* níže je zobrazeno záhlaví konkrétního souboru, jež obsahuje zadávané a skutečně naměřené parametry, které byly při experimentu sledovány. Tento vybraný soubor reprezentuje druhý typ, který obsahuje více experimentů.

|                  | A               | B            | c                            | D                              | E                                   | F                                     | G                                      | н                                            |                                                |                                   | K                                   |                        | M    |
|------------------|-----------------|--------------|------------------------------|--------------------------------|-------------------------------------|---------------------------------------|----------------------------------------|----------------------------------------------|------------------------------------------------|-----------------------------------|-------------------------------------|------------------------|------|
|                  | Číslo:          | 287          |                              |                                |                                     |                                       |                                        |                                              |                                                |                                   |                                     |                        |      |
|                  | 2 Název:        | 180-230-D-KR |                              |                                |                                     |                                       |                                        |                                              |                                                |                                   |                                     |                        |      |
|                  | 3 Začátek:      |              | 23.11.2017 6:56:26           |                                |                                     |                                       |                                        |                                              |                                                |                                   |                                     |                        |      |
|                  |                 |              |                              |                                |                                     |                                       |                                        |                                              |                                                |                                   |                                     |                        |      |
| 5                | číslo<br>snímku | čas<br>[ms]  | rychlost<br>zadaná<br>[km/h] | rychlost<br>skutečná<br>[km/h] | přítlačná<br>síla<br>zadaná<br>[kN] | přítlačná<br>síla<br>skutečná<br>[kN] | poloha<br>přítlačného<br>válce<br>[mm] | rychlost<br>přitlačování<br>zadaná<br>[mm/s] | rychlost<br>přitlačování<br>skutečná<br>[mm/s] | brzdný<br>tlak<br>zadaný<br>[MPa] | brzdný<br>tlak<br>skutečný<br>[MPa] | směr<br>otáčení stroje | stav |
| 6                | 0               | 20           | 10                           | 10                             | 0.2                                 | 0.21                                  | 138.13                                 | 1.5                                          | 11.9                                           | 10                                |                                     | 0 CCW                  | 9    |
| 7                |                 | 40           | 10                           | 10                             | 0.2                                 | 0.21                                  | 138.36                                 | 1.5                                          | 11.9                                           | 10                                |                                     | 0 CCW                  | 9    |
| 8                |                 | 60           | 10                           | 10                             | 0.2                                 | 0.21                                  | 138.58                                 | 1.5                                          | 11.9                                           | 10                                |                                     | 0 CCW                  |      |
| 9                | 3               | 80           | 10                           | 10.1                           | 0.2                                 | 0.21                                  | 138.74                                 | 1.5                                          | 11.9                                           | 10                                |                                     | 0 CCW                  | 9    |
| 10 <sup>10</sup> | 4               | 100          | 10                           | 10.1                           | 0.2                                 | 0.21                                  | 138.83                                 | 1.5                                          | 11.9                                           | 10                                |                                     | 0 CCW                  | 9    |

*Obrázek 17:* Záhlaví souboru se vstupními daty

<span id="page-33-0"></span>Celkem soubor obsahuje třináct sloupců označených písmeny *A* až *M*. První čtyři řádky představují hlavičku souboru, přičemž v názvu je pro tento konkrétní soubor uvedeno označení *180-230*, které udává, že tlak huštění byl po celou dobu 230 kPa. Zkoušky byly provedeny v podmínkách pro rychlost odvalování pneumatiky 180, 150, 120, 90, 60 a 30 km/h. V pátém řádku jsou definovány sledované parametry zkoušky, samotný záznam pak začíná šestým řádkem. Dále bude na tomto konkrétním souboru popsáno, jak by byl záznam manuálně vyhodnocen uživatelem prostřednictvím programu *Microsoft Excel* (dále MS Excel).

Vybraný soubor, na němž bude vyhodnocení ukázáno, obsahuje celkem šest měření. Pro představu je níže přiložen *Obrázek 18*, na němž je modře podbarven řádek č. 8967, kde začíná první měření, a dva sloupce, které budou potřeba pro stanovení radiální tuhosti. Už zde je vidět další úskalí, a to že měření nemá svůj počátek hned na začátku souboru. Pro uživatele to znamená poměrně pracné vyhledávání jednotlivých bloků měření v obsáhlém souboru.

V okamžiku zahájení měření začne narůstat zatěžující síla, což lze sledovat ve zvýrazněném sloupci *F: přítlačná síla skutečná [kN]* na *Obrázku 18*. Protože síla se nezvyšuje přímo od nuly a její hodnoty mimo jednotlivá měření oscilují přibližně okolo hodnoty 0,2 kN, pomůže s určením počátku měření sloupec *E: přítlačná síla zadaná [kN]*. V něm lze pozorovat, jak se zadaná síla při zahájení měření skokově změní z 0,2 kN na 5 kN. Právě 5 kN je nastaveno jako limitní síla pro dynamický adhezor a během měření je reálné zatěžování zvyšováno až do této hodnoty (případně mírně nad ni). Po ukončení měření síla klesne z 5 kN opět na 0,2 kN. Takto je vytyčen první blok měření.

| ◢    | А               | В           | c                            | D                              | E                                   | F                                     | G                                      | н                            | т                                                           | J                       | K.                                         | L                      | м    | N                 |
|------|-----------------|-------------|------------------------------|--------------------------------|-------------------------------------|---------------------------------------|----------------------------------------|------------------------------|-------------------------------------------------------------|-------------------------|--------------------------------------------|------------------------|------|-------------------|
| 8962 | číslo<br>snímku | čas<br>[ms] | rychlost<br>zadaná<br>[km/h] | rychlost<br>skutečná<br>[km/h] | přítlačná<br>síla<br>zadaná<br>[kN] | přítlačná<br>síla<br>skutečná<br>[kN] | poloha<br>přítlačného<br>válce<br>[mm] | rychlost<br>zadaná<br>[mm/s] | rychlost<br>přitlačování přitlačování<br>skutečná<br>[mm/s] | brzdný<br>tlak<br>[MPa] | brzdný<br>tlak<br>zadaný skutečný<br>[MPa] | směr<br>otáčení stroje | stav | deformace<br>[mm] |
| 8963 | 8957            | 180640      | 180                          | 180.9                          | 0.2                                 | 0.28                                  | 138                                    | 1.5                          | 0.2                                                         | 10                      |                                            | 0 CCW                  | 9    |                   |
| 8964 | 8958            | 180660      | 180                          | 180.6                          | 0.2                                 | 0.23                                  | 138.05                                 | 1.5                          | 0.1                                                         | 10                      |                                            | 0 CCW                  | 9    |                   |
| 8965 | 8959            | 180680      | 180                          | 180.3                          | 0.2                                 | 0.22                                  | 138.02                                 | 1.5                          | 0.1                                                         | 10                      |                                            | 0 CCW                  | 9    |                   |
| 8966 | 8960            | 180700      | 180                          | 180.6                          | 0.2                                 | 0.21                                  | 138                                    | 1.5                          | 0.1                                                         | 10                      |                                            | 0 CCW                  | 9    |                   |
| 8967 | 8961            | 180720      | 180                          | 180.9                          | 5                                   | 0.21                                  | 137.98                                 | 1.5                          | 0.1                                                         | 10                      |                                            | 0 CCW                  | 9    | $\mathbf{0}$      |
| 8968 | 8962            | 180740      | 180                          | 181.1                          | 5                                   | 0.21                                  | 137.98                                 | 1.5                          | 0.1                                                         | 10                      |                                            | 0 CCW                  | 9    | $\mathbf{0}$      |
| 8969 | 8963            | 180760      | 180                          | 180.3                          | 5                                   | 0.21                                  | 138.09                                 | 1.5                          | 0.1                                                         | 10                      |                                            | 0 CCW                  | 9    | 0.11              |
| 8970 | 8964            | 180780      | 180                          | 180.6                          | 5                                   | 0.21                                  | 138.09                                 | 1.5                          | 0.1                                                         | 10                      |                                            | 0 CCW                  | 9    | 0.11              |
| 8971 | 8965            | 180820      | 180                          | 181.1                          | 5                                   | 0.31                                  | 138.16                                 | 1.5                          | 0.1                                                         | 10                      |                                            | 0 CCW                  | 9    | 0.18              |
| 8972 | 8966            | 180840      | 180                          | 180.8                          | 5                                   | 0.36                                  | 138.27                                 | 1.5                          | 0.1                                                         | 10                      |                                            | 0 CCW                  | 9    | 0.29              |
| 8973 | 8967            | 180860      | 180                          | 180.6                          | 5                                   | 0.37                                  | 138.26                                 | 1.5                          | 1                                                           | 10                      |                                            | 0 CCW                  | 9    | 0.28              |
| 8974 | 8968            | 180880      | 180                          | 180.2                          | 5                                   | 0.37                                  | 138.37                                 | 1.5                          | 1                                                           | 10                      |                                            | 0 CCW                  | 9    | 0.39              |
| 8975 | 8969            | 180900      | 180                          | 181                            | 5                                   | 0.43                                  | 138.33                                 | 1.5                          | 1                                                           | 10                      |                                            | 0 CCW                  | 9    | 0.35              |
| 8976 | 8970            | 180920      | 180                          | 181.3                          | 5                                   | 0.38                                  | 138.4                                  | 1.5                          | $\mathbf{1}$                                                | 10                      |                                            | 0 CCW                  | 9    | 0.42              |
| 8977 | 8971            | 180940      | 180                          | 180.9                          | 5                                   | 0.43                                  | 138.41                                 | 1.5                          | $\mathbf{1}$                                                | 10                      |                                            | 0 CCW                  | 9    | 0.43              |
| 8978 | 8972            | 180960      | 180                          | 181                            | 5                                   | 0.44                                  | 138.5                                  | 1.5                          | 1                                                           | 10                      |                                            | 0 CCW                  | 9    | 0.52              |
| 8979 | 8973            | 180980      | 180                          | 180.7                          | 5                                   | 0.47                                  | 138.53                                 | 1.5                          | $\mathbf{1}$                                                | 10                      |                                            | 0 CCW                  | 9    | 0.55              |
|      |                 |             |                              |                                |                                     |                                       |                                        |                              |                                                             |                         |                                            |                        |      |                   |
| 9660 | 9654            | 194640      | 180                          | 180.2                          | 5                                   | 5.15                                  | 157.11                                 | 1.5                          | 0.1                                                         | 10                      |                                            | 0 CCW                  | 9    | 19.13             |
| 9661 |                 | 9655 194660 | 180                          | 180.7                          | 5                                   | 5.16                                  | 157.12                                 | 1.5                          | 0.1                                                         | 10                      |                                            | 0 CCW                  | 9    | 19.14             |
| 9662 |                 | 9656 194680 | 180                          | 181                            | 5                                   | 5.16                                  | 157.1                                  | 1.5                          | 0.1                                                         | 10                      |                                            | 0 CCW                  | 9    | 19.12             |
| 9663 |                 | 9657 194700 | 180                          | 181.1                          | 5                                   | 5.14                                  | 157.13                                 | 1.5                          | 0.1                                                         | 10                      |                                            | 0 CCW                  | 9    | 19.15             |
| 9664 | 9658            | 194720      | 180                          | 180.8                          | 5                                   | 5.15                                  | 157.11                                 | 1.5                          | 0.1                                                         | 10                      |                                            | 0 CCW                  | 9    | 19.13             |
| 9665 | 9659            | 194740      | 180                          | 180.6                          | 5                                   | 5.15                                  | 157.13                                 | 1.5                          | 0.1                                                         | 10                      |                                            | 0 CCW                  | 9    | 19.15             |
| 9666 | 9660            | 194760      | 180                          | 180.6                          | 5                                   | 5.21                                  | 157.11                                 | 1.5                          | 0.1                                                         | 10                      |                                            | 0 CCW                  | 9    | 19.13             |
| 9667 |                 | 9661 194780 | 180                          | 181                            | 5                                   | 5.23                                  | 157.14                                 | 1.5                          | 0.1                                                         | 10                      |                                            | 0 CCW                  | 9    | 19.16             |
| 9668 | 9662            | 194800      | 180                          | 180.1                          | 5                                   | 5.17                                  | 157.14                                 | 1.5                          | 0.1                                                         | 10                      |                                            | 0 CCW                  | 9    | 19.16             |
| 9669 | 9663            | 194820      | 180                          | 181.2                          | 5                                   | 5.2                                   | 157.14                                 | 1.5                          | 0.1                                                         | 10                      |                                            | 0 CCW                  | 9    | 19.16             |
| 9670 | 9664            | 194840      | 180                          | 180.6                          | 0.2                                 | 5.17                                  | 157.13                                 | 1.5                          | 0.1                                                         | 10                      |                                            | 0 CCW                  | 9    | 19.15             |
| 9671 | 9665            | 194860      | 180                          | 180.5                          | 0.2                                 | 5.2                                   | 157.13                                 | 1.5                          | 0                                                           | 10                      |                                            | 0 CCW                  | 9    | 19.15             |
| 9672 |                 | 9666 194880 | 180                          | 180                            | 0.2                                 | 5.17                                  | 157.13                                 | 1.5                          | $\mathbf 0$                                                 | 10                      |                                            | 0 CCW                  | 9    | 19.15             |

*Obrázek 18:* Ukázka bloku měření ze vstupního souboru

<span id="page-34-0"></span>U prvního měření je možné pro vyhledání prvního řádku, kde se hodnota 5 kN objevuje, s výhodou použít funkci " = POZVYHLEDAT(co; prohledat;[shoda])", u níž je třeba zadat, jaká hodnota a v jaké oblasti se má vyhledat, přičemž se uvažuje přesná shoda. Funkce pak má pro danou potřebu podobu:

### $=$  POZVYHLEDAT(5; E: E; 0)

Ve sloupci *C: rychlost zadaná [km/h]* je zdůrazněna hodnota 180 km/h v buňce *C8967*. Ta odpovídá rychlosti, pro niž má být měření realizováno. Dále je zde ve sloupci *G: poloha přítlačného válce [mm]* vyznačena hodnota 137,98 mm. Tato hodnota bude u každého nového měření uvažována jako počáteční pro výpočet radiální deformace pneumatiky. Uvedené číslo je samozřejmě platné pouze pro toto konkrétní měření.

První sloupce, který je pro zpracování souboru významný, je sloupec *F: přítlačná síla skutečná [kN]*. Druhým je sloupec *N: deformace [mm]*, ten však třeba teprve vytvořit. K tomu je využita zvýrazněná hodnota 137,98 mm. Na základě sloupců *F* a *N* je požadováno vykreslení radiální deformační charakteristiky, kde bude deformace začínat od nuly. Pro vytvoření sloupce *N* bude postup vypadat následovně. Požadovaná první hodnota ve sloupci má být 0 mm. K tomu stačí vzít hodnotu prvního řádku měření ze sloupce *G*, tedy už zmíněných 137,98 mm, a stejnou hodnotu od ní i odečíst. V dalších řádcích se pokračuje totožným způsobem, tedy od hodnoty ze sloupce *G* příslušného řádku je opět odečteno počátečních 137,98 mm. Takto jsou získány hodnoty deformace pro dané měření.

Když jsou k dispozici potřebná data z průběhu přítlačné síly a jí příslušné deformace, lze znázornit radiální deformační charakteristiku, tedy závislost přítlačné síly [kN] na deformaci [mm]. Po označení sloupců *F* a *N* je pro vykreslení dat použit bodový graf. Pro všechna měření v souboru je pak celý postup zopakován. Z tohoto konkrétního souboru je obdrženo šest deformačních charakteristik, které jsou zobrazeny v *Grafu 7*. Tyto byly vytvořeny na základě šesti měření, a to postupně pro rychlost 180, 150, 120, 90, 60 a 30 km/h.

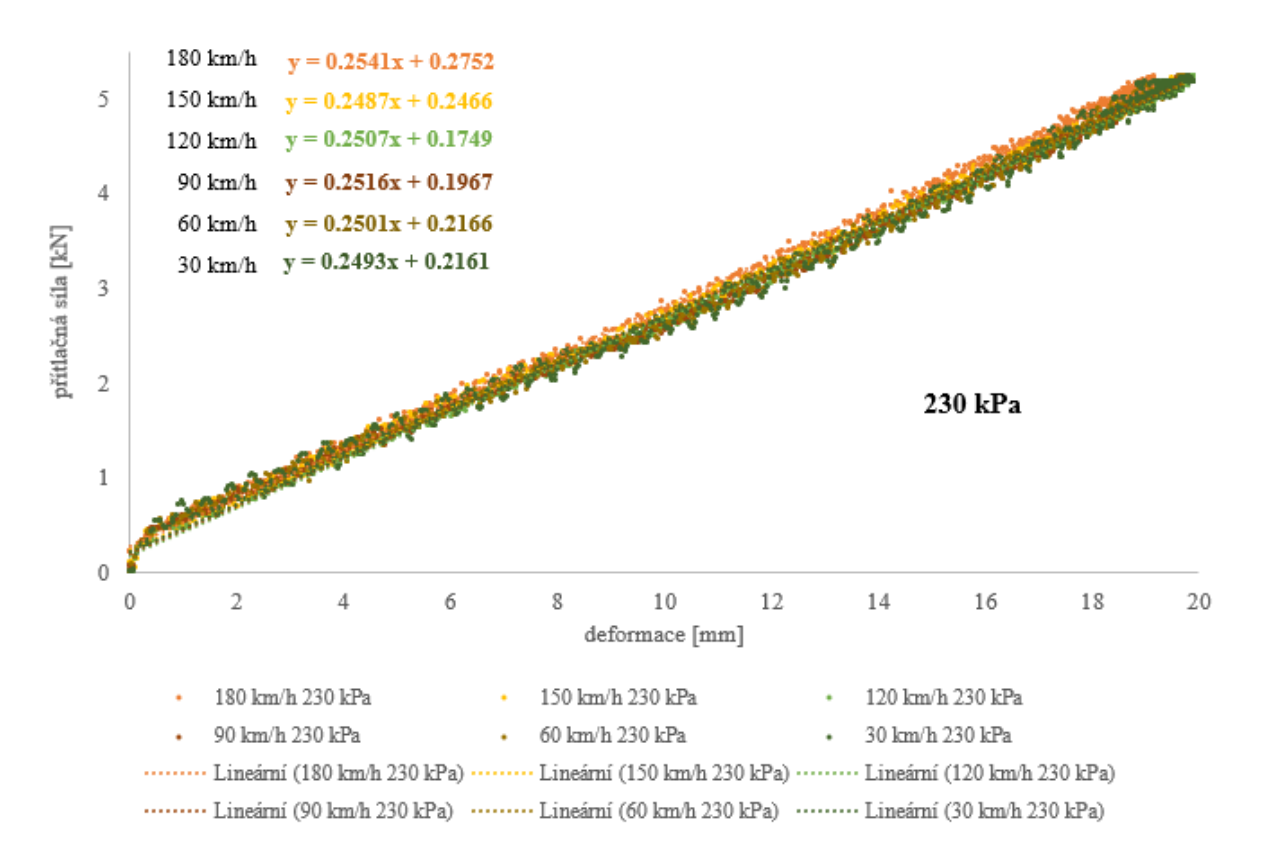

*Graf 7:* Deformační charakteristiky pro všechna měření v souboru

<span id="page-35-0"></span>Ze zkušeností s experimentálním testováním pneumatik vyplývá, že radiální deformační charakteristiku lze dostatečně aproximovat přímkou. U každé ze šesti charakteristik proto byla použita lineární spojnice trendu, jejíž rovnice je v grafu uvedena ve tvaru  $y = a * x + b$ . Směrnice této přímky a určuje hledanou radiální tuhost pneumatiky, která je v oblasti praktického užití nezávislá na zatížení. Hodnota b udává posunutí vytvořené spojnice ve směru
osy y, na níž je vynesena síla. Jelikož průběh charakteristiky a následně vytvořená aproximační přímka neprochází počátkem grafu, je hodnota  $b$  nenulová, pro další postup však může být opomenuta. Ze základního nastavení desetinných míst u rovnice spojnice trendu a následného vynásobení směrnice a tak, aby byl výsledek uveden v N/mm, vyplývá přesnost radiální tuhosti na jedno desetinné místo.

Stanovení trendu průběhu však není jedinou možností, jak sklon přímky  $a$  stanovit. Druhým přístupem, který bude z pohledu programování užitečnější, je použití další funkce v MS Excel. Pomocí funkce " =  $SLOPE(F_{poč}:F_{kon};N_{poč}:N_{kon})$ " je možné vrátit směrnici lineární regresní čáry proložené vybranými daty. Rozsah měření ve sloupci *F* je zde určen počáteční hodnotou  $F_{po\zeta}$  a konečnou hodnotou  $F_{kon}$ . Pro sloupec N analogicky hodnotami  $N_{po\zeta}$ a  $N_{kon}$ . Pro první měření ze souboru při rychlosti 180 km/h by tento výpočet vypadal následovně:

$$
a_{180} = \text{SLOPE}(\text{F8967: F9669; N8967: N9669}) = 0,2541 \, \text{[kN/mm]}
$$

Jelikož je získaná radiální tuhost udána v rozměru kN/mm a standardně se s ní pracuje v jednotkách N/mm (případně kN/m) je příhodné provést ještě převod. Touto operací je určena hodnota tuhosti pro první měření v souboru v podobě:

$$
s_{180} = 1000 \cdot a_{180} = 1000 \cdot 0,2541 = 254,1 \, [N/mm]
$$

Po provedení předchozího postupu pro všechna měření obsažená ve vstupním souboru je obdrženo šest radiálních tuhostí. Naprosto shodně se postupuje i u souboru s měřením při stejném tlaku a nulové rychlosti, odkud se získá jedna radiální tuhost  $s_0$ . Danému tlaku huštění tak přísluší dva samostatné soubory a celkově sedm hodnot radiální tuhosti pro sedm odlišných rychlostí. Výsledky pro tlak 230 kPa jsou uvedeny v *Tabulce 2*.

| rychlost $[km/h]$ |           | směrnice regresní přímky [kN/mm] | radiální tuhost [N/mm] |       |  |  |
|-------------------|-----------|----------------------------------|------------------------|-------|--|--|
| 180               | $a_{180}$ | 0,2541                           | $S_{180}$              | 254,1 |  |  |
| 150               | $a_{150}$ | 0,2487                           | $S_{150}$              | 248,7 |  |  |
| 120               | $a_{120}$ | 0,2507                           | $S_{120}$              | 250,7 |  |  |
| 90                | $a_{90}$  | 0,2516                           | $S_{90}$               | 251,6 |  |  |
| 60                | $a_{60}$  | 0,2501                           | $S_{60}$               | 250,1 |  |  |
| 30                | $a_{30}$  | 0,2493                           | $S_{30}$               | 249,3 |  |  |
| $\theta$          | $a_0$     | 0,2471                           | $s_0$                  | 247,1 |  |  |

*Tabulka 2*: Stanovené hodnoty radiálních tuhostí při tlaku 230 kPa

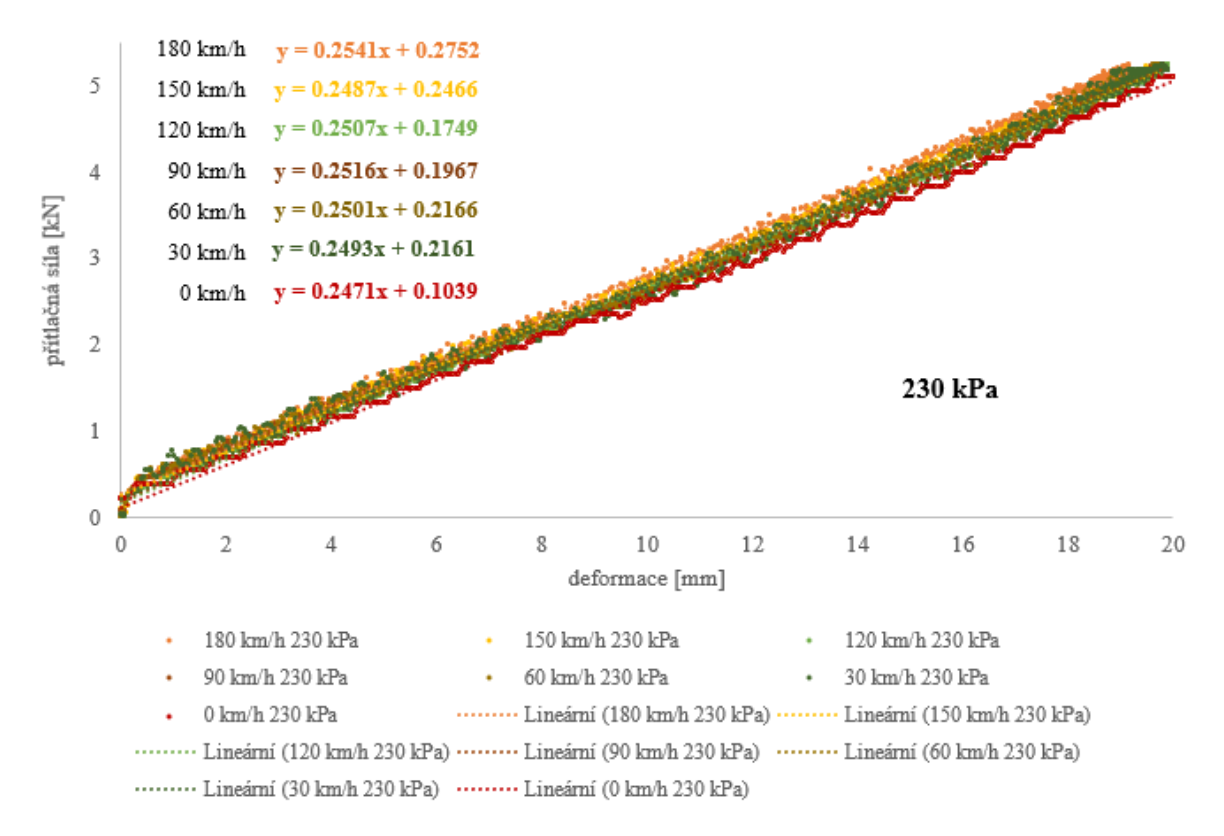

Souhrn všech deformačních radiálních charakteristik při tlaku 230 kPa pak zobrazuje *Graf 8*.

*Graf 8:* Deformační radiální charakteristiky pro tlak 230 kPa

Pro srovnání s jiným tlakem huštění byl zpracován obdobný *Graf 9* pro 250 kPa.

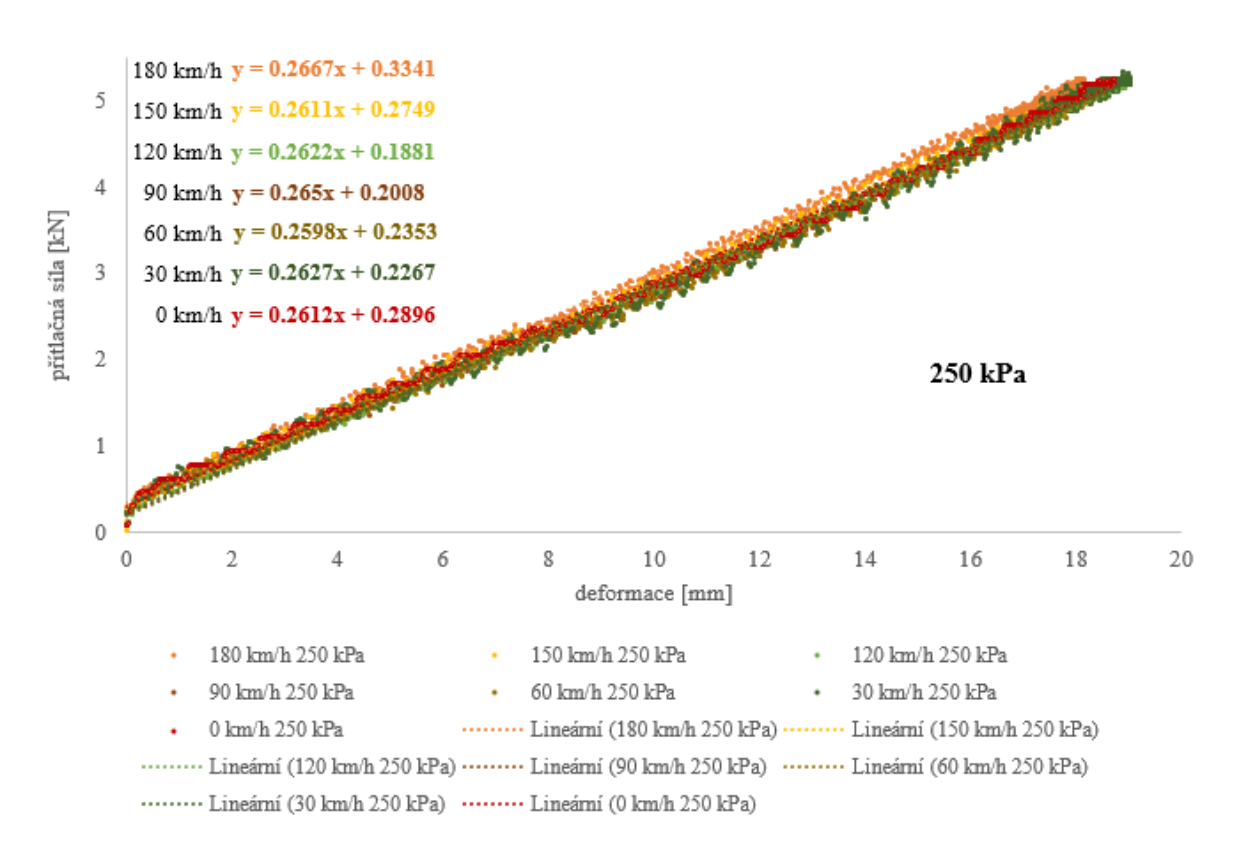

*Graf 9:* Deformační radiální charakteristiky pro tlak 250 kPa

I přesto, že se grafy navzájem částečně překrývají a v některých případech tomu výsledná hodnota tuhosti nemusí odpovídat, s nárůstem rychlosti se radiální tuhost pneumatiky zvyšuje.

Je evidentní, že rychlost otáčení bubnu má na radiální tuhost nezanedbatelný vliv. Výsledné hodnoty radiálních tuhostí, stanovených pomocí spojnice trendu i funkcí SLOPE, pro tlaky huštění 230 a 250 kPa jsou zaznamenány v *Tabulce 3*. Výsledky z obou postupů si odpovídají pouze s tím rozdílem, že funkce určuje tuhost s přesností na dvě desetinná místa.

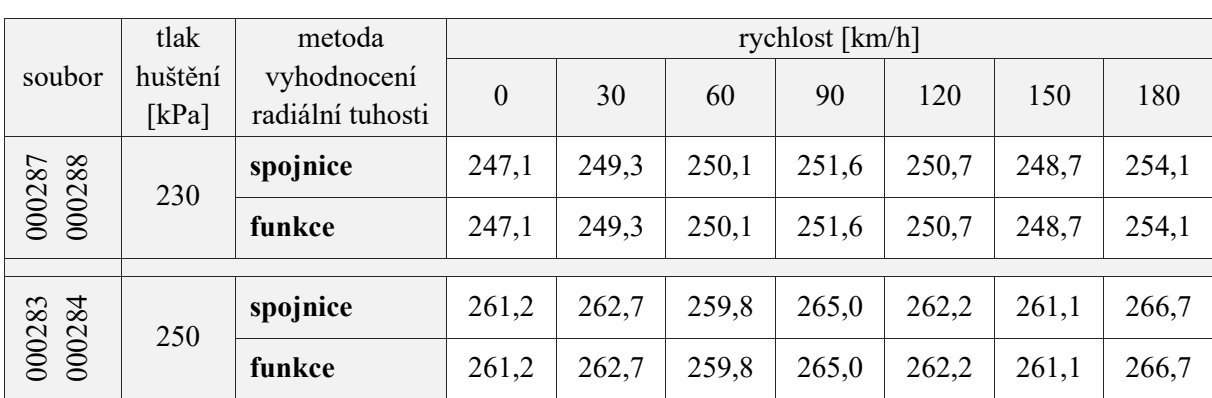

*Tabulka 3*: Hodnoty radiálních tuhostí pro vybrané tlaky huštění

Data z *Tabulky 3* jsou graficky zobrazena *Grafem 10*, který ukazuje vliv tlaku huštění a rychlosti na hodnotu radiální tuhosti.

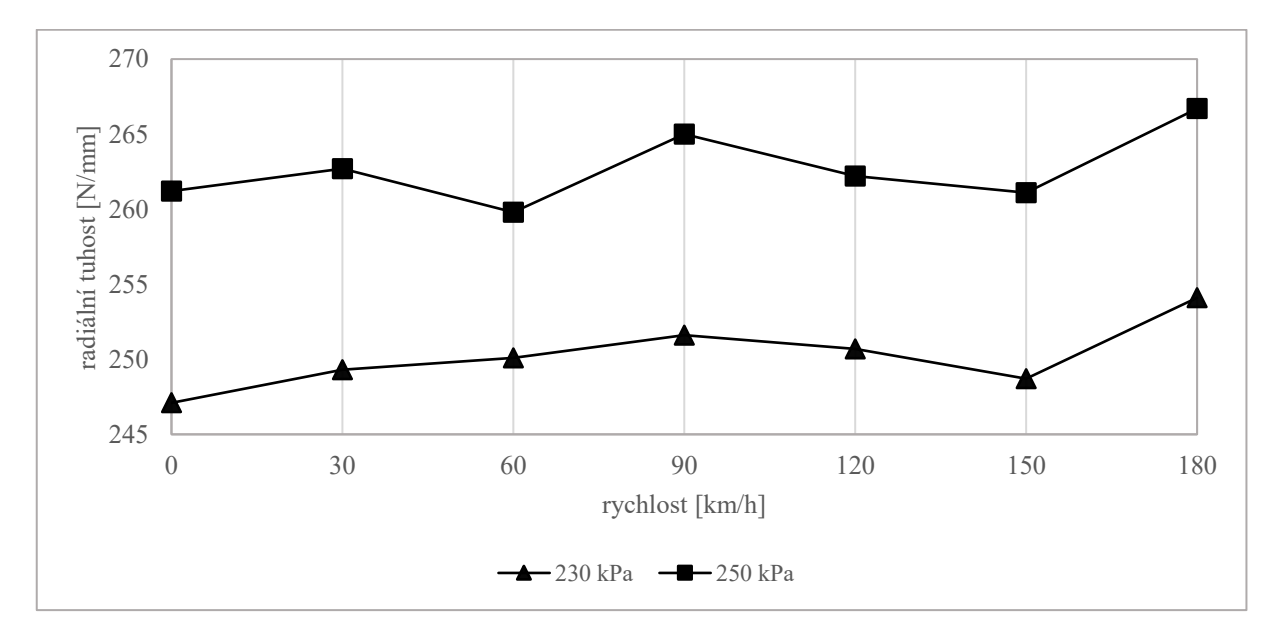

*Graf 10*: Závislost radiální tuhosti na rychlosti pro různé tlaky huštění

# **2.2 Predikce dynamické radiální tuhosti**

V některých případech je žádoucí získat hodnoty radiální tuhosti pro jiné rychlosti a/nebo tlaky huštění, než pro které byla provedena měření na dynamickém adhezoru. Pro tento účel lze využít již naměřené hodnoty radiálních tuhostí a z nich předpovědět, neboli predikovat, hodnoty další.

Pokud je třeba stanovit radiální tuhost pneumatiky nahuštěné na konkrétní tlak, avšak pro rychlost odlišnou od rychlostí, jež byly zachyceny v experimentu (zde rychlost jinou než 0, 30, 60, 90, 120, 150, 180 km/h), stačí znát závislost tuhosti na rychlosti při jednom tlaku huštění. Pro názornost poslouží údaje z *Tabulky 3* pro tlak 230 kPa. Pak je možné odhadnout radiální tuhost například pro rychlost 50 km/h na 249,8 N/mm.

Z dat lze také predikovat tuhost pro jiný tlak huštění. K tomu je zde opět využito hodnot z *Tabulky 3*. K dispozici jsou údaje pro tlak 230 a 250 kPa, je tedy možné předpovědět hodnoty při tlaku 240 kPa. Radiální tuhost pro rychlost 150 km/h by byla 254,9 N/mm, pro rychlost 70 km/h by dosáhla hodnoty 256,1 N/mm.

Je patrné, že pro takovouto predikci je obvykle nutností mít zpracováno více souborů obsahujících experimentální data. Vyčtení dalších hodnot z jednoho souboru má pouze omezené možnosti. Pokud je však nashromážděn dostatek dat, lze z nich vytvořit obdobný 3D graf, jaký lze vidět v *Grafu 11*. Radiální tuhost pneumatiky [N/mm] je tu zobrazena v závislosti jak na tlaku huštění [kPa], tak i na rychlosti [km/h]. Takový graf lze následně s výhodou použít právě k predikci tuhosti.

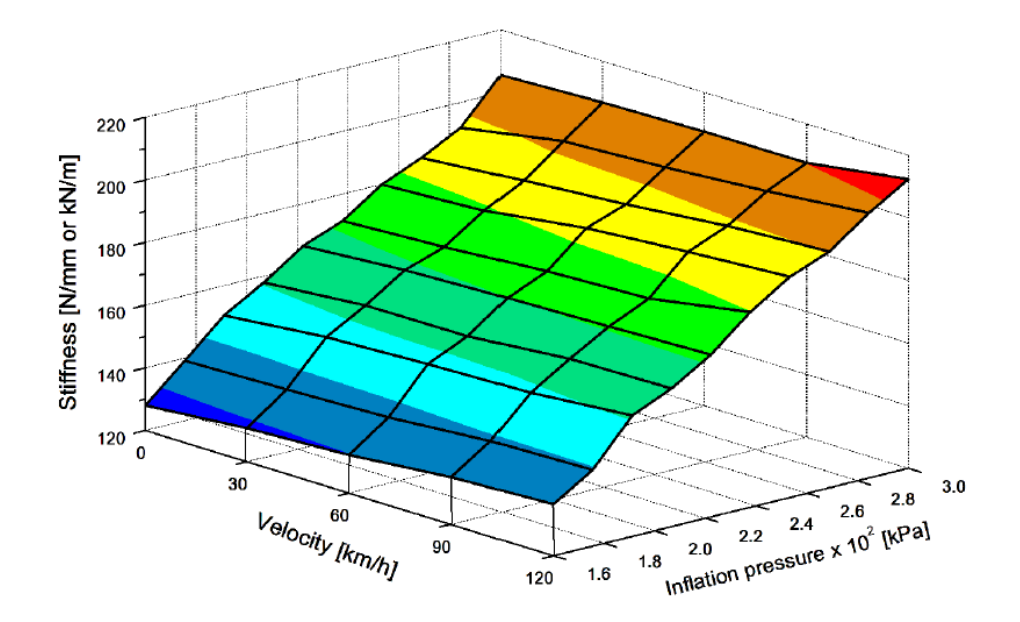

*Graf 11*: 3D zobrazení závislosti radiální tuhosti na tlaku huštění a rychlosti [16]

# **3 VÝBĚR MODERNÍHO PROSTŘEDKU PRO PROGRAMOVÁNÍ POČÍTAČOVÉ APLIKACE**

Pro vytvoření aplikace byl v této práci použit software *Microsoft Visual Studio .NET* (dále jen Visual Studio), který spadá pod hlavičku souboru technologií s označením *.NET*. Následný popis použitého vývojového prostředí a programovacího jazyku také objasňuje aspekty, které vedly právě k tomuto výběru. Pro uvedení do problematiky je nejprve vhodné objasnit několik souvisejících pojmů a principů z oblasti objektově orientovaného programování v .NET.

# **3.1 Objektově orientované programování**

Základní jednotkou objektově orientovaného programování (OOP) je **objekt**, který odpovídá prvku z modelovaného světa. Objekt má své **atributy** neboli vlastnosti, jež v sobě uchovává v podobě proměnných. Dále objektu náleží **metody**, ty představují schopnosti, jaké umí objekt vykonávat. Metody mohou mít parametry a mohou také vracet nějakou hodnotu. V OOP se dále setkáváme s pojmem **třída**. Ta je vzorem, podle něhož se objekty vytváří, definuje jejich vlastnosti a schopnosti. Můžeme ji chápat jako soubor příkazů. Objekt vytvořený podle třídy se nazývá instance. Instance mají stejné rozhraní jako třída, podle které se vytváří, ale navzájem se liší svými daty (atributy). Komunikace mezi objekty probíhá pomocí předávání zpráv. [17]

# **3.2 Microsoft .NET Framework**

*Microsoft .NET Framework* je základním prvkem softwarové platformy .NET. Tato vývojová platforma pro osobní počítače je součástí podporovaných operačních systémů Microsoft Windows pro vytváření a běh aplikací a webových služeb. Zajišťuje vysoce produktivní prostředí, v němž je možné používat více programovacích jazyků pro snadnější tvorbu aplikací. Je postavena na dvou základních pilířích, jimiž jsou společné běhové prostředí CLR a rozsáhlá knihovna tříd FCL. Ta zahrnuje předpřipravené sady struktur a komponent, které lze použít zejména pro vývoj formulářových (okenních) aplikací prostřednictvím *Windows Forms*, webových aplikací pomocí *ASP.NET* nebo databázových aplikací za využití *ADO.NET*. Velká výhoda platformy .NET spočívá právě v těchto knihovnách. V rámci platformy se setkáváme s programovacím jazykem *C# .NET*, který byl pro ni speciálně vyvinut. Přesto není vývoj aplikací tímto konkrétním jazykem omezen. [18]

# **3.3 Vývojové prostředí Microsoft Visual Studio**

V případě programu Visual Studio se jedná o integrované vývojové prostředí (IDE), které umožňuje psát zdrojový kód, a vytvářet tak různé typy aplikací pro .NET. Nejnovější verze *Microsoft Visual Studio 2019* je v edici *Community* bezplatně dostupná jak pro osobní, tak pro komerční využití. Vývojové prostředí je většinou zaměřeno na konkrétní jazyk, u softwaru Visual Studio jde o vícejazykové prostředí, které podporuje několik programovacích jazyků.

Visual Studio je univerzálním prostředkem pro vývoj aplikací všeho druhu. Zde jsou uvedeny některé jeho přednosti i důvody pro výběr právě tohoto prostředí:

- moderní, přehledné a intuitivní vývojové prostředí,
- možnost použití pro různé platformy (Windows, Linux, Android, iOS, Xbox, ...),
- tvorba odlišných typů aplikací (formulářové, konzolové, webové, databázové, pro mobilní zařízení, videohry, aplikace pro virtuální realitu, …),
- připravené šablony pro různé aplikace,
- vývoj programů v mnoha jazycích (C#, Visual Basic, C++, Javascript, Python, F#, TypeScript, XAML),
- jednoduchost a mezinárodní podpora jazyku C#,
- **•** přenositelnost programu mezi různými jazyky,
- rozsáhlá knihovna tříd,
- technologie pro vývoj formulářových aplikací Windows Forms,
- bohaté grafické možnosti,
- práce s multimédii,
- generování zdrojového kódu na základě vybrané šablony,
- členění zdrojového kódu do logických celků,
- · inteligentní doplňování kódu,
- barevné zvýraznění syntaxe,
- kontextová nápověda,
- návrháře oken.
- podpora ladění,
- možnost načítání textových souborů i konverze do nich. [19]

#### **3.4 Seznámení s jazykem C#**

V této práci byl pro svou jednoduchost a přehlednost zvolen programovací jazyk *C# .NET*. Spadá mezi tzv. jazyky s virtuálním strojem, což je v současné době nejrozšířenější podoba programovacího jazyka. Tento jazyk se řadí do tzv. 3. generace programovacích jazyků a ctí objektově orientované prostředí. C# je moderním jazykem umožňujícím rychlý a pohodlný vývoj aplikací, zároveň je méně náchylný na chyby programátora.

Jazyk 3. generace vznikl propojením kompilovaného a interpretovaného jazyku. U **kompilovaného jazyku** (např. *C*, *C++* nebo *Pascal/Delphi*) je nutné přeložit zdrojový kód do strojového kódu, který bude spustitelný na procesoru počítače. To se děje prostřednictvím kompileru (překladače), který zajišťuje překlad celého kódu najednou. **Interpretovaný jazyk** (např. *PHP*) oproti tomu využívá místo kompileru tzv. intepreta (tlumočníka), který funguje podobně s tím rozdílem, že překládá pouze to, co aktuálně potřebuje. Jazyk s virtuálním strojem dokáže eliminovat nevýhody předešlých generací a zároveň využívat jejich výhod, zejména přenositelnosti programu mezi různými jazyky.

Jak takový jazyk pracuje, si můžeme prohlédnout na *Obrázku 19*. Zdrojový kód je nejprve pomocí kompileru přeložen do společné jazykové mezivrstvy, tzv. mezikódu, který se u Microsoftu nazývá **CIL** (dříve MSIL). Následně je mezikód interpretován virtuálním strojem (interpretem). V případě Microsoft .NET je interpret označen jako **CLR**. Výsledkem je strojový (nativní) kód, jež dokáže přečíst procesor počítače. Modul CLR představuje společné běhové prostředí pro programy napsané v různých jazycích. Aplikace napsaná v kterémkoli jazyce tak může bez potíží spolupracovat s aplikací, která byla vytvořena v jiném jazyce. [20]

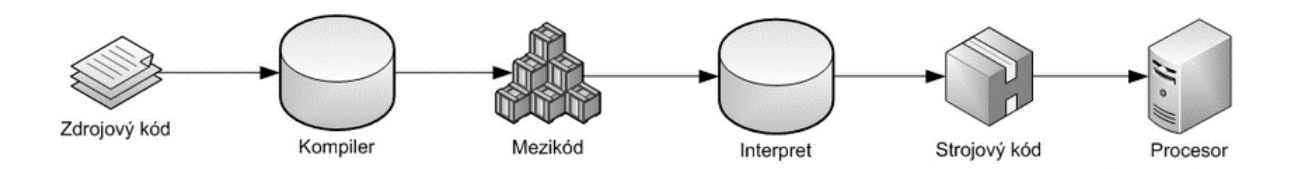

*Obrázek 19:* Schéma jazyku s virtuálním strojem [20]

# **3.5 Formulářová aplikace ve Windows Forms**

Windows Forms (zkráceně WinForms) jako subsystém .NET Frameworku umožňuje jednoduchou tvorbu formulářových aplikací pomocí grafického **Návrháře** (Designeru). Tato součást nabízí sadu ovládacích prvků (komponent) a umožňuje je umístit do formuláře. Část zdrojového kódu se přitom vygeneruje automaticky. Důležitým oknem formuláře jsou **Vlastnosti** (Properties). V něm lze upravovat vlastnosti samotného formuláře i vložených komponent. Vlastnosti prvku se tak dají jednoduše upravovat zde a není proto nutné vše psát do zdrojového kódu. Nedílnou součást představuje **Sada nástrojů** (Toolbox), které obsahuje seznam komponent, jež lze do formuláře vložit. Mezi základní ovládací prvky použité v práci patří Label (textový popisek), TextBox (textové editovatelné pole), Button (tlačítko), ComboBox (rozbalovací seznam), GroupBox (skupinový rámeček) nebo Chart (graf). Dále se zobrazuje **Průzkumník řešení** (Solution Explorer), v němž je vidět otevřené řešení a všechny soubory v projektu. Podoba formuláře je zobrazena na *Obrázku 20*.

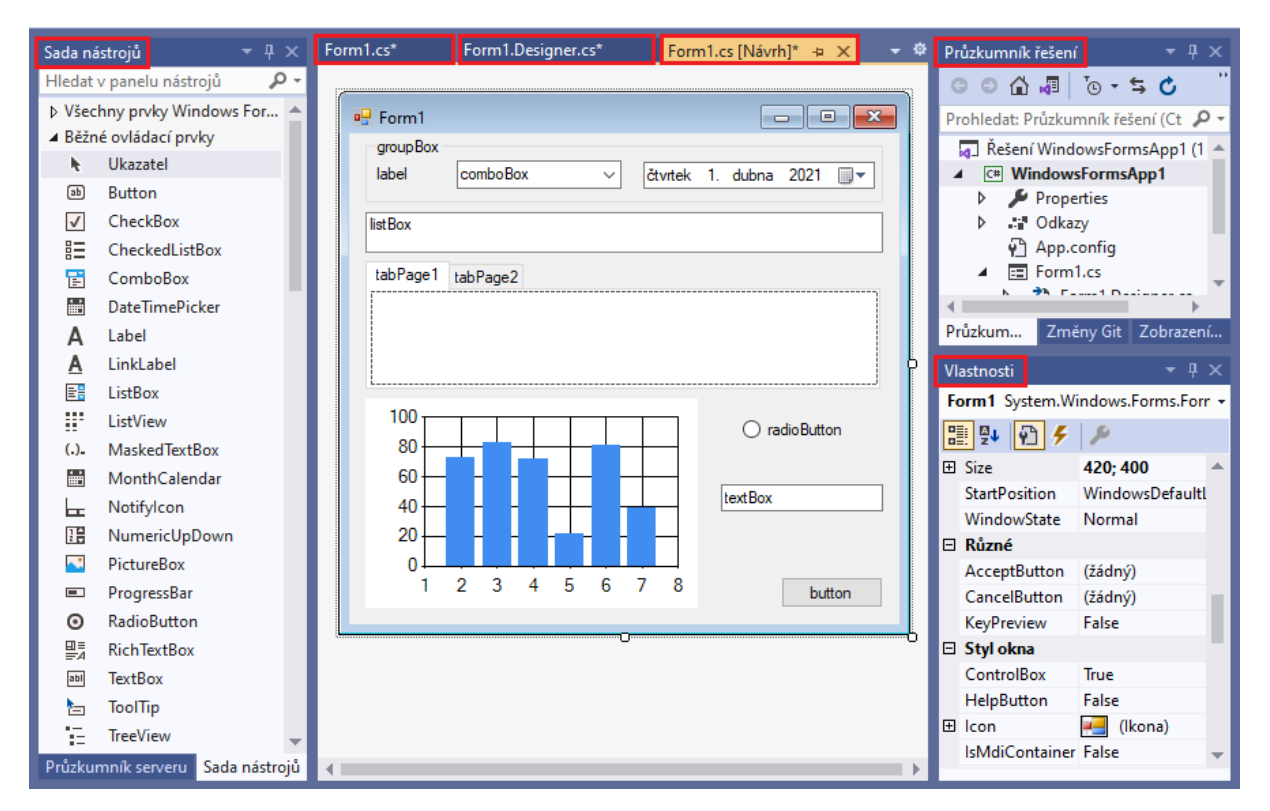

*Obrázek 20*: Windows Forms

Při psaní zdrojového kódu se zde s výhodou používá našeptávače **IntelliSense**, který umí procházet knihovny i zdrojové kódy v projektu. Nabízí možnosti automatického doplnění kódu spolu s popiskem, k čemu daná metoda (funkce, třída) slouží a jaké jsou její parametry.

# **4 NÁVRH A SESTAVENÍ POČÍTAČOVÉ APLIKACE**

Cílem je vyvinout formulářovou aplikaci pro operační systém Windows s využitím integrovaného prostředí Visual Studio. Byl vytvořen projekt typu *Aplikace Windows Forms (.NET Framework)* v jazyce C# s názvem RadialniTuhost. Pro vývoj byla vybrána verze .NET Framework 4.7.2.

Úkolem sestavené aplikace je stanovit hodnotu dynamické radiální tuhosti pneumatiky z experimentálních dat získaných měřeními na dynamickém adhezoru. Základní myšlenky pro toto vyhodnocení stojí na postupu popsaném v kapitole *2.1 Stanovení dynamické radiální tuhosti*. Protože jeden výstupní soubor z experimentu, a tedy vstupní soubor do aplikace, obsahuje jedno nebo i více měření při různých rychlostech otáčení bubnu, musí být program schopen tato měření vyhodnocovat zvlášť.

Aplikace je vytvořena s přispěním informací z různých publikací [18,21], nápovědy k obsluze Visual Studio [22], výukových textů [17,19,20,23,24] i veřejně dostupných materiálů a videí [25,26]. Další prameny jsou uvedeny v textu u konkrétních kapitol.

# **4.1 Specifikace a úprava vstupních dat**

Vstupním souborem do aplikace je textový soubor je ve formátu CSV. Pro vyhodnocení dat touto aplikací je ovšem zapotřebí soubor nejprve upravit tak, aby byly zachovány pouze konkrétní hodnoty v jednotlivých sloupcích. To znamená vymazat hlavičku souboru a řádek s označením sledovaných parametrů, konkrétně tedy prvních pět řádků v souboru. Následně je nutné soubor znovu uložit jako CSV. Aby mohly být vstupní soubory vyhodnoceny, je třeba umístit je společně se souborem schema.ini, např. ve společné složce.

# **4.2 Založení projektu a návrh formuláře**

Při založení projektu je vytvořeno řešení RadialniTuhost.sln, které obsahuje dva zdrojové projekty. Soubor Form1.cs obsahuje kostru zdrojového kódu, soubor Form1.Designer.cs nese informace o vložených komponentách. Okno aplikace je navrženo v záložce Form1.cs[Návrh], tzv. designeru. V dalším postupu budou kvůli přehlednosti zaznamenány pouze ukázky z kódu. Kompletní zdrojový kód je spolu s dalšími soubory uvedenými v *Příloze E* dostupný na datovém médiu, které je součástí práce.

Formulářové aplikace reagují na určité akce uživatele (např. klepnutí na tlačítko, výběr položky). První činností je proto rozvržení si formulář takovým způsobem, který bude odpovídat výslednému záměru. To znamená vybrat, jaké komponenty budou využity a jak mají být ve formuláři rozmístěny. V návaznosti na to je okno formuláře rozděleno do těchto částí:

- **Informace o měření**,
- Načtení vstupních dat .CSV,
- **Zobrazení jednotlivých měření**,
- **Výsledky měření a grafické vyhodnocení**.

Kompletní návrh formuláře si lze prohlédnout na *Obrázku 21* a ve větším provedení v *Příloze B*. Navrhovaná aplikace nese název **Stanovení dynamické radiální tuhosti pneumatiky** a její ikonou je pneumatika použitá ze zdroje [27].

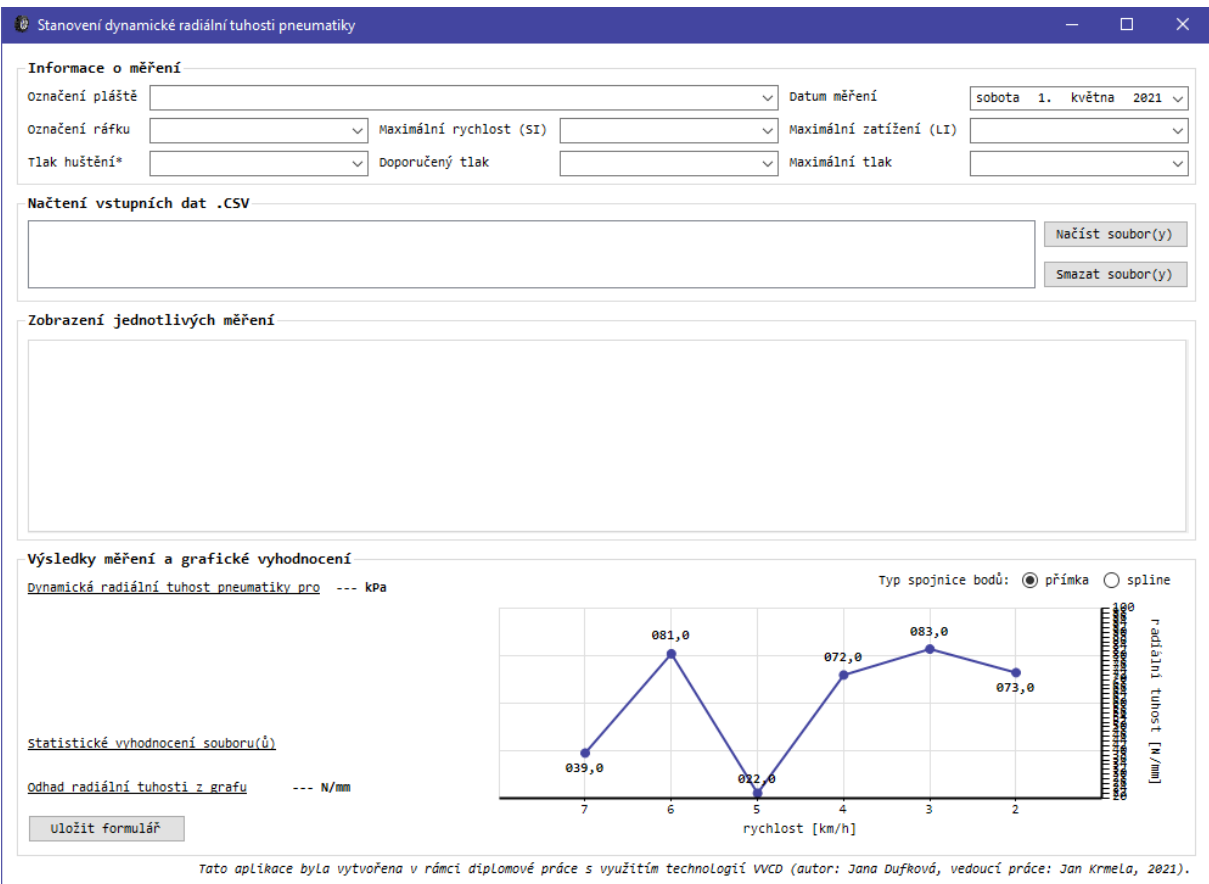

*Obrázek 21*: Návrh formuláře

Konkrétní vybrané hodnoty i výsledky použité pro ilustraci problematiky pocházejí z vyhodnocení dat pro plášť **Dunlop 215/40 R17 87V SS SPORT MAXX** při tlaku 230 kPa.

#### **Informace o měření**

První oblast je přiblížena na *Obrázku 22*. Obsahuje údaje o rozměrech testovaného pláště a ráfku, výrobci pláště, maximální rychlosti (SI) a maximálního zatížení (LI) pneumatiky a informace o tlaku huštění, při němž experiment probíhal, tlaku doporučeném a maximálním. Veškeré tyto parametry jsou v podobě ComboBoxu, z jehož obsahu mohou být odpovídající údaje vybrány, nebo mohou být vepsány manuálně.

| Informace o měření |                                                     |                                     |                   |                                        |                                              |
|--------------------|-----------------------------------------------------|-------------------------------------|-------------------|----------------------------------------|----------------------------------------------|
|                    | Označení pláště Dunlop 215/40 R17 87V SS SPORT MAXX |                                     |                   | Datum měření                           | $\text{čtvrtek } 23$ . listopadu 2017 $\vee$ |
| Označení ráfku     | 73x17H2                                             | Maximální rychlost $ v  = 240$ km/h |                   | Maximální zatížení (LI) LI 87 = 545 kg | $\vee$                                       |
| Tlak huštění*      | 230 kPa / 2.3 bar                                   | Doporučený tlak                     | 250 kPa / 2.5 bar | Maximální tlak                         | 340 kPa / 3.4 bar<br>$\checkmark$            |

*Obrázek 22*: Informace o měření

Na *Obrázku 23* jsou zobrazeny hodnoty, které lze vybrat u jednotlivých typů tlaků huštění [kPa], u maximální rychlosti rotace pneumatiky [km/h] a maximálního zatížení pneumatiky [kg]. U položky maximální rychlosti lze vybírat podle písmeny definovaného rychlostního indexu uvedeného v označení pláště. Jsou zde uvedeny rychlostní indexy (SI) od *L* pro maximální rychlost 120 km/h do *ZR* pro rychlost vyšší než 300 km/h. Tyto hodnoty pochází ze zdroje [28]. Výběr maximálního zatížení se děje podle nosnostního indexu (LI), který je vyjádřen číselně. Nabývá zde hodnot *70* pro maximální zatížení 335 kg až *115* pro 1215 kg. Pro doplnění informací je pomocí komponenty DateTimePicker možno uvést datum měření.

| 230 kPa / 2.3 bar  | $V = 240$ km/h<br>$\checkmark$ | $LI$ 87 = 545 kg<br>$\checkmark$     |
|--------------------|--------------------------------|--------------------------------------|
| 160 kPa / 1.6 bar  | $L = 120$ km/h                 | $LT 73 = 365 kg$                     |
| 180 kPa / 1.8 bar  | $M = 130$ km/h                 | $LT 74 = 375 kg$                     |
| 190 kPa / 1.9 bar  | $N = 140$ km/h                 | $LT 75 = 387 kg$                     |
| 200 kPa / 2.0 bar  | $0 = 160$ km/h                 | $LT 76 = 400 kg$                     |
| 205 kPa / 2.05 bar | $R = 170$ km/h                 | $LT 77 = 412 kg$                     |
| 210 kPa / 2.1 bar  | $S = 180$ km/h                 | $LT 78 = 425 kg$                     |
| 215 kPa / 2.15 bar | $T = 190$ km/h                 | $LT 79 = 437 kg$                     |
| 220 kPa / 2.2 bar  | $U = 200$ km/h                 | $LI$ 80 = 450 kg                     |
| 230 kPa / 2.3 bar  | $H = 210$ km/h                 | $LT 81 = 462 kg$<br>$LT 82 = 475 kg$ |
| 240 kPa / 2.4 bar  | $VR = 210 + km/h$              | $LI$ 83 = 487 kg                     |
| 250 kPa / 2.5 bar  | $V = 240$ km/h                 | $LI$ 84 = 500 kg                     |
| 260 kPa / 2.6 bar  | $Z = 240 + km/h$               | $LI$ 85 = 515 kg                     |
| 270 kPa / 2.7 bar  | W = 270 km/h                   | $LI$ 86 = 530 kg                     |
| 280 kPa / 2.8 bar  | $Y = 300$ km/h                 | $LT 87 = 545 kg$                     |
| 290 kPa / 2.9 bar  | $ZR = 300 + km/h$              | $LT 88 = 560 kg$                     |
| 300 kPa / 3.0 bar  |                                | $LI$ 89 = 580 kg                     |
|                    |                                | $LI$ 90 = 600 kg                     |
| 310 kPa / 3.1 bar  |                                | $LT 91 = 615 kg$                     |
| 320 kPa / 3.2 bar  |                                | $LT 92 = 630 kg$                     |
| 330 kPa / 3.3 bar  |                                | $LI$ 93 = 650 kg                     |
| 340 kPa / 3.4 bar  |                                | $LI$ 94 = 670 kg                     |
|                    |                                | $LI$ 95 = 690 kg                     |
|                    |                                | $LI$ 96 = 710 kg                     |
|                    |                                | $LT 97 = 730 kg$                     |
|                    |                                | $LI$ 98 = 750 kg                     |
|                    |                                | $LT 99 = 775 kg$                     |
|                    |                                | $LT$ 100 = 800 kg                    |
|                    |                                | $LI$ 101 = 825 kg                    |
|                    |                                | $LI$ 102 = 850 kg                    |

*Obrázek 23*: Výběr tlaku huštění, maximální rychlosti a maximálního zatížení

#### **Načtení vstupních dat .CSV**

Ve druhé části se nachází tlačítko "Načíst soubor(y)", které je použito pro načtení upravených vstupních dat v textovém formátu CSV. Po aktivaci tlačítka se do ListBoxu propíše cesta k vyhodnocovaným souborům, což je vidět na *Obrázku 24*. Kompletní údaje o radiálních tuhostech při daném tlaku huštění jsou obsaženy ve dvou samostatných souborech – v souboru se 6 měřeními (dále jen soubor S6) pro rychlosti 180, 150, 120, 90, 60 a 30 km a v souboru s 1 měřením (dále jen soubor S1) při rychlosti 0 km/h. Tlačítko umožňuje výběr jednoho vstupního souboru a jeho opakovanou aktivací lze postupně načíst libovolný počet souborů. Tomu nicméně není velikostně přizpůsobena oblast formuláře pro vyhodnocení dat ani plocha ListBoxu. Úmyslem je načtení jednoho samostatného souboru (S6 nebo S1), nebo dvou souborů (S6 i S1) tak, aby byla zároveň vyhodnocena veškerá data odpovídající určitému tlaku huštění. Při vyhodnocování dvou souborů doporučuji kvůli přehlednějšímu grafickému zobrazení výsledků jako první načíst soubor S6, jako druhý soubor S1, nikoli obráceně.

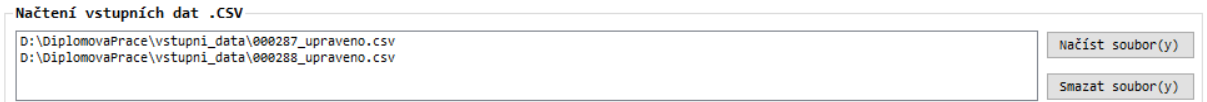

#### *Obrázek 24*: Zobrazení cesty ke vstupním souborům

V oblasti je umístěno také tlačítko **Smazat soubor(y)**, které po stisknutí vymaže všechna načtená data. Údaje o pneumatice a měření zadané v první části však zůstanou zachovány.

# **Zobrazení jednotlivých bloků měření**

Třetí oblast slouží pro znázornění experimentálních dat v jednotlivých blocích měření. K tomu je použita komponenta TabControl. U souboru S6 se tak objeví šest záložek TabPage s názvy Měření 1 až Měření 6. U souboru S1 s jedním měřením je znázorněna jedna záložka pojmenovaná Měření 1. I pro možnost vyhodnocení obou souborů najednou byl u této záložky zachován index 1. Při načtení více souborů je tak lépe vidět, kde začínají data pro jednotlivé soubory.

Mezi měřeními je možné se libovolně přepínat a prohlédnout si vždy kompletní blok měření. Protože musela být u souboru kvůli vyhodnocení smazána hlavička obsahující názvy zadávaných a snímaných parametrů v jednotlivých sloupcích, nabízí toto zobrazení právě takovýto popis. Uvedeno je i číslování řádků, které není indexováno od počáteční hodnoty 0. Přebírá čísla snímků z textového souboru, aby bylo možné je v něm zpětně vyhledat.

#### **Výsledky měření a grafické vyhodnocení**

Poslední část prezentuje výsledky v textové i grafické podobě. Do pole s názvem "**Dynamická radiální tuhost pneumatiky pro --- kPa**" se načítají výsledné hodnoty dynamické radiální tuhosti z jednotlivých měření při odlišných rychlostech.

Dále je tu umístěna komponenta Chart, pomocí které je vytvořen spojnicový graf, jenž znázorňuje vypočítané radiální tuhosti [N/mm] v závislosti na rychlosti [km/h]. Pro zadaná data se rychlost pohybuje mezi 0 km/h až 180 km/h. Grafu lze v oblasti "**Typ spojnice bodů**" přizpůsobit tvar spojnice jednotlivých bodů. K tomuto výběru jsou použity dvě komponenty RadioButton, mezi nimi lze volit tak, že je vždy vybrána pouze jedna možnost.

Z výsledných hodnot tuhostí lze vypočítat statistické charakteristiky popisující vyhodnocovaný soubor, případně oba soubory, ovšem každý samostatně. Pro daný tlak huštění se tyto údaje zobrazují v části "Statistické vyhodnocení soubor(ů)" v podobě:

průměrná hodnota ± směrodatná odchylka [N/mm]

Pro přibližný odečet tuhosti z vykresleného grafu je přidána oblast, kam se při pohybu v grafu pomocí kurzoru vypisuje aktuální hodnota radiální tuhosti. Tato oblast je nazvána "Odhad **radiální tuhosti z grafu**" a umožňuje odečítat tuhost při rychlostech, pro něž není stanovena výpočtem z dat. Rychlosti při experimentu jsou voleny s intervalem 30 km/h (0, 30, 60, 90, 120, 150, 180 km/h). Pro odhad je tento interval snížen na 10 km/h. V grafu je tak možné predikovat tuhost pro rychlosti 10, 20, 40, 50, 70, 80, 100, 110, 130, 140, 160 a 170 km/h.

Závěrečnou komponentou formuláře je tlačítko "**Uložit formulář**". Tlačítko po stisknutí převede celý formulář do bitmapového obrázku, který lze následně uložit ve formátu PDF nebo vytisknout. Pro uložení, případně tisk formuláře, doporučuji ponechat formulář v podobě, v jaké se po spuštění zobrazí, tj. neminimalizovat ani nemaximalizovat okno formuláře. Důvodem je zachování všech prvků formuláře, aby nedošlo ke ztrátě některého z nich.

# **4.3 Zpracování vstupního textového souboru**

Pro práci s daty ze vstupního souboru jsou vytvořeny tyto pomocné třídy, která mají následující účel:

- **RadekMereni.cs** slouží k uchování dat ze souboru CSV pro další zpracování; jsou zde nastaveny názvy jednotlivých sloupců v měření spolu s jejich datovými typy,
- **RozsahMereni.cs** účelem je identifikovat rozsah bloku měření,
- **BlokMereni.cs** nachází se zde kolekce všech řádků měření typu RadekMereni; uvádí metody pro výpočet radiálních deformací a radiálních tuhostí v každém bloku
- **BlokyMereni.cs** obsahuje kolekci všech nalezených měření typu BlokMereni.

#### **Nastavení jednotlivých sloupců**

V níže uvedeném pořadí se v aplikaci zobrazují tyto sloupce načtené ze vstupního souboru a sloupec s vypočítanou deformací. Hodnoty z tučně zvýrazněných sloupců jsou využity pro další práci, ostatní mají spíše informativní charakter:

- Snímek,
- Čas [ms],
- **Rychlost zadaná [km/h]**,
- Rychlost skutečná [km/h],
- **Přítlačná síla zadaná [kN]**,
- **Přítlačná síla skutečná [kN]**,
- **Poloha přítlačného válce [mm]**,
- **Deformace [mm]**,
- Rychlost přitlačování zadaná [mm/s],
- Rychlost přitlačování skutečná [mm/s],
- Brzdný tlak zadaný [MPa],
- Brzdný tlak skutečný [MPa],
- Směr otáčení,
- Stav stroje.

Názvy sloupců se spolu s daty v nich obsaženými načítají do mřížky (gridu), a to prostřednictvím třídy DataGridView. Jedná se o prvek pro zobrazení a úpravu tabulkových dat. Na tato data se lze napojit pomocí vlastnosti *DataSource*, díky které lze grid naplnit daty ze zdroje.

#### **Určení rozsahu bloku měření**

Ve sloupci dat Přítlačná síla zadaná [kN] se při zahájení měření skokově změní síla na hodnotu 5 kN, po ukončení měření z této hodnoty opět klesne na původní hodnotu. Ve všech obdržených souborech byla původní hodnota síly 0,2 kN. Hledaný blok měření, resp. všechny bloky v souboru, jsou tedy jednoznačně určeny zadanou silou 5 kN v celém rozsahu.

Rozsah měření měření je získán uvedeným způsobem:

```
private List<RozsahMereni> ZiskatRozsahyMereni(DataView data)
        {
           List<RozsahMereni> rozsahyBloku = new List<RozsahMereni>();
          var dotaz = data.OfType<DataRowView>().Where(r =)Convert. ToDouble(r['SILA ZADANA'']) = 5).OrderBy(r => Convert.ToInt64(r['SNIMEK']));
          long prvni = dotaz.Min(r => Convert.ToInt64(r["SNIMEK"]));
            long posledni = prvni;
           long pocitadlo = prvni;
           foreach (DataRowView radek in dotaz)
\{long aktualni = Convert.ToInt64(radek["SNIMEK"]);
               if (aktualni == pocitadlo)
\{ posledni = aktualni;
 }
               else
\{ rozsahyBloku.Add(new RozsahMereni(prvni, posledni));
                   prvni = aktualni;
                  posledni = prvni;
                  pocitadlo = prvni;
 }
               pocitadlo++;
 }
           if (prvni != posledni)
\{ rozsahyBloku.Add(new RozsahMereni(prvni, posledni));
 }
           return rozsahyBloku;
        }
```
Data ze vstupního souboru separovaná do jednotlivých bloků se pak zobrazují v komponentě DataGridView. Vyobrazena jsou zde data, která jsou zbavena přebytečných hodnot zachycených mimo měření. Mezi sloupci v mřížce nechybí ani sloupec Deformace [mm]. Jedná se tím pádem pouze o data použitá pro výpočet radiální tuhosti.

Jednotlivé bloky měření jsou získány použitím metody:

```
private BlokyMereni ZiskatBlokyMereni(DataView data, List<RozsahMereni> rozsahy)
        {
            BlokyMereni bloky = new BlokyMereni();
            foreach (RozsahMereni rozsah in rozsahy)
\{BlokMereni blok = new BlokMereni(data.OfType<DataRowView>().Where(r =>
!(r["SNIMEK"] is DBNull) && (Convert.ToInt64(r["SNIMEK"]) >= rozsah.PrvniRadek) && 
(Convert.ToInt64(r["SNIMEK"]) <= rozsah.PosledniRadek)).Select(r => new
RadekMereni(r)).OrderBy(i => i.Snimek).ToList());
                blok.VypocetDeformace();
                bloky.Bloky.Add(blok);
 }
            return bloky;
         }
```
Vytvoření datového gridu a ukázka nastavení dvou důležitých sloupců souboru jsou popsány v uvedeném kódu, přičemž i ostatní sloupce jsou nastaveny obdobným způsobem:

```
private DataGridView VytvoritDataGrid(int index)
         {
             // vytvoreni gridu
             DataGridView grid = new DataGridView();
             grid.Name = string.Format("grid{0}", index.ToString());
             grid.AutoGenerateColumns = false;
             grid.AutoSizeColumnsMode = DataGridViewAutoSizeColumnsMode.AllCells;
             grid.ReadOnly = true;
             grid.Dock = DockStyle.Fill;
             grid.AllowUserToAddRows = false;
             grid.AllowUserToOrderColumns = false;
             grid.AllowUserToResizeColumns = false;
             grid.AllowUserToResizeRows = false;
             // vytvoreni sloupce Pritlacna sila skutecna [kN]
             DataGridViewTextBoxColumn slPritlacnaSilaSkutecna = new
               DataGridViewTextBoxColumn();
             slPritlacnaSilaSkutecna.Name = "PritlacnaSilaSkutecna";
             slPritlacnaSilaSkutecna.HeaderText = "Přítlačná síla skutečná [kN]";
             slPritlacnaSilaSkutecna.DataPropertyName = "PritlacnaSilaSkutecna";
             slPritlacnaSilaSkutecna.HeaderCell.Style.Alignment = 
               DataGridViewContentAlignment.MiddleRight;
             slPritlacnaSilaSkutecna.DefaultCellStyle.Alignment = 
               DataGridViewContentAlignment.MiddleRight;
             grid.Columns.Add(slPritlacnaSilaSkutecna);
             // vytvoreni sloupce Poloha pritlacneho valce [mm]
             DataGridViewTextBoxColumn slPolohaPritlacnehoValce = new
               DataGridViewTextBoxColumn();
             slPolohaPritlacnehoValce.Name = "PolohaPritlacnehoValce";
             slPolohaPritlacnehoValce.HeaderText = "Poloha přítlačného válce [mm]";
             slPolohaPritlacnehoValce.DataPropertyName = "PolohaPritlacnehoValce";
             slPolohaPritlacnehoValce.HeaderCell.Style.Alignment = 
               DataGridViewContentAlignment.MiddleRight;
             slPolohaPritlacnehoValce.DefaultCellStyle.Alignment = 
               DataGridViewContentAlignment.MiddleRight;
             grid.Columns.Add(slPolohaPritlacnehoValce);
             return grid;
         }
```
# **Výpočet radiální deformace**

Radiální deformace pneumatiky je vypočítána s využitím hodnot ze sloupce Poloha přítlačného válce [mm]. K výpočtu je použita první hodnota z uvedeného sloupce tím způsobem, že je tato hodnota na každém řádku odečtena od polohy přítlačného válce. Pro každé nové měření tak deformace začíná na hodnotě 0 mm a postupně narůstá. Vypočítané hodnoty deformace jsou zaneseny do nově vytvořeného sloupce Deformace [mm].

Stanovení hodnot deformací pro celý sloupec je uvedeno zde:

```
public void VypocetDeformace()
\overline{\mathcal{L}} double prvniPoloha = this.Radky.Min(i => i.PolohaPritlacnehoValce);
             foreach (RadekMereni radek in this.Radky)
\{ radek.DeformaceVypocitana = Math.Round(radek.PolohaPritlacnehoValce –
                   prvniPoloha, 2);
 }
         }
```
# **4.4 Načtení dat z textového souboru**

Nejprve je nastaveno získávání dat ze souboru ve formátu CSV. Způsob získání a načtení dat je uveden ve zdrojovém kódu na přiloženém datovém nosiči. K načtení vstupního souboru do aplikace je nakonfigurováno tlačítko "**Načíst soubor(y)**", které je umístěno ve druhé oblasti formuláře (*Obrázek 25*). Tlačítko umožňuje načíst pouze soubory ve formátu CSV, soubory zároveň musí být již upraveny. V opačném případě je zobrazena chybová hláška.

Právě zde je nastavena cesta ke vstupnímu souboru. Do aplikace může být nahrán jen soubor v podobě vstup.csv. Proto je důležitá nahrávat data z adresáře, který obsahuje nastavení konfigurace s názvem schema.ini. V něm je nastavení formátu konkrétního souboru CSV, zejména nastavení sloupců a jejich datových typů.

```
Načtení vstupních dat .CSV
                                                                                                                         Načíst soubor(y)Smazat soubor(y)
```
*Obrázek 25*: Načítání vstupních souborů

#### **Zobrazení separovaných dat ze souboru**

Třetí oblast formuláře ukazuje data pocházející ze vstupního souboru. Lze zde zobrazit oddělené bloky měření v souboru, a to v samostatných záložkách komponenty TabControl.

Na *Obrázku 26* je zachyceno zobrazení jednotlivých záložek. Prvních šest záložek náleží prvnímu načtenému souboru, poslední záložka druhému souboru. Stejně jako v původním textovém souboru jsou i zde data rozdělena do sloupců, jež jsou představeny v kapitole *4.3.1 Nastavení jednotlivých sloupců*. Rozdílem oproti rozmístění sloupců v textovém souboru je to, že přidaný sloupec Deformace [mm] je nově včleněn mezi sloupce Poloha přítlačného válce [mm] a Rychlost přitlačování zadaná [mm/s]. Ucelená podoba všech zobrazených sloupců i s daty je uvedena v *Příloze C*.

| Zobrazení jednotlivých měření |          |                                                                |                          |                            |                                          |
|-------------------------------|----------|----------------------------------------------------------------|--------------------------|----------------------------|------------------------------------------|
|                               |          | Měření 1 Měření 2 Měření 3 Měření 4 Měření 5 Měření 6 Měření 1 |                          |                            |                                          |
| Snímek                        | Čas [ms] | Rychlost zadaná [km/h]                                         | Rychlost skutečná [km/h] | Přítlačná síla zadaná [kN] | $\wedge$<br>Přítlačná síla skutečná [kN] |
| 8961                          | 180720   | 180                                                            | 180,9                    |                            | 0,21                                     |
| 8962                          | 180740   | 180                                                            | 181,1                    |                            | 0,21                                     |
| 8963                          | 180760   | 180                                                            | 180,3                    |                            | 0,21                                     |
| 8964                          | 180780   | 180                                                            | 180,6                    |                            | 0,21                                     |
|                               |          |                                                                |                          |                            |                                          |

*Obrázek 26*: Zobrazení jednotlivých bloků měření

Zároveň s načtením bloků dat do mřížky je provedeno vypsání výsledků do oblasti **Výsledky měření a grafické vyhodnocení**. Vypočtené radiální tuhosti se tu zobrazí ve formě textu, vykreslí se do spojnicového grafu a jsou pomocí popisné statistiky vyhodnoceny v rámci jednotlivých načtených souborů. Načtení dat do datové mřížky je provedeno:

```
private void NacistData(string cesta)
\overline{\mathcal{L}}using (DataView data = this.ZiskatDataZCsv(cesta))
\{List<RozsahMereni> rozsahy = this.ZiskatRozsahvMereni(data);
               BlokyMereni bloky = this.ZiskatBlockMereni(data, rozsahy); foreach (BlokMereni blok in bloky.Bloky)
\{ int index = bloky.Bloky.IndexOf(blok) + 1;
                   TabPage zalozka = this.VytvoritTabPage(index);
                   DataGridView grid = this.VytvoritDataGrid(index);
                   grid.DataSource = new BindingList<RadekMereni>(blok.Radky);
                    zalozka.Controls.Add(grid);
                   this.tabControl1.TabPages.Add(zalozka); 
 }
                this.VykresleniGrafu(bloky); 
 }
        }
```
# **4.5 Stanovení radiální tuhosti a prezentace výsledků**

Pro uživatele nejpodstatnější částí formuláře je oblast, kam se zapisují výsledky z měření, které jsou zde také vyneseny do spojnicového grafu. Uvedeno je rovněž statistické zpracování výsledků jako celého souboru, případně dvou souborů. Grafické prezentace výsledků je využito pro jednoduchou predikci radiální tuhosti při jiné než měřené rychlosti.

#### **Výpočet radiální tuhosti**

Nejdůležitější informací, kterou lze z naměřených dat získat, je radiální tuhost. Pro její stanovení je využito metody lineární regrese, která umožňuje proložit soubor  $n$  bodů reprezentujících naměřená data přímkou. Aproximace těchto bodů o souřadnicích  $[x_i; y_i]$ , kde *osa x* představuje radiální deformaci [mm] a *osa y* je totožná se skutečnou přítlačnou silou [kN], se provádí pomocí statistické metody nejmenších čtverců. Snahou je aproximovat data takovou přímkou, aby součet druhých mocnin odchylek mezi ypsilonovou hodnotou  $y_i$  bodu a ypsilonovou hodnotou proložené přímky pro stejné  $x$  byl co nejmenší. Výsledkem je aproximační přímka s rovnicí  $y = a \cdot x + b$ . [29]

V tomto případě postačí určit koeficient a, který představuje směrnici přímky a zároveň hledanou hodnotu radiální tuhosti. Protože by však výsledná tuhost byla v jednotkách [kN/mm], musí být navíc převedena na požadované [N/mm]. Radiální tuhost se potom tedy spočítá jako:

$$
c_z = 1000 \cdot a = 1000 \cdot \left( \frac{n \cdot \sum_{i=1}^{n} x_i \cdot y_i - \sum_{i=1}^{n} x_i \cdot \sum_{i=1}^{n} y_i}{n \cdot \sum_{i=1}^{n} x_i^2 - (\sum_{i=1}^{n} x_i)^2} \right) [N/mm]
$$

Podle uvedeného způsobu je proveden výpočet radiální tuhosti z naměřených hodnot ve sloupcích Přítlačná síla skutečná [kN] a Deformace [mm]. Inspiraci jsem nalezla ve zdroji [30]. Stanovení radiální tuhosti pak vypadá následovně:

```
public double Tuhost
         {
             get
\{ double[] x = this.Radky.Select(i => i.PritlacnaSilaSkutecna).ToArray();
                 double[] y = this.Radky.Select(i => i.DeformaceVypocitana).ToArray();
                 double smernice;
                LinearniRegrese(y, x, 0, this.Radky.Count, out smernice);
                 return Math.Round(smernice * 1000, 1);
             }
        }
```

```
public static void LinearniRegrese(double[] hodnotyX, double[] hodnotyY,
                                    int inclusiveStart, int exclusiveEnd,
                                    out double smernice)
        {
           double sumaX = 0;
           double sumaY = 0;
           double sumaX2 = 0;
           double sumaXY = 0;
            double pocet = exclusiveEnd - inclusiveStart;
           for (int ctr = inclusiveStart; ctr < exclusiveEnd; ctr++)
\{double x = hodnotyX[ctr];
               double y = hodnotyY[ctr];
               sumaXY += x * y;sumaX += x; sumaY += y;
               sumaX2 += x * x;
 } 
             smernice = ((pocet * sumaXY) - (sumaX * sumaY)) / ((pocet * sumaX2) - (sumaX
               * sumaX));
        }
```
#### **Zobrazení výsledných hodnot**

Výsledky jsou uváděny ve formátu zaokrouhleném na jedno desetinné místo, což je dostatečně přesné. Hodnota určené radiální tuhosti se propisuje v souvislosti s odpovídajícím blokem měření, z něhož byla stanovena. Každý blok odpovídá určité rychlosti, která je zde pro jasné určení zobrazena také. Tvar, v němž jsou výsledné hodnoty vypsány, je na *Obrázku 27*.

> Dynamická radiální tuhost pneumatiky pro 230 kPa / 2.3 bar Měření 1: při rychlosti 180 km/h = 254,1 N/mm Měření 2: při rychlosti 150 km/h = 248,7 N/mm Měření 3: při rychlosti 120 km/h = 250,7 N/mm Měření 4: při rychlosti 90 km/h = 251,6 N/mm Měření 5: při rychlosti 60 km/h = 250,1 N/mm Měření 6: při rychlosti 30 km/h = 249,3 N/mm Měření 1: při rychlosti  $\theta$  km/h = 247,1 N/mm

> > *Obrázek 27*: Stanovené hodnoty radiálních tuhostí

Zdrojový kód pro výpis radiálních tuhostí má podobu:

```
string vysledek = string.Format("Měření {0}: při rychlosti {1} km/h = {2} N/mm", 
index.ToString(), blok.RychlostZadana.ToString().PadLeft(3, ' '), 
blok.Tuhost.ToString("000.0"));
if (string.IsNullOrEmpty(this.textBox2.Text))
{
     this.textBox2.Text = vysledek;
}
else
{
     this.textBox2.Text = string.Format("{0}{1}{2}", 
       this.textBox2.Text, Environment.NewLine, vysledek);
}
```
U výsledků se zobrazuje také hodnota aktuálního tlaku huštění, pro který bylo měření provedeno. Propisuje se sem hodnota tlaku vybraná v části **Informace o měření**. Aby byla zdůrazněna důležitost tohoto pole pro stanovené hodnoty radiální tuhosti, je označeno hvězdičkou: Tlak huštění\* 230 kPa / 2.3 bar  $\checkmark$ 

Propsání vybrané hodnoty tlaku do výsledků je nastaveno takto:

```
private void comboBox2_SelectedValueChanged(object sender, EventArgs e)
\overline{\mathcal{L}} label9.Text = comboBox2.SelectedItem.ToString();
          }
```
#### **Statistické vyhodnocení souboru**

Ze všech radiálních tuhostí  $x_i$  získaných při rozdílných rychlostech je pro celkovou představu o rozložení výsledků v souboru nezbytné tyto tuhosti statisticky zpracovat, a to formou aritmetického průměru a směrodatné odchylky. Vypočítané radiální tuhosti představují hodnoty zkoumaného základního souboru a jejich počet je označen jako n.

**Aritmetický průměr** ̅vyjadřuje střední hodnotu souboru výsledků a spočítá se jako:

$$
\bar{x} = \frac{1}{n} \cdot \sum_{i=1}^{n} x_i
$$

Směrodatná odchylka  $\sigma$  je definována jako druhá odmocnina z rozptylu  $\sigma^2$ , který vyjadřuje rozptýlení hodnot  $x_i$  vůči střední hodnotě  $\bar{x}$ . V případě základního souboru platí:

$$
\sigma = \sqrt{\frac{1}{n} \cdot \sum_{i=1}^{n} (x_i - \bar{x})^2}
$$

Uvedené vztahy jsou využity k souhrnnému vyhodnocení souboru:

```
private double SmerodatnaOdchylka(IEnumerable<double> values)
        {
           double odchylka = 0; if (values.Any())
\{ double prumer = values.Average();
               double suma = values. Sum(d = > Math.Pow(d - prumer, 2)); odchylka = Math.Sqrt((suma) / values.Count());
 }
            return Math.Round(odchylka, 2);
        }
```
Tímto způsobem je zpracován každý načtený soubor zvlášť. Znamená to, že pro soubor S1, který obsahuje pouze jedno měření, je jediná hodnota radiální tuhosti zároveň i hodnotou průměrnou. Pro takovýto soubor, kdy  $n = 1$ , je směrodatná odchylka rovna nule. Shoda výsledků byla ověřena také v MS Excel. Výsledky tohoto zhodnocení jsou, stejně jako výsledky radiálních tuhostí, uvedeny ve tvaru zaokrouhleném na jedno desetinné místo.

Výpis výsledků získaných ze statistického vyhodnocení pak vypadá takto:

```
double aritmetickyPrumer = Math.Round(bloky.Bloky.Average((b) => b.Tuhost), 2);
double smerodatnaOdchylka = this.SmerodatnaOdchylka(bloky.Bloky.Select((b) => b.Tuhost));
string statistika = string.Format("\{0\} \pm \{1\} N/mm", aritmetickyPrumer.ToString("000.0"),
  smerodatnaOdchylka.ToString("0.0"));
if (string.IsNullOrEmpty(this.textBox1.Text))
{
     this.textBox1.Text = statistika;
}
else
{
    this.textBox1.Text = string.Format(^{\prime\prime}{0}{1}{2}",
       this.textBox1.Text,Environment.NewLine, statistika);
}
```
#### **Tvorba spojnicového grafu**

Pro grafické znázornění vypočítaných radiálních tuhostí a lepší představu o měnících se hodnotách je sestrojen spojnicový graf, kde jsou tyto tuhosti vyobrazeny v závislosti na odpovídající rychlosti. Jednotlivé tuhosti jsou vykresleny jako body a mezi sebou jsou propojeny přímkami. K tomuto účelu je využito komponenty Chart. Pro lepší názornost jsou k bodům přidány popisky dat s výslednými hodnotami.

Formátování grafu je nastaveno ve vlastnostech komponenty Chart, nikoli přímo ve zdrojovém kódu. Na osu x je vynášena rychlost v km/h, na osu y radiální tuhost v N/mm. Graf je upraven tak, aby osa y nezačínala od 0 N/mm, ale aby zaznamenávala pouze hodnoty odpovídající blízkosti naměřených dat. Na osu x se ze souboru načítají rychlosti, pro něž je realizováno měření. Ve zpracovávaných souborech S6 byla měření uskutečněna pro rychlosti 180, 120, 150, 90, 60, 30 a 0 km/h. Do grafu nejsou tyto hodnoty vloženy předem, ale doplňují se z jednotlivých bloků měření ze sloupce Rychlost zadaná [km/h]. Není tedy problém uskutečnit experimenty pro jiné rychlosti. V grafu budou vždy uvedeny rychlosti odpovídající skutečnosti. V tomto případě mají rychlosti pravidelné intervaly 30 km/h, při načtení jiných dat by však mohlo dojít k deformaci měřítka.

Problém se zobrazením skutečné rychlosti v grafu se objevuje při načtení samotného souboru S1. Pokud je měření uskutečněno při rychlosti 0 km/h, v grafu se místo 0 km/h objeví rychlost 1 km/h. Pro jinou hodnotu tento problém nenastává. Ve výpisu výsledků se přitom pro odpovídající měření zobrazí správná hodnota 0 km/h. Přesto není tato záležitost natolik zásadní, neboť graf s jedinou hodnotou nemá vypovídající hodnotu.

Načítání hodnot do grafu je řešeno následujícím způsobem:

```
private void VykresleniGrafu(BlokyMereni bloky)
\overline{\mathcal{L}} foreach (BlokMereni blok in bloky.Bloky)
\{ chart1.Series[0].Points.AddXY(blok.RychlostZadana, blok.Tuhost);
 } 
        }
```
K vykreslení grafu dojde automaticky po načtení vstupního souboru. Protože se hodnoty načítají do grafu v pořadí, v jakém jsou získávány ze souboru, na ose x se objevují rychlosti, které, jak uvádí *Graf 12*, pro každý další vykreslený bod klesají.

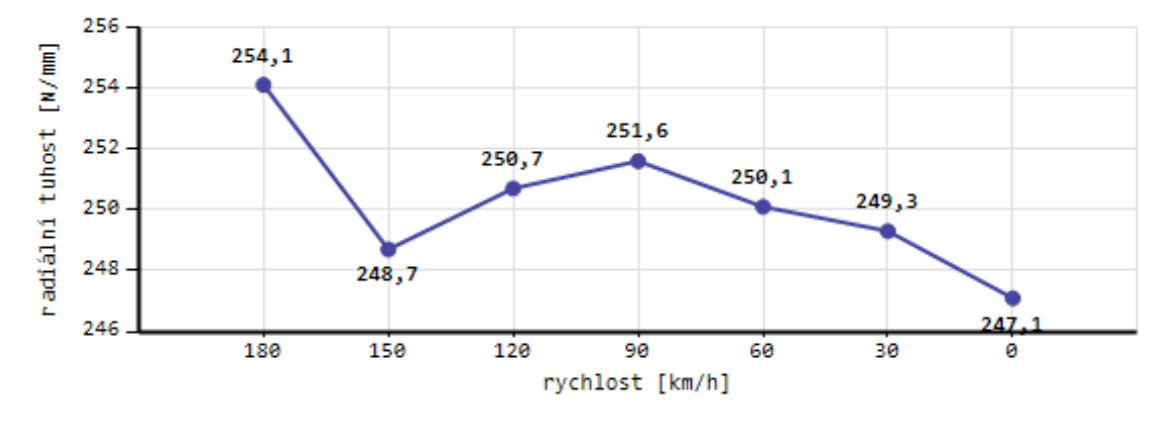

*Graf 12*: Graf s původní osou x

K vyřešení tohoto problému s formátováním je použita vlastnost osy *IsReversed*, která otočí osu x tak, že je zachována v zažité podobě s hodnotami rostoucími zleva doprava. To, že se jednotlivé body nyní načítají zprava doleva, má výhodu při vyhodnocení dvou souborů. *Graf 13* ukazuje, že tuhost pro rychlost 0 km/h se při načtení druhého souboru dostane na začátek.

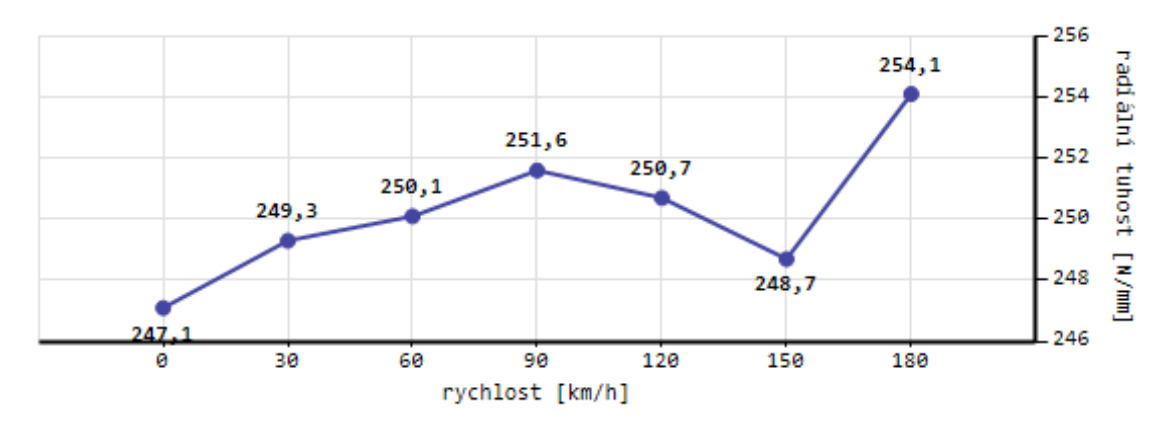

*Graf 13*: Graf s otočenou osou x

V souvislosti se znázorněním dat v grafu se dá uvažovat o propojení jednotlivých bodů jinou křivkou než je přímka. Vytvořený spojnicový graf proto takovou změnu způsobu propojení nabízí. Výběr typu spojnice je proveden prostřednictvím vlastnosti *ChartType*. Jako výchozí typ je nastaveno vzájemné spojení bodů přímkou (*Line*), které je ilustrováno *Grafem 14*. V grafu lze pozorovat, že možnost **přímka** je při načtení výsledků automaticky zatržena.

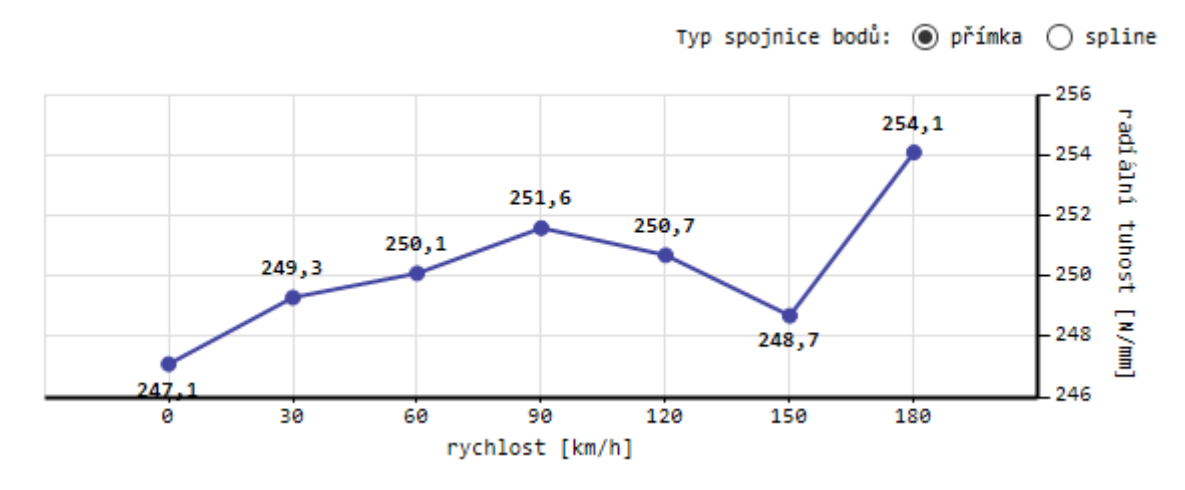

*Graf 14*: Typ spojnice bodů Line

Lomenou čáru lze ovšem zatržením pole **spline** překreslit na obecnou křivku (*Spline*). Graf má poté podobu *Grafu 15*. Do původního stavu se lze vrátit výběrem možnosti **přímka**.

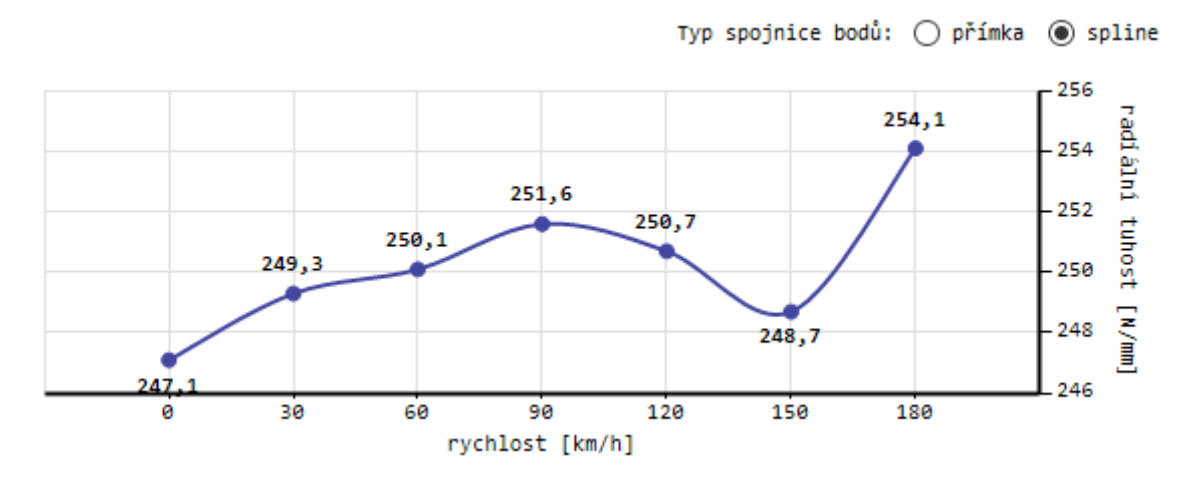

*Graf 15*: Typ spojnice bodů Spline

Typ spojnice bodů je možné nastavit až po načtení nějakého souboru. Pokud je změna provedena mezi načtením prvního a druhého souboru, načtení druhého souboru nezpůsobí opětovné vrácení spojnice do tvaru přímky.

Nastavení změny typu křivky spojující body je ukázáno zde:

```
// primka
private void radioButton1 CheckedChanged(object sender, EventArgs e)
        {
            if (radioButton1.Checked == true)
\{ chart1.Series[0].ChartType = SeriesChartType.Line;
 }
        }
// spline
private void radioButton2 CheckedChanged(object sender, EventArgs e)
\overline{\mathcal{L}} if (radioButton2.Checked == true)
\{ chart1.Series[0].ChartType = SeriesChartType.Spline;
 }
        }
```
# **Odhad radiální tuhosti z grafu**

Pro predikci radiální tuhosti z grafu je využito pohybu kurzoru. Pohybem myši v grafu se zobrazují souřadnice aktuální polohy. Odhad tuhosti využívá ypsilonovou souřadnici udávající radiální tuhost [N/mm]. Předpověď je možná pro ty desetinásobky rychlosti, u nichž není radiální tuhost vypočítána z dat. Všechny intervaly mezi vykreslenými body jsou proto v ose x rozděleny na třetiny.

Predikce tuhosti z grafu je umožněna metodou:

```
private void chart1_MouseMove(object sender, MouseEventArgs e)
\overline{\mathcal{L}} if (chart1.Series[0].Points.Any())
\{Point mousePoint = new Point(e.X, e.Y); chart1.ChartAreas[0].CursorX.Interval = 1/(float)3;
                 chart1.ChartAreas[0].CursorY.Interval = 0;
                 chart1.ChartAreas[0].CursorX.SetCursorPixelPosition(mousePoint, true);
                 chart1.ChartAreas[0].CursorY.SetCursorPixelPosition(mousePoint, true);
                 label12.Text = 
chart1.ChartAreas[0].AxisY.PixelPositionToValue(e.Y).ToString("000.0") + "\t N/mm";
 } 
         }
```
V ose x se lze kurzorem pohybovat pouze v předem daných intervalech, kdežto v ose y je pohyb naprosto neomezený. Kurzor není omezen pouze na pohyb po spojnicové křivce grafu. Tím pádem je možné stanovit hodnotu radiální tuhosti v jakémkoli místě náležejícím oblasti grafu. Pro odhad tedy nestačí vybrat určitou rychlost na ose x, jelikož se odpovídající tuhost automaticky nenastaví v ose y. Tuhost tak musí být navíc odečtena posunem vodorovné osy kurzoru do místa na spojnici bodů.

#### Ukázka odhadu radiální tuhosti z konkrétních dat pro rychlost 20 km/h je na *Obrázku 28*.

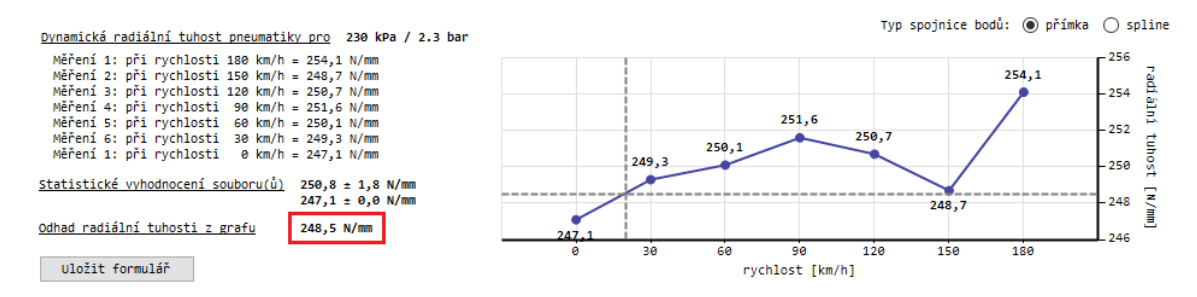

*Obrázek 28*: Predikce radiální tuhosti

# **4.6 Podoba formuláře s vyhodnocenými daty**

Formulář aplikace po zadání veškerých technických i informativních údajů a po načtení vstupních dat ze souborů S6 a S1 je zobrazen na *Obrázku 29* a také v *Příloze D*.

Do formuláře se načtou data ze vstupních textových souborů, očištěná od hodnot zaznamenaných mimo jednotlivá měření. Zároveň se zobrazí výsledky v podobě textu i grafu a také vyhodnocení statistických charakteristik. Odhad radiální tuhosti je ovládán uživatelem až po načtení celého formuláře.

|                          |                                                                                                    | & Stanovení dynamické radiální tuhosti pneumatiky                                                                                                    |                                                              |                         |                          |              |                                        |                                               |  | п                                                                                   |   |
|--------------------------|----------------------------------------------------------------------------------------------------|----------------------------------------------------------------------------------------------------|--------------------------------------------------------------|-------------------------|--------------------------|--------------|----------------------------------------|-----------------------------------------------|--|-------------------------------------------------------------------------------------|---|
|                          | Informace o měření                                                                                                   |                                                                                                    |                                                              |                         |                          |              |                                        |                                               |  |                                                                                     |   |
|                          | Označení pláště<br>Datum měření<br>Dunlop 215/40 R17 87V SS SPORT MAXX<br>čtvrtek 23. listopadu 2017<br>$\checkmark$ |                                                                                                    |                                                              |                         |                          |              |                                        |                                               |  |                                                                                     |   |
|                          | Označení ráfku                                                                                                    | 73x17H2                                                                                                    | $\checkmark$                                                 | Maximální rychlost (SI) | $V = 240$ km/h           | $\sim$       | Maximální zatížení (LI) LI 87 = 545 kg |                                               |  |                                                                                     |   |
|                          | Tlak huštění*                                                                                                    | 230 kPa / 2.3 bar                                                                                                    | $\checkmark$                                                 | Doporučený tlak         | 250 kPa / 2.5 bar        | $\checkmark$ | Maximální tlak                         | 340 kPa / 3.4 bar                             |  |                                                                                     |   |
|                          |                                                                                                    | Načtení vstupních dat .CSV                                                                                                    |                                                              |                         |                          |              |                                        |                                               |  |                                                                                     |   |
|                          |                                                                                                    | D:\DiplomovaPrace\vstupni_data\000287_upraveno.csv<br>D:\DiplomovaPrace\vstupni data\000288 upraveno.csv                                                                                                    |                                                              |                         |                          |              |                                        |                                               |  | Načíst soubor(v)<br>Smazat soubor(y)                                                |   |
|                          |                                                                                                    | Zobrazení jednotlivých měření<br>Měření 1 Měření 2 Měření 3 Měření 4 Měření 5 Měření 6 Měření 1                                                                                                    |                                                              |                         |                          |              |                                        |                                               |  |                                                                                     |   |
|                          | Snímek                                                                                                    | Čas [ms]                                                                                                    |                                                              | Rychlost zadaná [km/h]  | Rychlost skutečná [km/h] |              | Přítlačná síla zadaná [kN]             | Přítlačná síla skutečná [kN] ∧                |  |                                                                                     |   |
| ь                        | 8961                                                                                                    | 180720                                                                                                    |                                                              | 180                     | 180,9                    |              | 5                                      |                                               |  |                                                                                     | ø |
|                          | 8962                                                                                                    | 180740                                                                                                    |                                                              | 180                     | 181,1                    |              | 5                                      |                                               |  |                                                                                     | ø |
|                          | 8963                                                                                                    | 180760                                                                                                    |                                                              | 180                     | 180.3                    |              | 5                                      |                                               |  |                                                                                     | ø |
|                          | 8964                                                                                                    | 180780                                                                                                    |                                                              | 180                     | 180.6                    |              | 5                                      |                                               |  |                                                                                     | ø |
| $\overline{\phantom{a}}$ |                                                                                                    |                                                                                                    |                                                              |                         |                          |              |                                        |                                               |  | $\rightarrow$                                                                       |   |
|                          |                                                                                                    | Výsledky měření a grafické vyhodnocení<br>Dynamická radiální tuhost pneumatiky pro 230 kPa / 2.3 bar<br>Měření 1: při rychlosti 180 km/h = 254,1 N/mm<br>Měření 2: při rychlosti 150 km/h = 248,7 N/mm<br>Měření 3: při rychlosti 120 km/h = 250,7 N/mm<br>Měření 4: při rychlosti 90 km/h = 251,6 N/mm<br>Měření 5: při rvchlosti 60 km/h = 250,1 N/mm<br>Měření 6: při rychlosti 30 km/h = 249,3 N/mm<br>Měření 1: při rychlosti 0 km/h = 247,1 N/mm<br>Statistické vyhodnocení souboru(ů) | $250,8 \pm 1,8 \text{ N/mm}$<br>$247,1 \pm 0,0 \text{ N/mm}$ |                         | 249.3                    | 250.1        | 251,6<br>250,7<br>248.7                | Typ spojnice bodů: ◉ přímka ◯ spline<br>254.1 |  | $-256$<br>adiální tuhost<br>254<br>$-252$<br>250<br>$\lceil$ uuu/ $\mu$ ]<br>$-248$ |   |
|                          |                                                                                                    | Odhad radiální tuhosti z grafu                                                                                                    | $---$ N/mm                                                   |                         | 247<br>30<br>ø           | 60           | 90<br>120<br>150                       | 180                                           |  | 246                                                                                 |   |
|                          | Uložit formulář                                                                                                    |                                                                                                    |                                                              |                         |                          |              | rychlost [km/h]                        |                                               |  |                                                                                     |   |

*Obrázek 29*: Výsledná podoba aplikace s vyhodnocenými údaji

# **Uložení a tisk formuláře**

Získané výsledky jsou potřebné pro další použití, a proto je vhodné je nějakým způsobem zaznamenat a uchovat, aniž by si je uživatel musel poznamenat ručně. K tomu slouží tlačítko "Uložit formulář" umístěné v oblasti výsledků. Jeho úkolem je převést celý formulář do bitmapového obrázku tak, aby se zobrazil na šířku formátu A4. Kliknutím na symbol tiskárny na *Obrázku 30* jej lze uložit v podobě PDF. Pokud je připojena tiskárna, je zde zároveň možnost tento formulář vytisknout. Tato funkce je koncipována výhradně jako jednoduše řešené uchování výsledků při daných podmínkách měření.

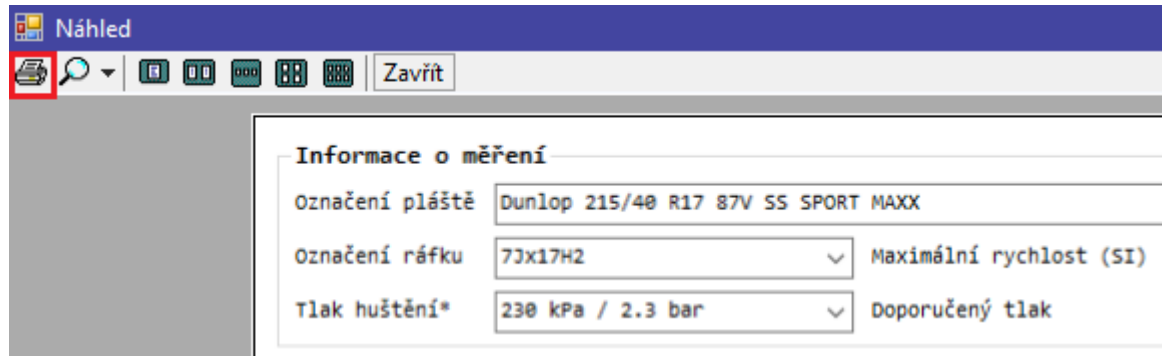

*Obrázek 30*: Uložení a tisk formuláře

# **Vymazání formuláře**

Aktivace tlačítka "Smazat soubor(y)" vymaže z formuláře cesty ke všem načteným souborům, data v mřížce ukazující parametry z měření, výsledky v podobě textu i grafu a také statistické vyhodnocení z výsledných hodnot. Pokud byla využita predikce tuhosti z grafu, je odstraněna i její hodnota. Zachovány zůstanou pouze údaje v první části **Informace o měření**.

# **5 VERIFIKACE VÝSLEDKŮ ZÍSKANÝCH Z APLIKACE S EXPERIMENTÁLNÍMI DATY**

Důležitou částí práce je porovnání výsledků obdržených z manuálního vyhodnocení souboru s výsledky získanými navrženou aplikací. Druhá část této kapitoly obsahuje možné návrhy na doplnění aplikace v budoucnu, ať už se jedná o drobné úpravy, nebo přidání nových obsáhlých funkcí.

# **5.1 Nahrání souborů do aplikace a vyhodnocení výsledků**

Všechny soubory použité pro vyhodnocení aplikací a uvedené v této kapitole jsou součástí přiloženého datového média. To obsahuje jak původní, nijak neupravené soubory, které jsou výsledkem experimentálního měření, tak soubory upravené požadovaným způsobem. Soubory jsou zde uvedené pod interním označením.

Jednotlivé vstupní soubory s naměřenými daty byly upraveny požadovaným způsobem, znovu uloženy jako CSV a poté nahrány do aplikace **Stanovení dynamické radiální tuhosti pneumatiky**. Experimentální měření, z nichž soubory vzešly, byla provedena pro následujících třech pláštích Dunlop, Matador a protektor Vraník, které mají dány parametry:

# ▪ **Dunlop 215/40 R17 87V SS SPORT MAXX** (dále jen Dunlop)

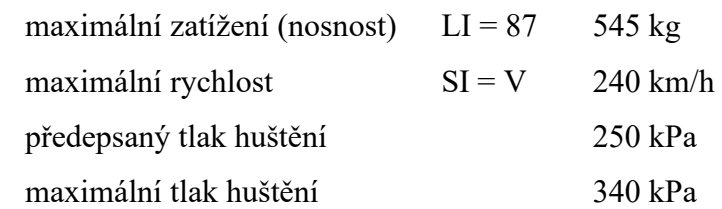

#### ▪ **Matador 165/65 R13 MP16 77T (Stella 2)** (dále jen Matador)

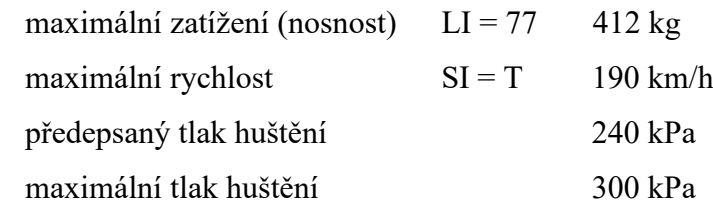

▪ protektor **Vraník 165/80 R13 82N** se zimním běhounem OR 32 (dále jen Vraník)

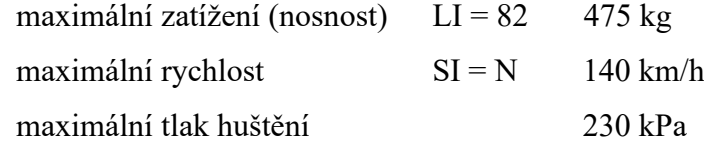

#### **Dunlop**

Pro plášť Dunlop jsou k dispozici data pro všechny uvažované rychlosti. Data z testování při tlaku huštění 230 kPa jsou obsažena v souboru S6 s názvem 000287.csv a souboru S1 označeném 000288.csv. Vyhodnocení dat z těchto souborů vypadá následovně (Obrázek 31):

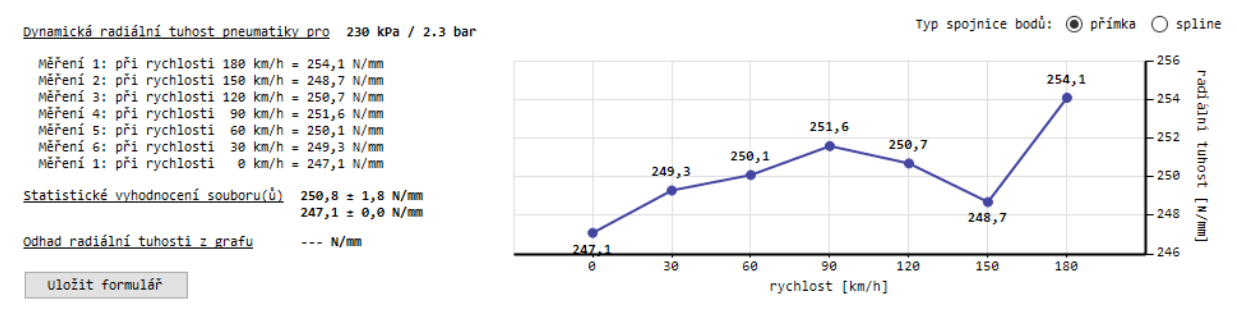

*Obrázek 31*: Výsledky pro Dunlop 230 kPa

Pro tlak huštění 250 kPa náleží stejnému plášti soubor S6 pod označením 000283.csv a soubor S1 nazvaný 000284.csv (Obrázek 32).

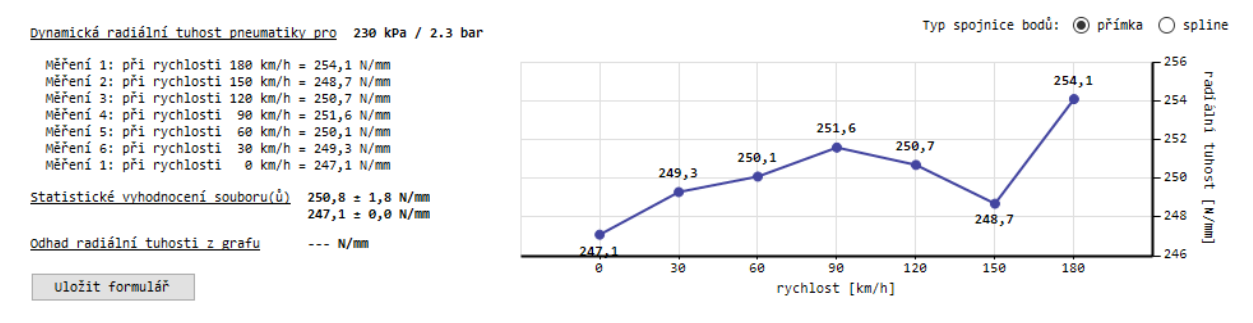

*Obrázek 32*: Výsledky pro Dunlop 250 kPa

#### **Vraník**

Data z experimentů s protektorovanou pneumatikou Vraník taktéž obsahují celé spektrum uvažovaných rychlostí. Experiment je proveden při maximálním tlaku huštění 230 kPa. Přesto, že je uvedena maximální rychlost 140 km/h, je protektor testován i při 150 a 180 km/h. Souboru S6 odpovídá soubor s názvem 000301.csv, soubor S1 nese označení 000302.csv (Obrázek 33).

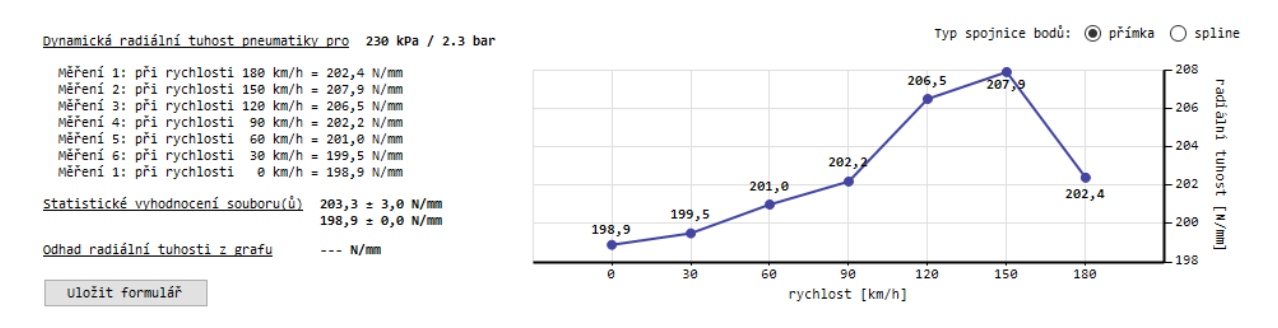

*Obrázek 33*: Výsledky pro Vraník 230 kPa

#### **Matador**

U pláště Matador jsou pro ověření zvoleny soubory s jedním měřením pro danou rychlost. V souboru S1 pojmenovaném jako M230.csv se nachází jedno měření při tlaku huštění 230 kPa a rychlosti 0 km/h (Obrázek 34).

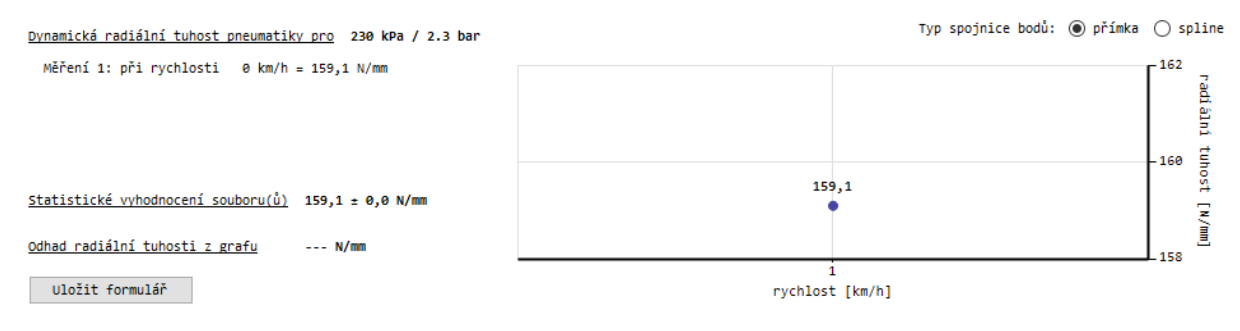

*Obrázek 34*: Výsledky pro Matador 230 kPa

Pro tlak huštění 250 kPa uvádí soubor M250.csv jedno měření při rychlosti 60 km/h (Obrázek 35).

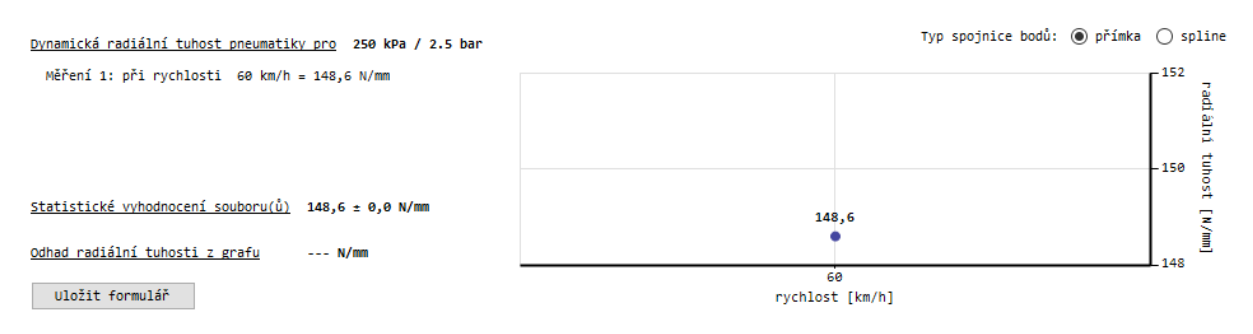

*Obrázek 35*: Výsledky pro Matador 250 kPa

Poslední soubor S1 pro plášť Matador je získán experimentem pro tlak huštění 300 kPa. Jde o soubor nazvaný M300.csv, který reprezentuje měření při rychlosti 0 km/h (Obrázek 36).

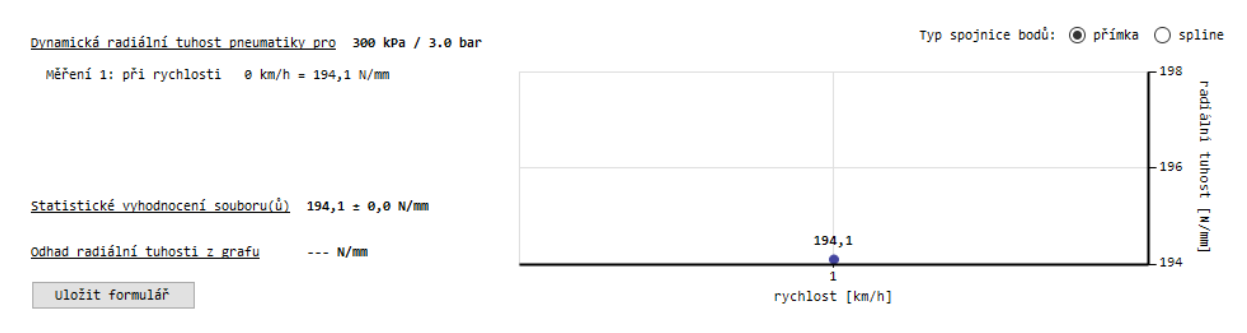

*Obrázek 36*: Výsledky pro Matador 300 kPa

Pro vyzkoušení aplikace byly vybrány vstupní soubory s různým počtem měření při odlišných rychlostech. Stejně jako u souboru S6, je také na typu souboru S1 ověřeno, že aplikace dokáže radiální tuhost bez problému vyhodnotit z libovolného vstupního souboru.

# **5.2 Porovnání výsledků z jednotlivých metod**

Postupem popsaným v kapitole *2.1 Stanovení dynamické radiální tuhosti* byla vyhodnocena radiální tuhost ze všech výše uvedených souborů z experimentálních měření různých plášťů. Zároveň bylo v této kapitole ověřeno, že použití spojnice trendu v grafu i funkce SLOPE dává shodné výsledky.

Následující porovnání se proto omezuje na vyhodnocení pouze dvěma metodami – funkcí SLOPE a aplikací. Hodnoty získané prostřednictvím funkce SLOPE zaznamenávají následující tabulky pod označením **Excel**. Radiální tuhosti stanovené navrženou aplikací uvádí tyto tabulky v kolonce **Aplikace**. V obou případech jsou hodnoty zaokrouhleny na jedno desetinné místo.

První z tabulek, *Tabulka 4*, obsahuje radiální tuhosti [N/mm] stanovené u pláště **Dunlop**.

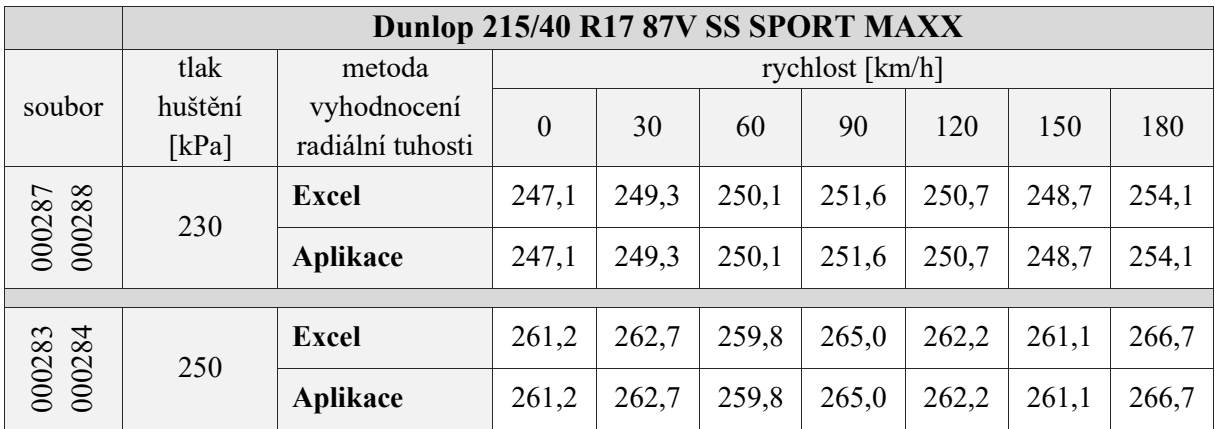

*Tabulka 4*: Porovnání radiálních tuhostí pro plášť Dunlop

Výsledky porovnání obou metod vyhodnocení u pláště Dunlop jsou zcela jednoznačné. Hodnoty stanovené prostřednictvím MS Excel i aplikace si naprosto přesně odpovídají, což svědčí o tom, že aplikace funguje správně.

Druhé ověření se týká protektorovaného pláště **Vraník**. Výsledné hodnoty radiálních tuhostí [N/mm] zobrazuje *Tabulka 5*.

|                  | <b>Vraník 165/80 R13 82N</b> |                                 |          |                 |       |       |       |       |       |  |
|------------------|------------------------------|---------------------------------|----------|-----------------|-------|-------|-------|-------|-------|--|
| soubor           | tlak                         | metoda                          |          | rychlost [km/h] |       |       |       |       |       |  |
|                  | huštění<br>[ $kPa$ ]         | vyhodnocení<br>radiální tuhosti | $\theta$ | 30              | 60    | 90    | 120   | 150   | 180   |  |
| 000301<br>000302 | 230                          | Excel                           | 198,9    | 199,5           | 201,0 | 202,2 | 206,5 | 207,9 | 202,4 |  |
|                  |                              | Aplikace                        | 198,9    | 199,5           | 201,0 | 202,2 | 206,5 | 207,9 | 202,4 |  |

*Tabulka 5*: Porovnání radiálních tuhostí pro plášť Vraník

Vyhodnocením dat pro plášť Vraník bylo také zde ověřeno, že aplikace získává stejné výsledky jako funkce v MS Excel.

Porovnání radiálních tuhostí [N/mm] pláště **Matador** je zaznamenáno *Tabulkou 6*.

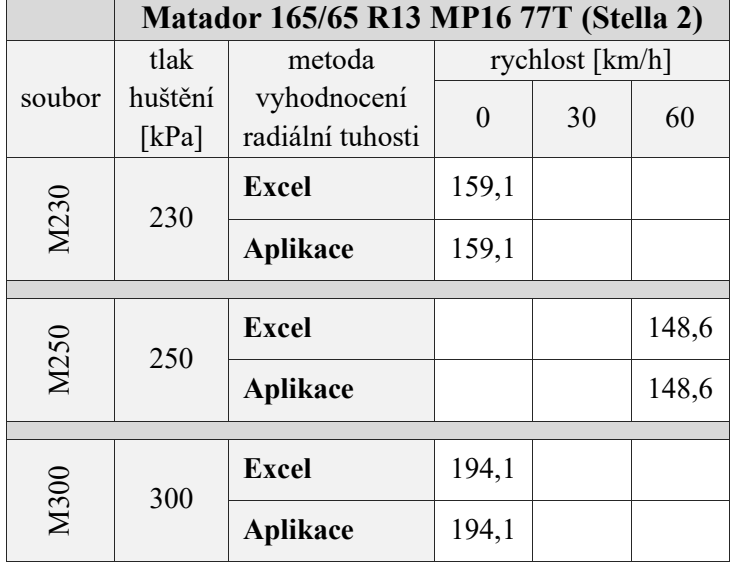

*Tabulka 6*: Porovnání radiálních tuhostí pro plášť Matador

Vstupní soubory se u pláště Matador od ostatních lišily v délce zaznamenaného bloku měření. Ke konci měření se se přítlačná síla zastavila na určité hodnotě, které odpovídala určitá deformace. Takovýto stav byl však udržován po příliš dlouhou dobu (tisíce snímků/ řádků). Záznam měření mohl být ukončen mnohem dříve. Právě tyto naprosto shodné řádky způsobují značné snížení výsledných radiálních tuhostí. Oproti rozsahu měření stanovenému podle síly 5 kN se výsledky z výběru rozsahu subjektivním odhadem uživatele projeví rozdílem v tuhosti okolo jednotek i desítek N/mm. Řešením tohoto problému by bylo před vyhodnocením projít soubor s naměřenými údaji a zbavit se nepotřebných řádků, které zkreslují výsledky. Aplikace má oproti vyhodnocení uživatelem tu nevýhodu, že takové řádky nedokáže rozpoznat a vyhodnocuje všechna data, která jsou do ní načtena.

Normou jsou radiální tuhosti pro tento plášť stanoveny na **166,6 N/mm** (pro 230 kPa při 0 km/h), **185,9 N/mm** (pro 250 kPa při 60 km/h) a **205,5 N/mm** (pro 300 kPa při 0 km/h). To, že výsledky z rozsahu měření určeného subjektivním odhadem i výsledky dané normou mají odlišnou hodnotu než tuhosti uvedené v *Tabulce 6*, však není z hlediska prováděného ověření podstatné. Při dodržení výběru rozsahu měření podle metodiky využité v této práci si výsledky z MS Excel i aplikace opět přesně odpovídají. Lze tedy konstatovat, že také pro plášť Matador jsou výsledky obou způsobů vyhodnocení radiální tuhosti shodné.

#### **Shrnutí výsledných hodnot**

Ze všech uskutečněných ověření vyplývá bezchybná funkčnost aplikace při stanovení radiálních tuhostí pneumatik. Veškeré hodnoty z aplikace jsou naprosto shodné s experimentálními daty. Závěrem je v *Grafu 16* ukázáno, jak vypadají křivky radiálních tuhostí v závislosti na rychlosti v souhrnném porovnání. Definovány jsou nejen podle jednotlivých plášťů, ale zároveň podle daného tlaku huštění. Je zde dobře patrné, jak významným faktorem z pohledu radiální tuhosti jsou rozměry pláště a tlak huštění.

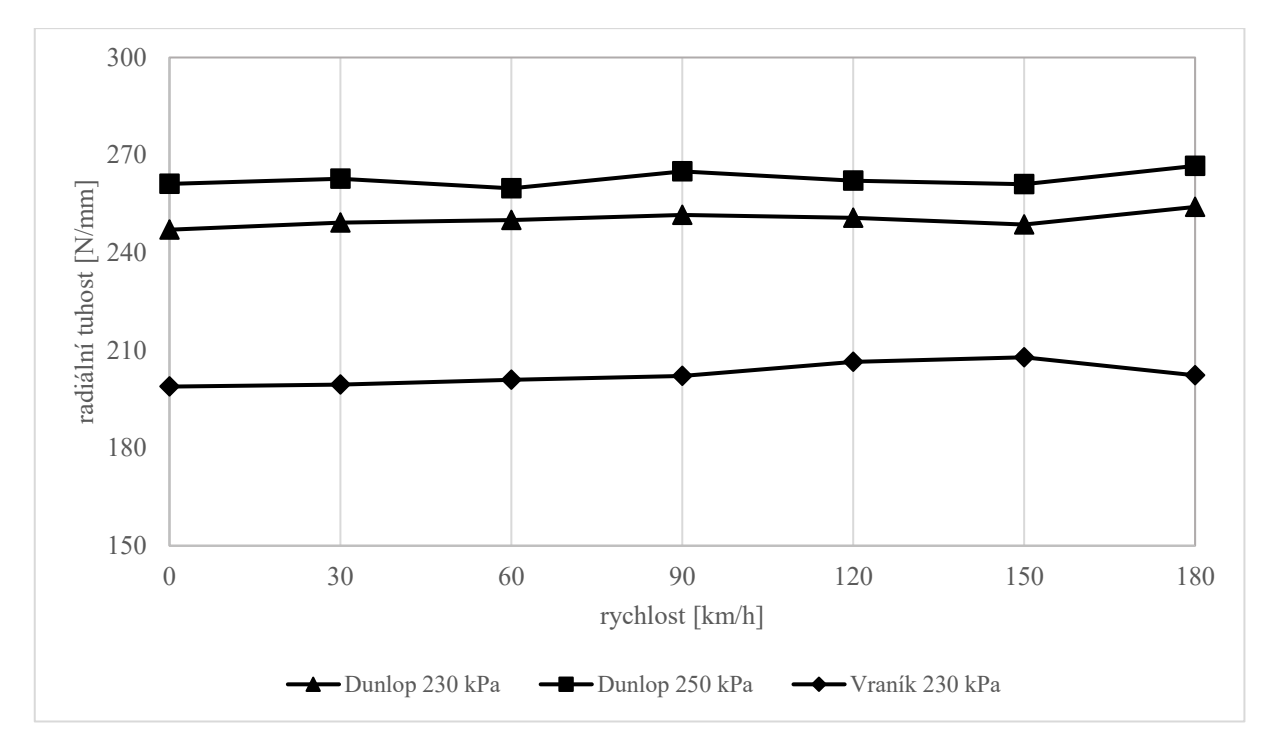

*Graf 16*: Souhrnné porovnání radiálních tuhostí jednotlivých plášťů

# **5.3 Návrhy na úpravu nebo doplnění aplikace**

Uvedená podoba aplikace rozhodně nemusí být konečná a nabízí se mnoho možností, jak program upravit. Navrhovaná vylepšení mají za cíl ještě více zpřehlednit a usnadnit práci s aplikací či pomoci předpovídat radiální tuhost ze získaných experimentálních dat. Další požadavky se samozřejmě mohou objevit teprve s používáním aplikace.

#### **Zahrnutí dalších informací a vytvoření protokolu**

V současnosti aplikace obsahuje pouze základní informace o podmínkách měření a technické údaje testované pneumatiky. Ty by bylo možné v budoucnosti obohatit o další parametry, které by měření více specifikovaly. Jednalo by se například o vytvoření databáze

jednotlivých plášťů, u kterých je v plánu je experimentálně ověřovat na adhezoru. Zde by byly ke každému plášti přiřazeny údaje o použitém ráfku, veškeré rozměry nebo EU štítek pneumatiky s bezpečnostními a environmentálními charakteristikami (spotřeba paliva v závislosti na valivém odporu, přilnavost za mokra, hlučnost). Doplněna by mohla být i hodnota tlaku, na nějž byla pneumatiky při experimentu nahuštěna, přímo do grafu.

Uvedené hodnoty by se mohly automaticky načítat přímo do okna aplikace nebo do protokolu z měření. Ten je další inovací, v níž by se podle potřeby vyskytovaly například technické údaje o dynamickém adhezoru ve VVCD, logo DFJP, jméno pracovníka, který experiment realizoval, případně upřesnění přípravy pneumatik před měřením a specifikované podmínky samotného experimentu (teplota, vlhkost vzduchu). Protokol by byl vytvořen tak, aby bylo možné jej s kvalitním rozlišením uložit ve formátu PDF a také ihned vytisknout.

# **Uložení dat z jednotlivých měření**

Jelikož aplikace dokáže ze vstupního souboru separovat jednotlivé bloky měření a soubor tak zbavit nepotřebných hodnot mimo samotná měření, nabízí se doplnění aplikace formou dalšího tlačítka "Uložit měření". Jeho prostřednictvím by bylo možné zpětně uložit data z měření do formátu CSV, s nímž by se dalo následně pracovat v programu MS Excel. K dispozici by tím pádem byla očištěná data pro další zpracování. Každý blok měření by se uložil jako nový textový soubor, nebo by byla všechna měření vložena do jednoho souboru.

# **Vyhodnocení dat pro různé tlaky huštění**

Nynější podoba aplikaci sice teoreticky umožňuje načítat soubory s daty naměřenými pro odlišné tlaky huštění, ale výsledné hodnoty se v grafu načítají do jedné datové řady. Z toho důvodu je metodika vyhodnocení navržena pouze pro načítání dat získaných za stejných tlaků huštění. Zajímavou funkcí aplikace by proto byla schopnost znázorňovat data do více datových řad tak, aby každá křivka odpovídala jinému tlaku huštění podle toho, jaké soubory byly načteny. Výsledný graf by pak vypadal například jako *Graf 10* v kapitole *2.1 Stanovení dynamické radiální tuhosti*.

Další případnou změnou by bylo proložení dat spojnicí trendu, která by ukázala, zda mají hodnoty radiální tuhosti se zvyšující se rychlostí rostoucí tendenci.

#### **Celkové statistické vyhodnocení**

Nyní se průměrná hodnota a směrodatná odchylka vyhodnocují pro každý načtený soubor zvlášť. Bylo by výhodné toto vyhodnocení upravit tak, aby se statistické charakteristiky počítaly pro všechny v ten okamžik načtené soubory. V případě současného načtení souborů S6 a S1 pro stejný tlak huštění by tímto způsobem byla udána celková průměrná hodnota radiální tuhosti. Takto zjištěné průměrné hodnoty tuhosti pro různé tlaky huštění mohou být následně vzájemně porovnávány.

# **Predikce radiální tuhosti z experimentálních dat**

Aplikace v současné podobě disponuje jednoduchou predikcí tuhosti, která sestává z pohyblivého kurzoru v grafu závislosti radiální tuhosti na rychlosti. Umožňuje orientační předpověď tuhosti pro jiné rychlosti, avšak při stejném tlaku huštění. Jako první úpravu navrhuji nastavit pohyb kurzoru pouze po vykreslené křivce. Do budoucna by pak tento způsob mohl být vylepšen do podoby zadání konkrétní rychlosti ve formuláři a následného vypsání odpovídající hodnoty tuhosti, případně s jejím vyznačením v grafu prostřednictvím kurzoru.

Dále by pak mohl být zahrnut i druhý způsob predikce pro jiné rychlosti a současně jiné tlaky huštění. To by znamenalo ošetřit načítání více než dvou souborů a následné sestavení výpočetního algoritmu. Zároveň s tím, nebo i samostatně, by bylo velmi nápomocné vytvoření 3D grafu pro predikci, který by mohl být interaktivní. Získávání radiálních tuhostí by tak bylo umožněno přímo pohybem v tomto grafu. Podobu takového grafu ukazuje *Graf 11* v kapitole *2.2 Predikce dynamické radiální tuhosti*.

#### **Aplikace v cizojazyčné mutaci**

Pro účely publikování výsledků v cizojazyčných odborných dokumentech nebo pro výuku v anglickém jazyce by mohla být aplikace upravena do anglické verze. Důvod této úpravy se týká zejména popisků grafu, které by tak nebylo potřeba přepisovat v jiném programu. Anglická verze by navíc usnadnila použití aplikace například zahraničním studentům a pracovníkům VVCD. Buď by byla vytvořena samostatná cizojazyčná aplikace nebo by možnost přepnutí jazyku byla umístěna přímo ve formuláři.

# **6 ZÁVĚRY A DOPORUČENÍ**

V této práci bylo ověřeno, že radiální tuhost pneumatiky je závislá na mnoha faktorech, kvůli nimž ji nelze přesně analyticky stanovit. Mezi tyto ovlivňující činitele patří rozměry pláště, tlak huštění pneumatiky, rychlost otáčení zkušebního bubnu simulujícího jízdu, teplota pneumatiky, médium, kterým je pneumatika nahuštěna, či nerovnosti na zkušební ploše.

Proto jsou realizována experimentální měření, která jsou schopna radiální tuhost pneumatiky určit. Jejich nevýhodou však je manuální a zdlouhavé vyhodnocování výsledků. Z toho důvodu byla navržena počítačová aplikace, která vyhodnocuje data bez zásahu uživatele. Právě navržení aplikace bylo stěžejní částí této práce. Významným přínosem je to, že nezůstalo pouze u návrhu aplikace, ale byla vytvořena plně funkční a odzkoušená aplikace jako finální produkt, který je možné ihned začít používat při vyhodnocení výsledků z dynamického adhezoru. I přesto, že výstupní soubor z experimentu musí být na počátku uživatelem upraven, aby obsahoval pouze měřené parametry bez jejich popisu, ukázalo se, že navržená aplikace přináší v této oblasti značnou úsporu času.

V první řadě program dokáže vyhodnotit výsledné hodnoty dynamické radiální tuhosti pneumatiky pro odlišné rychlosti a zpracovat je do podoby spojnicového grafu. Porovnáním výsledků z aplikace s výsledky z manuálního vyhodnocení v programu MS Excel je jednoznačně dokázáno, že aplikace pracuje správně a je pro tyto potřeby plně funkční.

V zaznamenaných výsledcích a vytvořených grafech dochází při některých rychlostech k poklesu tuhosti, přestože lze předpokládat, že tuhost se má s narůstající rychlostí zvyšovat. Je třeba dále ověřit, proč k těmto zde pozorovaným výsledkům došlo.

Neméně významnou činností aplikace je značně urychlené zpracování naměřených dat. Veškerá měřením získaná data vychází z reálných experimentů na dynamickém adhezoru. Z toho důvodu má aplikace výrazný praktický potenciál, protože může být dále využívána pro vyhodnocení dalších souborů, a to i těch, které budou vytvořeny na zkušebním zařízení. Takto získané výsledky jsou důležité pro další výpočty týkající se například dynamického chování vozidla při jízdě a s tím související bezpečnosti jízdy či spotřeby paliva. Jedná se tedy o témata, která jsou v dnešní době stále více aktuální.

Aplikace umožňuje získat nejen radiální tuhost ze vstupního souboru, ale pro vybrané rychlosti ji lze také predikovat z vykresleného grafu. Tato funkce je v nynější podobě spíše orientační, přesto může poskytnout cenné výsledky pro praktické užití a ušetřit finanční
prostředky, které by byly vynaloženy na provedení potřebných experimentů. Další schopností aplikace je statistické vyhodnocení dat z načteného souboru. Její podstatou je výpočet průměru a směrodatné odchylky z výsledných hodnot radiálních tuhostí stanovených pro konkrétní rychlosti a tlaky huštění.

Tato aplikace byla navržena jako program s otevřenou architekturou. To znamená, že uživatel zdatný v programování si může v případě potřeby upravit zdrojový kód přímo v programu Visual Studio.

Značným přínosem je také ucelenost zpracování teorie tuhostních parametrů pneumatik, neboť do jisté míry můžeme konstatovat, že ohledně tuhostí existují pouze omezené veřejně přístupné zdroje v českém jazyce.

#### **Doporučení pro další úpravy aplikace**

- Pro účely publikování výsledků v cizojazyčných odborných dokumentech nebo pro výuku v anglickém jazyce navrhuji aplikaci vydat v anglické jazykového mutaci, případně v jiných jazycích, nebo sestavit aplikaci tak, že výběr jazyka bude zahrnutý přímo ve formuláři.
- Doplnit aplikaci o další tlačítko "Uložit měření", aby bylo možné zpětně získat soubory dat ve formátu CSV a s nimi dále pracovat v MS Excel.
- **•** Přepracovat statistické vyhodnocení výsledků do podoby, v níž by všechny načtené soubory nebyly zpracovávány odděleně, ale bylo umožněno je vyhodnotit jako jeden soubor.
- Umožnit načtení souborů pro různé tlaky huštění, což by se projevilo zejména v grafu roztříděním výsledků do několika datových řad, z nichž každá by odpovídala určitému tlaku huštění.
- **·** Přidat novou funkci pro predikování radiálních tuhostí ze známých hodnot pro dané tlaky huštění a rychlosti tak, aby mohly být získány hodnoty pro jiné tlaky a rychlosti. V souvislosti s tím vytvořit 3D graf na základě již zjištěných tuhostí a s jeho pomocí interaktivně stanovit další požadované hodnoty tuhostí.
- Zobrazit v aplikaci další údaje o podmínkách experimentů či informace o testovaných pláštích. Za zmínku by stálo doporučení vyhotovit jako výstup z aplikace také oficiální protokol z měření, v němž by byly obsaženy nově přidané informace spolu s těmi, které aplikace obsahuje již nyní, a který by mohl být uložen ve formátu PDF anebo ihned vytištěn. Zároveň by tento protokol zahrnoval veškeré vyhodnocené výsledky z měření.

## **POUŽITÁ LITERATURA**

- [1] VLK, František. *Podvozky motorových vozidel*. Brno: František Vlk, 2000. ISBN 80-239-6464- X.
- [2] KRMELA, Jan. *Systémový přístup k výpočtovému modelování pneumatik I.: [System approach to computational modelling of tyres - I. part]*. Brno: Tribun EU, 2008. Knihovnicka.cz. ISBN 978- 80-7399-365-8.
- [3] MARCÍN, Jiří a Petr ZÍTEK. *Pneumatiky*. Praha: Státní nakladatelství technické literatury, 1985.
- [4] KORYNT, Jiří. Konstrukce pneumatiky. *Pneuporadna.cz* [online]. 2015 [cit. 2021-11-29]. Dostupné z: <https://pneuporadna.cz/vse-o-pneu/konstrukce-pneumatiky>
- [5] VALA, Miroslav a Miroslav TESAŘ. *Teorie a konstrukce silničních vozidel I*. Pardubice: Univerzita Pardubice, 2002. ISBN 80-7194-503-X.
- [6] KRMELA, Jan. *Pláště pneumatik a jejich materiálové charakteristiky pro výpočtové modelování: Plášte pneumatík a ich materiálové charakteristiky pre výpočtové modelovanie: vědecká monografie*. Zábřeh: Jan Krmela, 2017. ISBN 978-80-270-2893-1.
- [7] VLK, František. *Dynamika motorových vozidel: jízdní odpory, hnací charakteristika, brzdění, odpružení, řízení, ovladatelnost, stabilita*. 2. vyd. Brno: Nakladatelství a vydavatelství Vlk, 2003. ISBN 80-239-0024-2.
- [8] KOPENEC, Jiří. *Interní materiály,* 2000.
- [9] BELSHINA. *Interní materiály,* 2016.
- [10] MITAS. *Interní materiály,* 2003.
- [11] MHASKE, M.Y., P.A. NARWADE a M.P. NAGARKAR. Stiffness analysis of passenger car tire using Nitrogen. *International Journal of Scientific and Research Publications*. January 2016, 6(1), 142-144. ISSN 2250-3153. Dostupné také z: [http://www.ijsrp.org/research-paper-](http://www.ijsrp.org/research-paper-0116/ijsrp-p4921.pdf)[0116/ijsrp-p4921.pdf](http://www.ijsrp.org/research-paper-0116/ijsrp-p4921.pdf)
- [12] JILEK, Petr a Ondřej VOLTR. Radial tyre deflection of road vehicle in dependence on temperature. *Perner's Contacts*. Pardubice: Univerzita Pardubice, December 2016, 11(4), 54-60. ISSN 1801-674X. Dostupné také z: https://pernerscontacts.upce.cz/plugins/generic/pdfJsViewer/pdf.js/web/viewer.html?file=https %3A%2F%2Fpernerscontacts.upce.cz%2Findex.php%2Fperner%2Farticle%2Fdownload%2F5 70%2F409%2F995
- [13] DYTRYCH, Vojtěch. *Stanovení metodiky pro měření na statickém a dynamickém adhezoru*. 2019. **Dostupné** také z: https://dk.upce.cz/bitstream/handle/10195/73725/DytrychV\_StanoveniMetodiky\_JP\_2019.pdf?s equence=1&isAllowed=y. Bakalářská práce. Univerzita Pardubice, Dopravní fakulta Jana Pernera.
- [14] *Technický rádce: SI - indexy rychlosti* [online]. © 2003-2021 K & K PNEU s.r.o. [cit. 2021-3- 17]. Dostupné z: <https://m.rajpneu.cz/technicky-radce/267>
- [15] KOUTNÝ, František. *Geometry and Mechanics of Pneumatic Tires* [online]. Zlín, 2007 [cit. 2021-03-17]. Dostupné z: <http://docshare03.docshare.tips/files/20862/208626624.pdf>
- [16] KRMELA, Jan. *Experiments and Computational Modelling of Tire: Textbooks for university students* [online]. December 2020 [cit. 2021-03-17]. ISBN 978-80-270-9020-4. Dostupné z: [https://www.researchgate.net/publication/349290531\\_Experiments\\_and\\_Computational\\_Modell](https://www.researchgate.net/publication/349290531_Experiments_and_Computational_Modelling_of_Tires_Textbooks_for_university_students) ing of Tires Textbooks for university students
- [17] ČÁPKA, David. Objektově orientované programování v C# .NET Online kurz. *Itnetwork.cz* [online]. 2012 [cit. 2021-3-5]. Dostupné z: [https://www.itnetwork.cz/csharp/oop/c-sharp-tutorial](https://www.itnetwork.cz/csharp/oop/c-sharp-tutorial-uvod-do-objektove-orientovaneho-programovani)[uvod-do-objektove-orientovaneho-programovani](https://www.itnetwork.cz/csharp/oop/c-sharp-tutorial-uvod-do-objektove-orientovaneho-programovani)
- [18] KAČMÁŘ, Dalibor. *Programujeme .NET aplikace ve Visual Studiu .NET*. Praha: Computer Press, 2001. ISBN 80-7226-569-5.
- [19] Vývojová prostředí pro programování v C#. Dostupné z: [https://moodle.sspbrno.cz](https://moodle.sspbrno.cz/)
- [20] ČÁPKA, David. Základní konstrukce jazyka C# .NET Online kurz. *Itnetwork.cz* [online]. 2012 [cit. 2021-3-5]. Dostupné z: [https://www.itnetwork.cz/csharp/zaklady/c-sharp-tutorial-uvod-do](https://www.itnetwork.cz/csharp/zaklady/c-sharp-tutorial-uvod-do-jazyka-a-dot-net-framework)[jazyka-a-dot-net-framework](https://www.itnetwork.cz/csharp/zaklady/c-sharp-tutorial-uvod-do-jazyka-a-dot-net-framework)
- [21] SHARP, John. *Microsoft Visual C# 2010: Krok za krokem*. Brno: Computer Press, 2010. Krok za krokem (Computer Press). ISBN 978-80-251-3147-3.
- [22] Prohlížeč rozhraní API pro .NET. *Microsoft.com* [online]. © Microsoft 2021 [cit. 2021-3-5]. Dostupné z: <https://docs.microsoft.com/cs-cz/dotnet/api/?view=netframework-4.7.2>
- [23] ČÁPKA, David. Windows Forms Online kurz. *Itnetwork.cz* [online]. 2013 [cit. 2021-3-5]. Dostupné z: [https://www.itnetwork.cz/csharp/winforms/c-sharp-tutorial-windows-forms-okenni](https://www.itnetwork.cz/csharp/winforms/c-sharp-tutorial-windows-forms-okenni-aplikace-uvod)[aplikace-uvod](https://www.itnetwork.cz/csharp/winforms/c-sharp-tutorial-windows-forms-okenni-aplikace-uvod)
- [24] BĚHÁLEK, Marek. *Programovací jazyk C#* [online]. 2021 © DocPlayer.cz [cit. 2021-3-5]. Dostupné z: <https://docplayer.cz/298028-Programovaci-jazyk-c-marek-behalek.html>
- [25] HERCEG, Tomáš. Základní elementy VB.NET a C#. *Dotnetportal.cz* [online]. 2009 [cit. 2021- 3-5]. Dostupné z: <https://www.dotnetportal.cz/clanek/126/Zakladni-elementy-VB-NET-a-C->
- [26] PROCHÁZKA, Jan. *Aplikace pro vykreslování grafů elementárních funkcí*. Tábor, 2016. Dostupné také z: http://sssi.cz/doc/soc/soc2016/soc\_prochazka.pdf. Středoškolská odborná činnost. Střední škola spojů a informatiky Tábor.
- [27] Tire icons. *Iconfinder.com* [online]. [cit. 2021-3-5]. Dostupné z: https://www.iconfinder.com/search/?q=tire
- [28] *Technický rádce: SI - indexy rychlosti* [online]. © 2003-2021 K & K PNEU s.r.o. [cit. 2021-3- 17]. Dostupné z: <https://m.rajpneu.cz/technicky-radce/267>
- [29] ŠŤASTNÝ, František. *Zpracování experimentálních dat: Metoda nejmenších čtverců* [online]. © František Šťastný, 1997 [cit. 2021-3-5]. Dostupné z: [http://amper.ped.muni.cz/jenik/nejistoty/html\\_tree/node10.html](http://amper.ped.muni.cz/jenik/nejistoty/html_tree/node10.html)
- [30] NIKOLAYIT. LinearRegression.cs. *Github.com* [online]. 2017 [cit. 2021-3-5]. Dostupné z: <https://gist.github.com/NikolayIT/d86118a3a0cb3f5ed63d674a350d75f2>

# **SEZNAM PŘÍLOH**

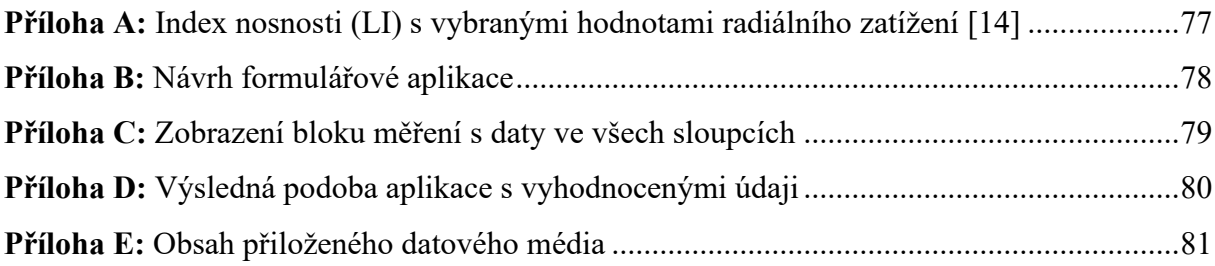

| index nosnosti | dovolená nosnost<br>na 1 kolo [kg] | F60 [kg]         | $F_{75}$ [kg]    | ${\rm F}_{100}$ [kg] | $F_{125}$ [kg]   | index nosnosti | dovolená nosnost<br>na 1 kolo [kg] | F60 [kg]         | $F_7$ s [kg]     | ${\rm F}_{100}$ [kg] | $F_{125}$ [kg]     |
|----------------|------------------------------------|------------------|------------------|----------------------|------------------|----------------|------------------------------------|------------------|------------------|----------------------|--------------------|
| 50             | 190                                | 114,00           | 142,50           | 190,00               | 237,50           | 91             | 615                                | 369,00           | 461,25           | 615,00               | 768,75             |
| 51             | 195                                | 117,00           | 146,25           | 195,00               | 243,75           | 92             | 630                                | 378,00           | 472,50           | 630,00               | 787,50             |
| 52             | 200                                | 120,00           | 150,00           | 200,00               | 250,00           | 93             | 650                                | 390,00           | 487,50           | 650,00               | 812,50             |
| 53             | 206                                | 123,60           | 154,50           | 206,00               | 257,50           | 94             | 670                                | 402,00           | 502,50           | 670,00               | 837,50             |
| 54             | 212                                | 127,20           | 159,00           | 212,00               | 265,00           | 95             | 690                                | 414,00           | 517,50           | 690,00               | 862,50             |
| 55             | 218                                | 130,80           | 163,50           | 218,00               | 272,50           | 96             | 710                                | 426,00           | 532,50           | 710,00               | 887,50             |
| 56             | 224                                | 134,40           | 168,00           | 224,00               | 280,00           | 97             | 730                                | 438,00           | 547,50           | 730,00               | 912,50             |
| 57             | 230                                | 138,00           | 172,50           | 230,00               | 287,50           | 98             | 750                                | 450,00           | 562,50           | 750,00               | 937,50             |
| 58             | 236                                | 141,60           | 177,00           | 236,00               | 295,00           | 99             | 775                                | 465,00           | 581,25           | 775,00               | 968,75             |
| 59             | 243                                | 145,80           | 182,25           | 243,00               | 303,75           | 100            | 800                                | 480,00           | 600,00           | 800,00               | 1000,00            |
| 60             | 250                                | 150,00           | 187,50           | 250,00               | 312,50           | 101            | 825                                | 495,00           | 618,75           | 825,00               | 1031,25            |
| 61             | 257<br>265                         | 154,20           | 192,75           | 257,00               | 321,25           | 102            | 850                                | 510,00           | 637,50           | 850,00               | 1062,50            |
| 62<br>63       | 272                                | 159,00<br>163,20 | 198,75<br>204,00 | 265,00<br>272,00     | 331,25<br>340,00 | 103<br>104     | 875<br>900                         | 525,00<br>540,00 | 656,25           | 875,00               | 1093,75<br>1125,00 |
| 64             | 280                                | 168,00           | 210,00           | 280,00               | 350,00           | 105            | 925                                | 555,00           | 675,00<br>693,75 | 900,00<br>925,00     | 1156,25            |
| 65             | 290                                | 174,00           | 217,50           | 290,00               | 362,50           | 106            | 950                                | 570,00           | 712,50           | 950,00               | 1187,50            |
| 66             | 300                                | 180,00           | 225,00           | 300,00               | 375,00           | 107            | 975                                | 585,00           | 731,25           | 975,00               | 1218,75            |
| 67             | 307                                | 184,20           | 230,25           | 307,00               | 383,75           | 108            | 1000                               | 600,00           | 750,00           | 1000,00              | 1250,00            |
| 68             | 315                                | 189,00           | 236,25           | 315,00               | 393,75           | 109            | 1030                               | 618,00           | 772,50           | 1030,00              | 1287,50            |
| 69             | 325                                | 195,00           | 243,75           | 325,00               | 406,25           | 110            | 1060                               | 636,00           | 795,00           | 1060,00              | 1325,00            |
| 70             | 335                                | 201,00           | 251,25           | 335,00               | 418,75           | 111            | 1090                               | 654,00           | 817,50           | 1090,00              | 1362,50            |
| 71             | 345                                | 207,00           | 258,75           | 345,00               | 431,25           | 112            | 1120                               | 672,00           | 840,00           | 1120,00              | 1400,00            |
| 72             | 355                                | 213,00           | 266,25           | 355,00               | 443,75           | 113            | 1150                               | 690,00           | 862,50           | 1150,00              | 1437,50            |
| 73             | 365                                | 219,00           | 273,75           | 365,00               | 456,25           | 114            | 1180                               | 708,00           | 885,00           | 1180,00              | 1475,00            |
| 74             | 375                                | 225,00           | 281,25           | 375,00               | 468,75           | 115            | 1215                               | 729,00           | 911,25           | 1215,00              | 1518,75            |
| 75             | 387                                | 232,20           | 290,25           | 387,00               | 483,75           | 116            | 1250                               | 750,00           | 937,50           | 1250,00              | 1562,50            |
| 76             | 400                                | 240,00           | 300,00           | 400,00               | 500,00           | 117            | 1285                               | 771,00           | 963,75           | 1285,00              | 1606,25            |
| $77\,$         | 412                                | 247,20           | 309,00           | 412,00               | 515,00           | 118            | 1320                               | 792,00           | 990,00           | 1320,00              | 1650,00            |
| 78             | 425                                | 255,00           | 318,75           | 425,00               | 531,25           | 119            | 1360                               | 816,00           | 1020,00          | 1360,00              | 1700,00            |
| 79             | 437                                | 262,20           | 327,75           | 437,00               | 546,25           | 120            | 1400                               | 840,00           | 1050,00          | 1400,00              | 1750,00            |
| 80             | 450                                | 270,00           | 337,50           | 450,00               | 562,50           | 121            | 1450                               | 870,00           | 1087,50          | 1450,00              | 1812,50            |
| 81             | 462                                | 277,20           | 346,50           | 462,00               | 577,50           | 122            | 1500                               | 900,00           | 1125,00          | 1500,00              | 1875,00            |
| 82             | 475                                | 285,00           | 356,25           | 475,00               | 593,75           | 123            | 1550                               | 930,00           | 1162,50          | 1550,00              | 1937,50            |
| 83             | 487                                | 292,20           | 365,25           | 487,00               | 608,75           | 124            | 1600                               | 960,00           | 1200,00          | 1600,00              | 2000,00            |
| 84             | 500                                | 300,00           | 375,00           | 500,00               | 625,00           | 125            | 1650                               | 990,00           | 1237,50          | 1650,00              | 2062,50            |
| 85             | 515                                | 309,00           | 386,25           | 515,00               | 643,75           | 126            | 1700                               | 1020,00          | 1275,00          | 1700,00              | 2125,00            |
| 86             | 530                                | 318,00           | 397,50           | 530,00               | 662,50           | 127            | 1750                               | 1050,00          | 1312,50          | 1750,00              | 2187,50            |
| 87             | 545                                | 327,00           | 408,75           | 545,00               | 681,25           | 128            | 1800                               | 1080,00          | 1350,00          | 1800,00              | 2250,00            |
| 88             | 560                                | 336,00           | 420,00           | 560,00               | 700,00           | 129            | 1850                               | 1110,00          | 1387,50          | 1850,00              | 2312,50            |
| 89             | 580                                | 348,00           | 435,00           | 580,00               | 725,00           | 130            | 1900                               | 1140,00          | 1425,00          | 1900,00              | 2375,00            |
| 90             | 600                                | 360,00           | 450,00           | 600,00               | 750,00           | a další        |                                    |                  |                  |                      |                    |

<span id="page-76-0"></span>*Příloha A:* Index nosnosti (LI) s vybranými hodnotami radiálního zatížení [14]

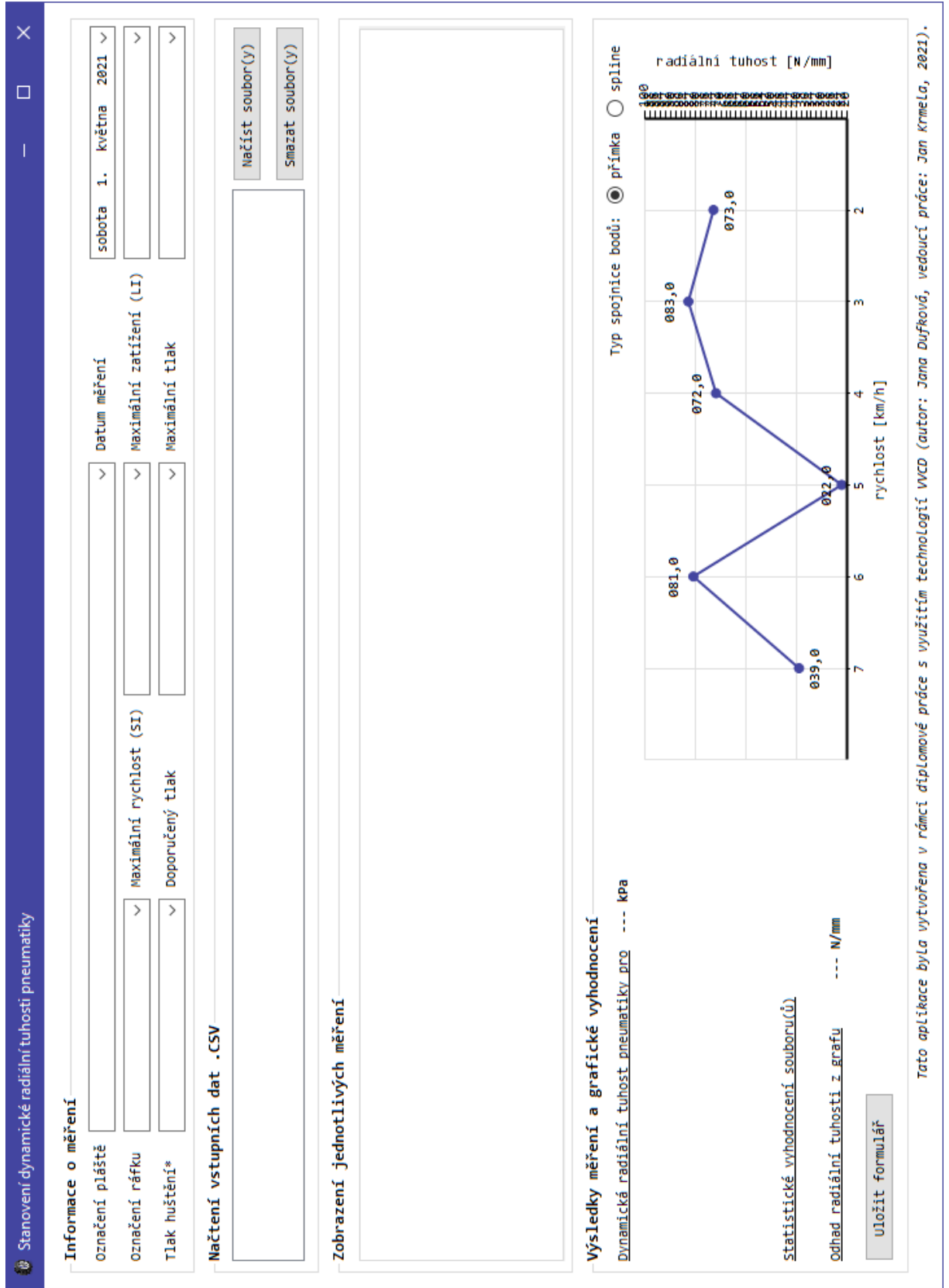

### <span id="page-77-0"></span>*Příloha B:* Návrh formulářové aplikace

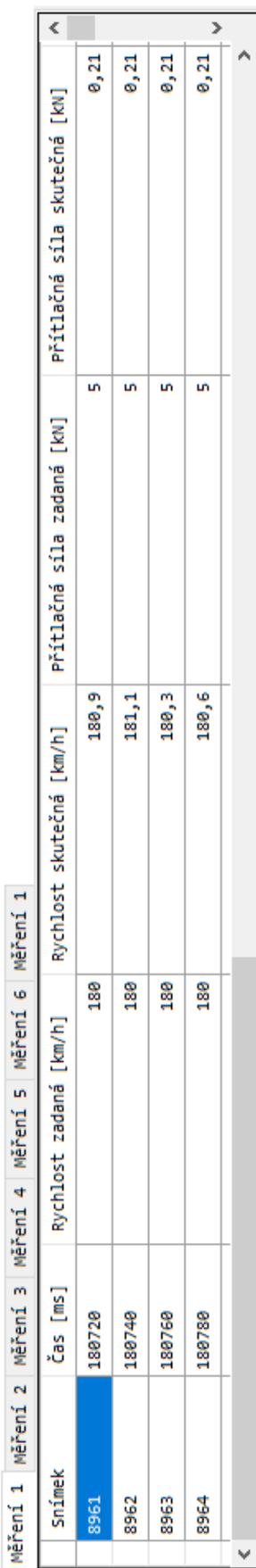

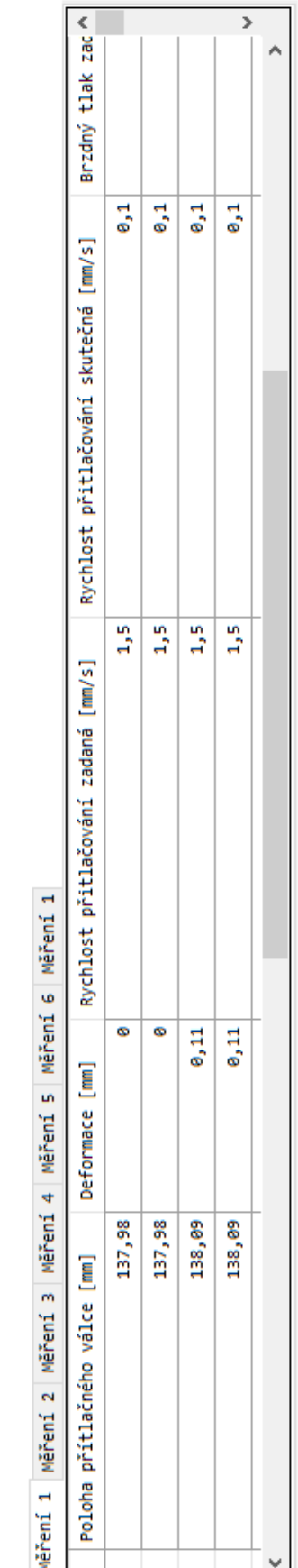

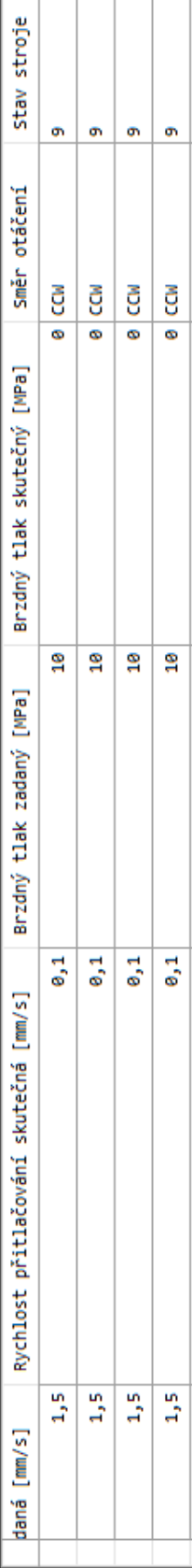

Měření 1 Měření 2 Měření 3 Měření 4 Měření 5 Měření 6 Měření 1

 $\,$ 

⊺^

 $\bar{<}$ 

## <span id="page-78-0"></span>*Příloha C:* Zobrazení bloku měření s daty ve všech sloupcích

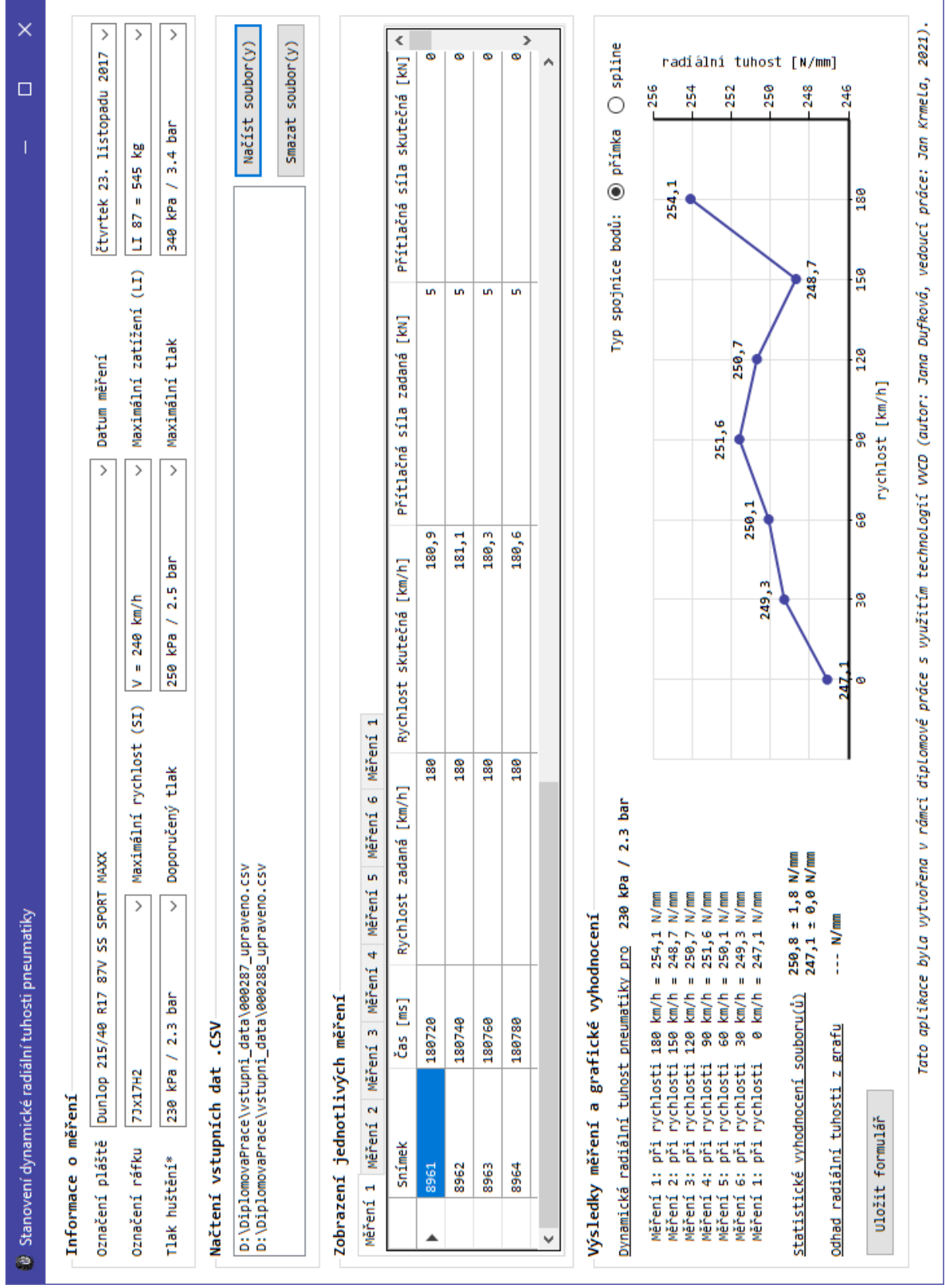

<span id="page-79-0"></span>*Příloha D:* Výsledná podoba aplikace s vyhodnocenými údaji

#### <span id="page-80-0"></span>*Příloha E:* Obsah přiloženého datového média

- elektronická forma diplomové práce ve formátu PDF,
- samostatně spustitelná aplikace,
- kompletní zdrojový kód aplikace,
- vybrané vstupní soubory v původním tvaru,
- vstupní soubory upravené do požadované podoby.